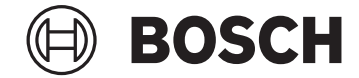

# **Purion**

BUI215

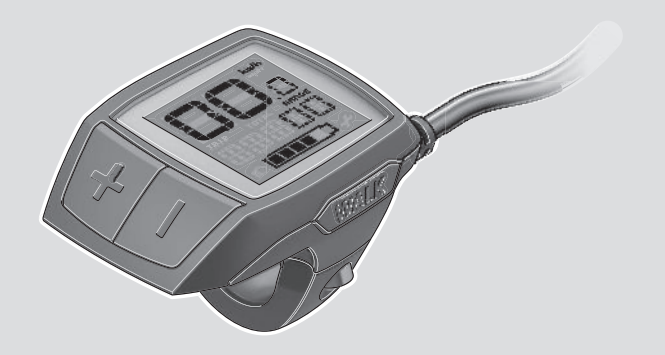

**is** Þýðing notendahandbókar úr

**el** Πρωτότυπες οδηγίες λειτουργίας

frummáli

**Robert Bosch GmbH**

72757 Reutlingen Germany

**www.bosch-ebike.com**

**1 270 020 XBP** (2023.05) T / 108 **WEU**

- **de** Originalbetriebsanleitung
- **en** Original operating instructions
- **fr** Notice d'utilisation d'origine
- **es** Instrucciones de servicio originales
- **pt** Manual de instruções original
- **it** Istruzioni d'uso originali
- **nl** Oorspronkelijke gebruiksaanwijzing
- **da** Original brugsanvisning
- **sv** Originalbruksanvisning
- **no** Original bruksanvisning
- **fi** Alkuperäinen käyttöopas

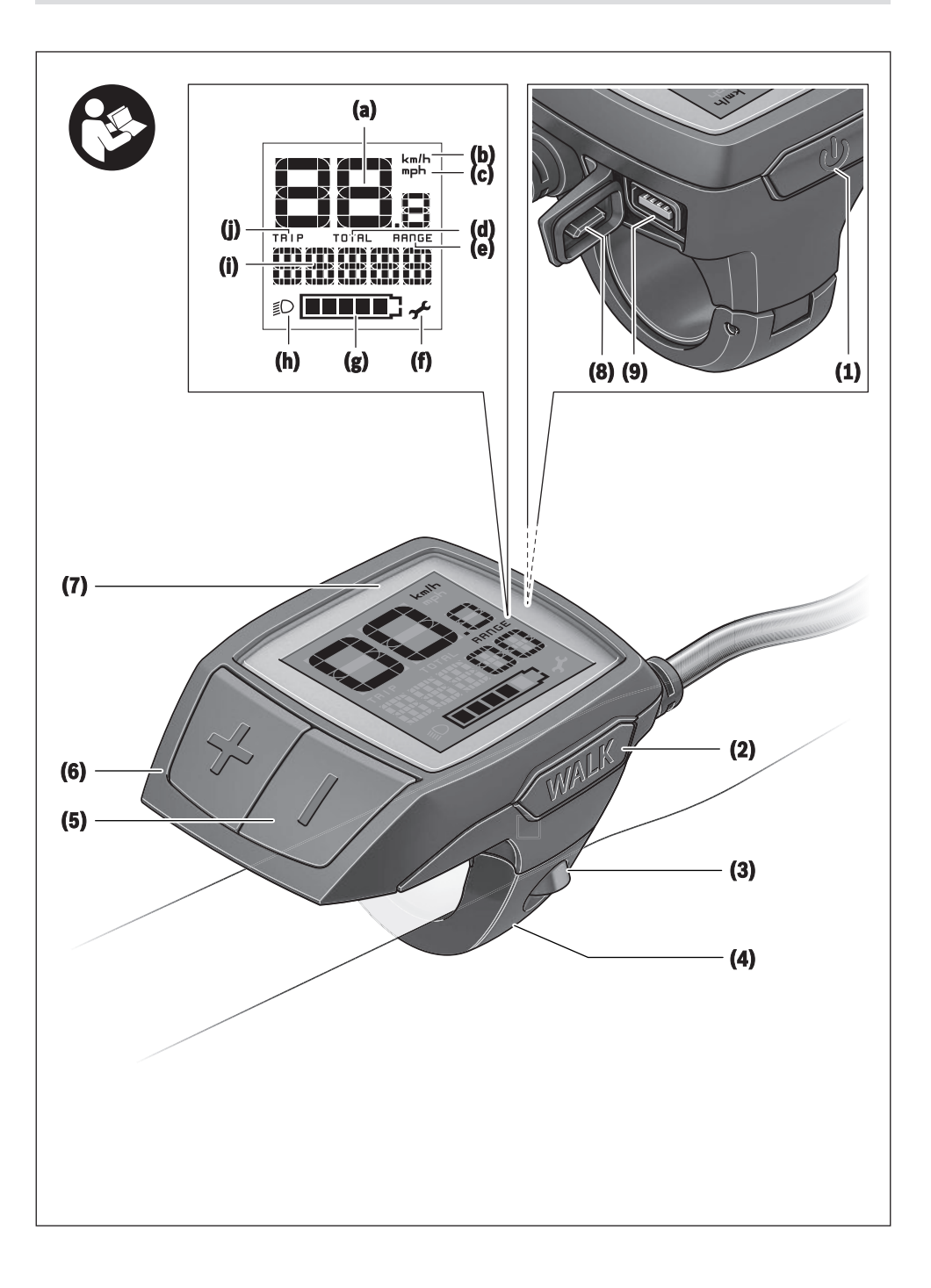

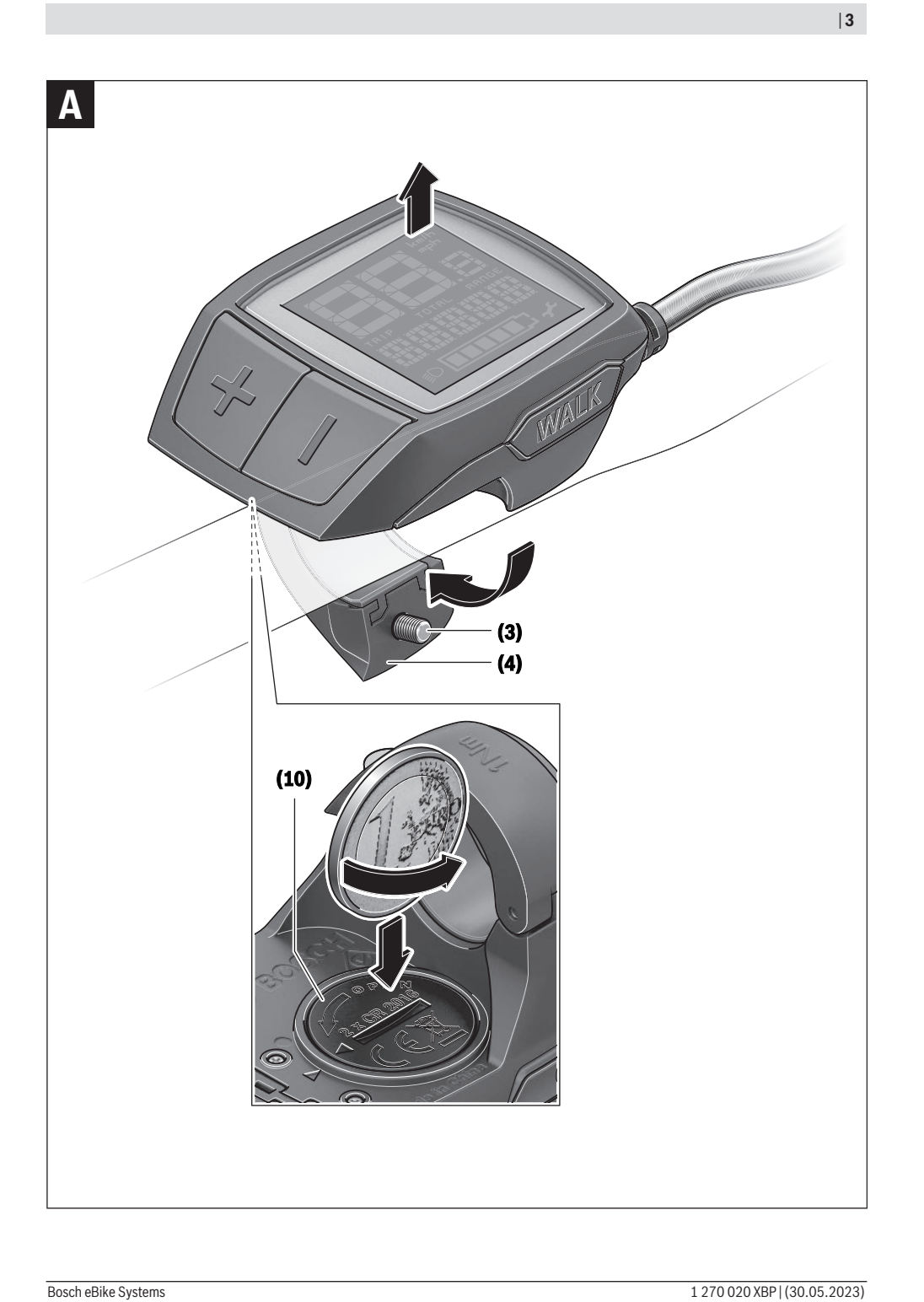

### **Sicherheitshinweise**

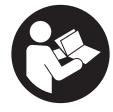

**Lesen Sie alle Sicherheitshinweise und Anweisungen.** Versäumnisse bei der Einhaltung der Sicherheitshinweise und Anweisungen können elektrischen Schlag, Brand und/ oder schwere Verletzungen verursachen.

**Bewahren Sie alle Sicherheitshinweise und Anweisungen für die Zukunft auf.**

Der in dieser Betriebsanleitung verwendete Begriff **eBike-Akku** bezieht sich auf alle original Bosch eBike-Akkus.

- u **Lesen und beachten Sie die Sicherheitshinweise und Anweisungen in allen Betriebsanleitungen des eBike-Systems sowie in der Betriebsanleitung Ihres eBikes.**
- ► Lassen Sie sich nicht von der Anzeige des Bordcompu**ters ablenken.** Wenn Sie sich nicht ausschließlich auf den Verkehr konzentrieren, riskieren Sie, in einen Unfall verwickelt zu werden. Wenn Sie über den Wechsel des Unterstützungslevels hinaus Eingaben in Ihren Bordcomputer machen wollen, halten Sie an und geben Sie die entsprechenden Daten ein.
- ▶ Stellen Sie die Display-Helligkeit so ein, dass Sie wich**tige Informationen wie Geschwindigkeit oder Warnsymbole angemessen wahrnehmen können.** Eine falsch eingestellte Display-Helligkeit kann zu gefährlichen Situationen führen.
- ▶ Sorgen Sie bei der Verwendung der Schiebehilfe da**für, dass Sie das eBike jederzeit kontrollieren und sicher halten können.** Die Schiebehilfe kann unter bestimmten Bedingungen aussetzen (z.B. Hindernis am Pedal oder versehentliches Abrutschen von der Taste der Bedieneinheit). Das eBike kann sich plötzlich rückwärts auf Sie zu bewegen oder ins Kippen geraten. Dies stellt insbesondere bei zusätzlicher Beladung ein Risiko für den Nutzer dar. Bringen Sie das eBike mit der Schiebehilfe nicht in Situationen, in denen Sie das eBike aus eigener Kraft nicht halten können!

### **Sicherheitshinweise für Knopfzellen**

- u **WARNUNG! Stellen Sie sicher, dass die Knopfzelle nicht in die Hände von Kindern gelangt.** Knopfzellen sind gefährlich.
- **EXACTED** Knopfzellen dürfen niemals verschluckt oder in ande**re Körperöffnungen eingeführt werden. Wenn der Verdacht besteht, dass die Knopfzelle verschluckt oder in eine andere Körperöffnung eingeführt wurde, suchen Sie sofort einen Arzt auf.** Ein Verschlucken der Knopfzelle kann innerhalb von 2 Stunden zu ernsthaften inneren Verätzungen und zum Tod führen.
- u **Achten Sie beim Wechseln der Knopfzelle auf den sachgemäßen Austausch der Knopfzelle.** Es besteht Explosionsgefahr.
- u **Verwenden Sie nur die in dieser Betriebsanleitung aufgeführten Knopfzellen.** Verwenden Sie keine anderen Knopfzellen oder eine andere Energieversorgung.
- u **Versuchen Sie nicht, die Knopfzelle wieder aufzuladen und schließen Sie die Knopfzelle nicht kurz.** Die Knopf-

zelle kann undicht werden, explodieren, brennen und Personen verletzen.

- u **Entfernen und entsorgen Sie entladene Knopfzellen ordnungsgemäß.** Entladene Knopfzellen können undicht werden und dadurch Personen verletzen oder das Produkt beschädigen.
- u **Überhitzen Sie die Knopfzelle nicht und werfen Sie sie nicht ins Feuer.** Die Knopfzelle kann undicht werden, explodieren, brennen und Personen verletzen.
- u **Beschädigen Sie die Knopfzelle nicht und nehmen Sie die Knopfzelle nicht auseinander.** Die Knopfzelle kann undicht werden, explodieren, brennen und Personen verletzen.
- **Bringen Sie eine beschädigte Knopfzelle nicht in Kontakt mit Wasser.** Austretendes Lithium kann mit Wasser Wasserstoff erzeugen und damit zu einem Brand, einer Explosion oder zur Verletzung von Personen führen.

### **Produkt- und Leistungsbeschreibung**

### **Bestimmungsgemäßer Gebrauch**

Der Bordcomputer **Purion** ist für die Steuerung des eBikes und zur Anzeige von Fahrdaten vorgesehen.

Neben den hier dargestellten Funktionen kann es sein, dass jederzeit Softwareänderungen zur Fehlerbehebung und Funktionsänderungen eingeführt werden.

### **Abgebildete Komponenten**

Die Nummerierung der abgebildeten Komponenten bezieht sich auf die Darstellungen auf den Grafikseiten zu Beginn der Anleitung.

Einzelne Darstellungen in dieser Betriebsanleitung können, je nach Ausstattung Ihres eBikes, von den tatsächlichen Gegebenheiten geringfügig abweichen.

- **(1)** Ein-/Aus-Taste Bordcomputer
- **(2)** Taste Schiebehilfe **WALK**a)
- **(3)** Befestigungsschraube Bordcomputer
- **(4)** Halterung Bordcomputer
- **(5)** Taste Unterstützung senken **–**
- **(6)** Taste Unterstützung erhöhen **+**
- **(7)** Display
- **(8)** Schutzkappe der USB-Buchse
- **(9)** USB-Diagnosebuchse (nur für Wartungszwecke)
- **(10)** Batteriefachdeckel
- a) nicht verfügbar in allen Ländern

### **Anzeigeelemente Bordcomputer**

- **(a)** Tachometeranzeige
- **(b)** Anzeige Einheit km/h
- **(c)** Anzeige Einheit mph
- **(d)** Anzeige Gesamtdistanz **TOTAL**
- **(e)** Anzeige Reichweite **RANGE**
- **(f)** Anzeige Service
- **(g)** Ladezustandsanzeige eBike-Akku
- **(h)** Anzeige Beleuchtung
- **(i)** Anzeige Unterstützungslevel/Werteanzeige
- **(j)** Anzeige Strecke **TRIP**

### **Technische Daten**

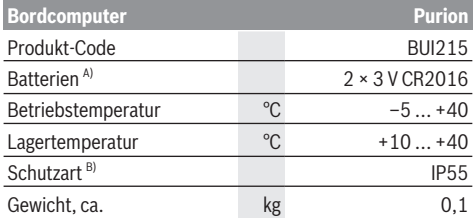

A) Wir empfehlen, die von Bosch angebotenen Batterien einzusetzen. Diese können von Ihrem Fahrradhändler bezogen werden (Sachnummer: 1 270 016 819).

B) bei geschlossener USB-Abdeckung Bosch eBike Systems verwendet FreeRTOS (siehe [www.freertos.org\)](http://www.freertos.org).

### **Betrieb**

### **Symbole und ihre Bedeutung**

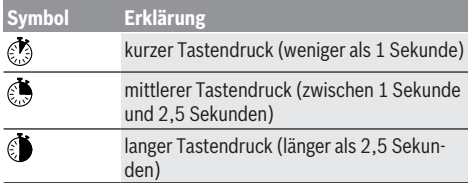

### **Inbetriebnahme**

#### **Voraussetzungen**

Das eBike kann nur eingeschaltet werden, wenn folgende Voraussetzungen erfüllt sind:

- Ein ausreichend geladener eBike-Akku ist eingesetzt (siehe Betriebsanleitung des eBike-Akkus).
- Der Geschwindigkeitssensor ist richtig angeschlossen (siehe Betriebsanleitung der Antriebseinheit).

#### **eBike ein-/ausschalten**

Zum **Einschalten** des eBikes haben Sie folgende Möglichkeiten:

- Drücken Sie bei eingesetztem eBike-Akku die Ein-/Aus-Taste **(1)** des Bordcomputers.
- Drücken Sie die Ein-/Aus-Taste des eBike-Akkus (siehe Betriebsanleitung des eBike-Akkus).

Der Antrieb wird aktiviert, sobald Sie in die Pedale treten (außer in der Funktion Schiebehilfe oder im Unterstützungslevel **OFF**). Die Antriebsleistung richtet sich nach dem eingestellten Unterstützungslevel.

Sobald Sie im Normalbetrieb aufhören, in die Pedale zu treten, oder sobald Sie eine Geschwindigkeit von **25/45 km/h** erreicht haben, wird die Unterstützung durch den Antrieb abgeschaltet. Der Antrieb wird automatisch wieder aktiviert, sobald Sie in die Pedale treten und die Geschwindigkeit unter **25/45 km/h** liegt.

Zum **Ausschalten** des eBikes haben Sie folgende Möglichkeiten:

- Drücken Sie die Ein-/Aus-Taste **(1)** des Bordcomputers.
- Schalten Sie den eBike-Akku an dessen Ein-/Aus-Taste aus (es sind Fahrradhersteller-spezifische Lösungen möglich, bei denen kein Zugang zur Ein-/Aus-Taste des eBike-Akkus besteht; siehe Betriebsanleitung des Fahrradherstellers).

Nach dem Ausschalten fährt das System herunter. Das dauert ca. 3 s. Ein sofortiges Wiedereinschalten ist erst wieder möglich, wenn das Herunterfahren abgeschlossen ist.

Wird etwa 10 min lang das eBike nicht bewegt **und** keine Taste am Bordcomputer gedrückt, schaltet sich das eBike aus Energiespargründen automatisch ab.

**Hinweis:** Schalten Sie das eBike immer aus, wenn Sie das eBike abstellen.

**Hinweis:** Sollten die internen Akkus des Bordcomputers leer sein, können Sie Ihr eBike trotzdem noch am eBike-Akku einschalten. Es wird jedoch empfohlen, die internen Akkus des Bordcomputers so bald wie möglich zu wechseln, um Beschädigungen zu vermeiden.

#### **Energieversorgung des Bordcomputers**

Der Bordcomputer wird von zwei CR2016-Knopfzellen mit Spannung versorgt.

#### **Knopfzellen wechseln (siehe Bild A)**

Wenn der Bordcomputer **LOW BAT** auf dem Display anzeigt, nehmen Sie den Bordcomputer vom Lenker ab, indem Sie die Befestigungsschraube **(3)** des Bordcomputers herausdrehen. Öffnen Sie den Batteriefachdeckel **(10)** mit einer passenden Münze, entnehmen Sie die verbrauchten Knopfzellen und setzen Sie neue Knopfzellen vom Typ CR2016 ein. Die von Bosch empfohlenen Knopfzellen können Sie bei Ihrem Fahrradhändler erhalten.

Achten Sie beim Einsetzen der Knopfzellen auf die richtige Polung.

Verschließen Sie das Batteriefach wieder und befestigen Sie den Bordcomputer mit der Befestigungsschraube **(3)** am Lenker Ihres eBikes.

### **Schiebehilfe ein-/ausschalten**

Die Schiebehilfe kann Ihnen das Schieben des eBikes erleichtern. Die Geschwindigkeit in dieser Funktion ist abhängig vom eingelegten Gang und kann maximal **6 km/h** erreichen.

u **Die Funktion Schiebehilfe darf ausschließlich beim Schieben des eBikes verwendet werden.** Haben die Räder des eBikes beim Benutzen der Schiebehilfe keinen Bodenkontakt, besteht Verletzungsgefahr.

Zum **Aktivieren** der Schiebehilfe drücken Sie kurz die Taste **WALK** an Ihrem Bordcomputer. Nach der Aktivierung

drücken Sie innerhalb von 10 s die Taste **+** und halten sie gedrückt. Der Antrieb des eBikes wird eingeschaltet.

**Hinweis:** Die Schiebehilfe kann im Unterstützungslevel **OFF** nicht aktiviert werden.

Die Schiebehilfe wird **ausgeschaltet**, sobald eines der folgenden Ereignisse eintritt:

- Sie lassen die Taste **+ (6)** los,
- die Räder des eBikes werden blockiert (z.B. durch Bremsen oder Anstoßen an ein Hindernis),
- die Geschwindigkeit überschreitet **6 km/h**.

Die Funktionsweise der Schiebehilfe unterliegt länderspezifischen Bestimmungen und kann deshalb von der oben genannten Beschreibung abweichen oder deaktiviert sein.

### **Unterstützungslevel einstellen**

Sie können am Bordcomputer einstellen, wie stark Sie der Antrieb beim Treten unterstützt. Der Unterstützungslevel kann jederzeit, auch während der Fahrt, geändert werden.

**Hinweis:** In einzelnen Ausführungen ist es möglich, dass der Unterstützungslevel voreingestellt ist und nicht geändert werden kann. Es ist auch möglich, dass weniger Unterstützungslevel zur Auswahl stehen, als hier angegeben.

Folgende Unterstützungslevel stehen maximal zur Verfügung:

- **OFF:** Die Antriebsunterstützung ist abgeschaltet, das eBike kann wie ein normales Fahrrad allein durch Treten fortbewegt werden. Die Schiebehilfe kann in diesem Unterstützungslevel nicht aktiviert werden.
- **ECO:** wirksame Unterstützung bei maximaler Effizienz, für maximale Reichweite
- **TOUR/TOUR+:**

**TOUR:** gleichmäßige Unterstützung, für Touren mit großer Reichweite

**TOUR+:** dynamische Unterstützung für natürliches und sportives Fahren (nur in Verbindung mit **eMTB**)

### – **SPORT/eMTB:**

**SPORT:** kraftvolle Unterstützung, für sportives Fahren auf bergigen Strecken sowie für Stadtverkehr **eMTB:** optimale Unterstützung in jedem Terrain, sportliches Anfahren, verbesserte Dynamik, maximale Performance (**eMTB** ist nur in Kombination mit den Antriebseinheiten BDU250P CX, BDU365, BDU450 CX und BDU480 CX verfügbar. Es ist gegebenenfalls ein Software-Update

erforderlich.) – **TURBO:** maximale Unterstützung bis in hohe Trittfrequenzen, für sportives Fahren

Zum **Erhöhen** des Unterstützungslevels drücken Sie kurz die Taste **+ (6)** am Bordcomputer und so oft, bis der gewünschte Unterstützungslevel in der Anzeige **(i)** erscheint, zum **Senken** kurz die Taste **– (5)**.

Ist in der Anzeige **TRIP**, **TOTAL** oder **RANGE** eingestellt, wird der gewählte Unterstützungslevel beim Umschalten nur kurz (ca. 1 Sekunde) in der Anzeige eingeblendet.

### **Fahrradbeleuchtung ein-/ausschalten**

In der Ausführung, bei der das Fahrlicht durch das eBike gespeist wird, kann durch mittleres Drücken & der Taste + gleichzeitig Vorderlicht und Rücklicht eingeschaltet werden. Durch mittleres Drücken der Taste **+** wird die Fahrradbeleuchtung wieder ausgeschaltet.

Bei eingeschaltetem Licht wird das Beleuchtungssymbol **(h)** angezeigt.

Prüfen Sie vor jedem Fahrtantritt die korrekte Funktion Ihrer Fahrradbeleuchtung.

Der Bordcomputer speichert den Lichtstatus und aktiviert entsprechend dem gespeicherten Status gegebenenfalls das Licht nach einem Neustart.

Das Ein- und Ausschalten der Fahrradbeleuchtung hat keinen Einfluss auf die Hintergrundbeleuchtung des Displays.

### **Anzeigen und Einstellungen des Bordcomputers**

### **Ladezustandsanzeige des eBike-Akkus**

Die Ladezustandsanzeige **(g)** zeigt den Ladezustand des eBike-Akkus an. Der Ladezustand des eBike-Akkus kann ebenfalls an den LEDs am eBike-Akku selbst abgelesen werden.

In der Anzeige **(g)** entspricht jeder Balken im Akkusymbol etwa 20 % Kapazität:

**TIILL** Der eBike-Akku ist vollständig geladen.

<sup>1</sup>] Der eBike-Akku sollte nachgeladen werden.

Die LEDs der Ladezustandsanzeige am eBike-Akku erlöschen. Die Kapazität für die Unterstützung des Antriebs ist aufgebraucht und die Unterstützung wird sanft abgeschaltet. Die verbliebene Kapazität wird für die Beleuchtung zur Verfügung gestellt, die Anzeige blinkt.

Die Kapazität des eBike-Akkus reicht noch für etwa 2 Stunden Fahrradbeleuchtung.

Wird ein eBike mit 2 eBike-Akkus betrieben, dann zeigt die Ladezustandsanzeige eBike-Akku **(g)** den Füllstand beider eBike-Akkus an.

### **Geschwindigkeits- und Entfernungsanzeigen**

In der Tachometeranzeige **(a)** wird immer die aktuelle Geschwindigkeit angezeigt.

In der Anzeige **(i)** wird standardmäßig immer die letzte Einstellung angezeigt. Durch wiederholtes mittleres Drücken der Taste **–** werden nacheinander die Fahrtstrecke **TRIP**, die Gesamtkilometer **TOTAL** und die Reichweite des eBike-Akkus **RANGE** angezeigt. (Durch kurzzeitiges Drücken @ der Taste **–** wird der Unterstützungslevel abgesenkt!)

Zum **Rücksetzen** der Fahrtstrecke **TRIP** wählen Sie die Fahrtstrecke **TRIP** aus und drücken Sie gleichzeitig lange die Tasten **+** und **–**. Zunächst erscheint auf dem Display **RE-SET**. Wenn Sie beide Tasten weiter drücken, wird die Fahrtstrecke **TRIP** auf **0** gesetzt.

Zum **Rücksetzen** der Reichweite **RANGE** wählen Sie die Reichweite **RANGE** aus und drücken Sie gleichzeitig lange die Tasten **+** und **–**. Zunächst erscheint auf dem Display **RE-SET**. Wenn Sie beide Tasten weiter drücken, wird die Reichweite **RANGE** auf den Wert der Werkseinstellung zurückgesetzt.

Sie können die angezeigten Werte von Kilometer auf Meilen umstellen, indem Sie die Taste **–** gedrückt halten **U** und kurz die Ein-/Aus-Taste **(1)** drücken.

Zu Wartungszwecken können die Versionsstände der Teilsysteme und deren Typteilenummern abgefragt werden, sofern die Teilsysteme diese Informationen weitergeben (abhängig vom Teilsystem). Drücken Sie bei **ausgeschaltetem** System gleichzeitig die Tasten **–** sowie **+** und betätigen Sie anschließend die Ein-/Aus-Taste **(1)**.

Die USB-Buchse ist dem Anschluss von Diagnosesystemen vorbehalten. Die USB-Buchse hat sonst keine weitere Funktion.

#### ▶ Der USB-Anschluss muss mit der Schutzkappe (8) im**mer komplett verschlossen sein.**

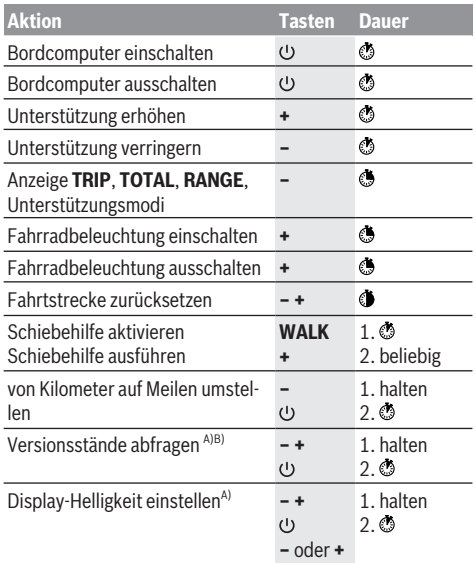

A) Das eBike muss ausgeschaltet sein.

B) Die Informationen werden als Laufschrift angezeigt.

### **Anzeige Fehlercode**

Die eBike-Komponenten werden ständig automatisch überprüft. Wird ein Fehler festgestellt, erscheint der entsprechende Fehlercode auf dem Bordcomputer.

Abhängig von der Art des Fehlers wird der Antrieb gegebenenfalls automatisch abgeschaltet. Die Weiterfahrt ohne Unterstützung durch den Antrieb ist aber jederzeit möglich. Vor weiteren Fahrten sollte das eBike überprüft werden.

#### u **Lassen Sie alle Reparaturen ausschließlich von einem autorisierten Fahrradhändler ausführen.**

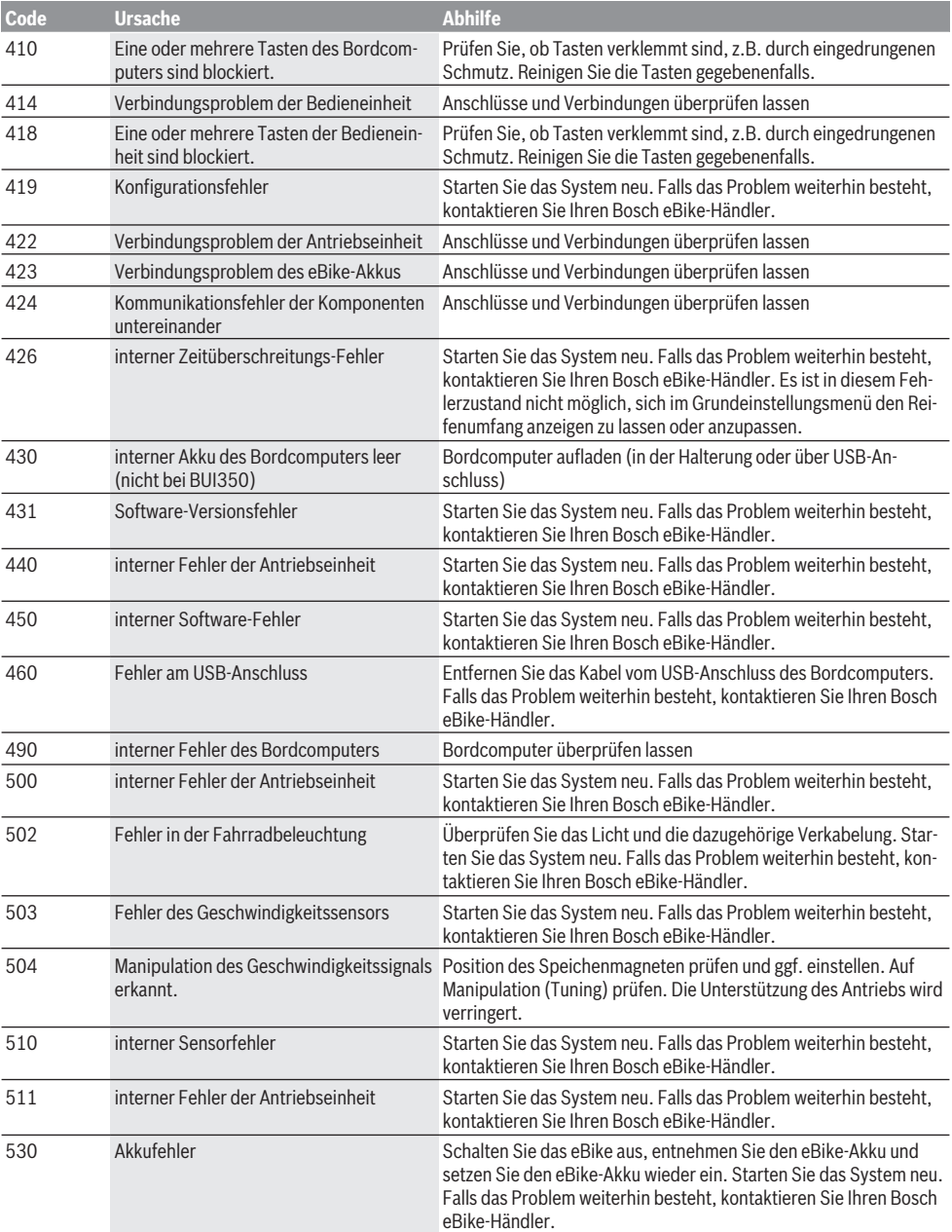

### Deutsch – **6**

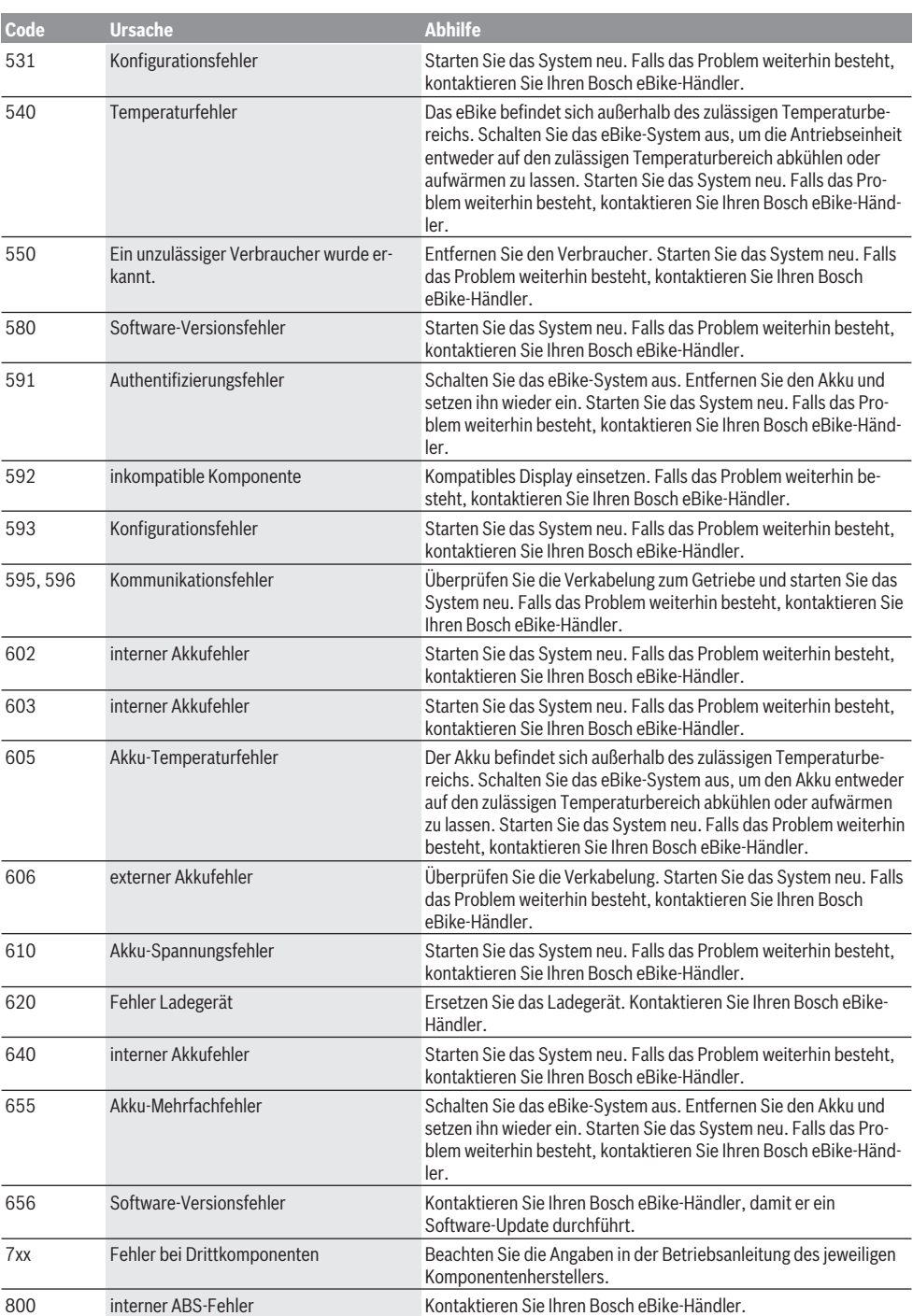

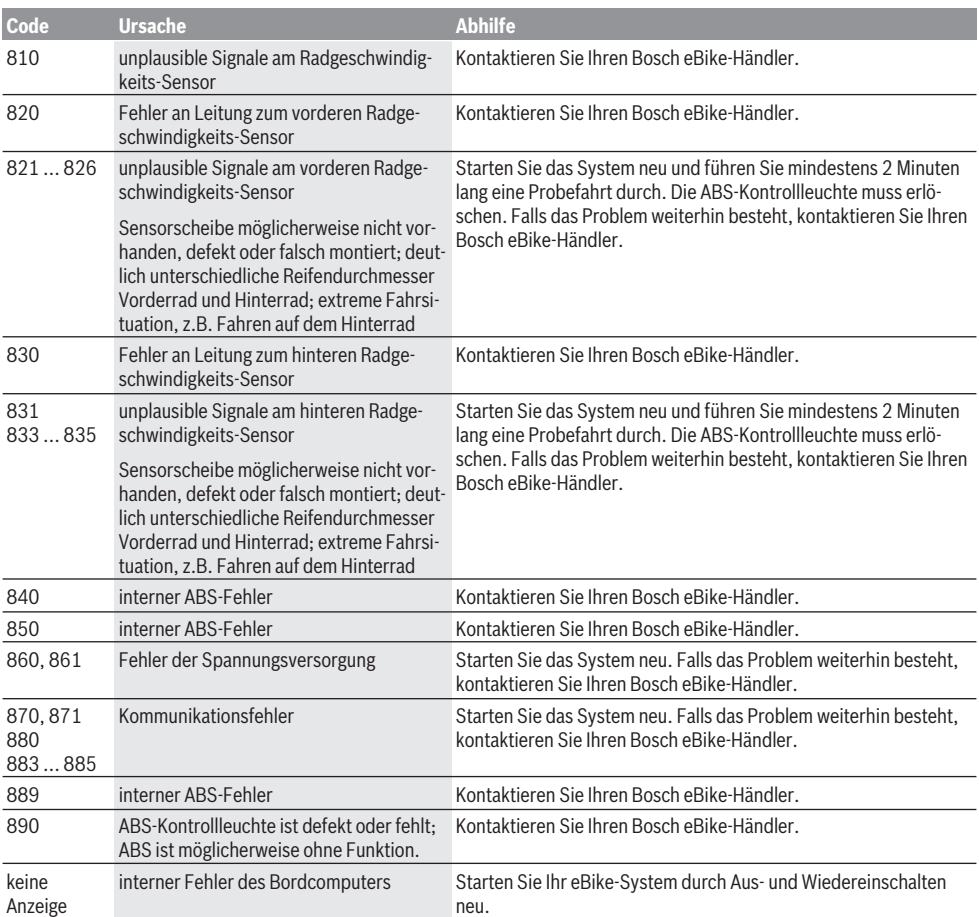

### **Wartung und Service**

### **Wartung und Reinigung**

Alle Komponenten inklusive der Antriebseinheit dürfen nicht ins Wasser getaucht oder mit Druckwasser gereinigt werden. Verwenden Sie für die Reinigung Ihres Bordcomputers ein weiches, nur mit Wasser befeuchtetes Tuch. Verwenden Sie keine Reinigungsmittel.

Lassen Sie Ihr eBike mindestens einmal im Jahr technisch überprüfen (u.a. Mechanik, Aktualität der Systemsoftware). Zusätzlich kann der Fahrradhersteller oder Fahrradhändler für den Servicetermin eine Laufleistung im System hinterlegen. In diesem Fall wird Ihnen der Bordcomputer die Fälligkeit des Servicetermins mit der Anzeige **(f)** Anzeigen.

Für Service oder Reparaturen am eBike wenden Sie sich bitte an einen autorisierten Fahrradhändler.

### **Kundendienst und Anwendungsberatung**

Bei allen Fragen zum eBike und seinen Komponenten wenden Sie sich an einen autorisierten Fahrradhändler. Kontaktdaten autorisierter Fahrradhändler finden Sie auf der Internetseite [www.bosch-ebike.com](http://www.bosch-ebike.com).

### **Entsorgung und Stoffe in Erzeugnissen**

Angaben zu Stoffen in Erzeugnissen finden Sie unter folgendem Link: [www.bosch-ebike.com/en/material-compliance](http://www.bosch-ebike.com/en/material-compliance). Werfen Sie eBikes und ihre Komponenten nicht in den Hausmüll!

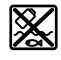

Antriebseinheit, Bordcomputer inkl. Bedieneinheit, eBike-Akku, Geschwindigkeitssensor, Zubehör und Verpackungen sollen einer umweltgerechten Wiederverwertung zugeführt werden.

Stellen Sie eigenständig sicher, dass personenbezogene Daten vom Gerät gelöscht wurden.

Batterien, die zerstörungsfrei aus dem Elektrogerät entnommen werden können, müssen vor der Entsorgung selbst entnommen und der separaten Batteriesammlung zugeführt werden.

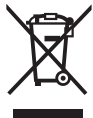

Gemäß der europäischen Richtlinie 2012/19/EU müssen nicht mehr gebrauchsfähige Elektrogeräte und gemäß der europäischen Richtlinie 2006/66/EG müssen defekte oder verbrauchte Akkus/Batterien getrennt gesammelt und einer umweltgerechten Wiederverwendung zugeführt werden.

Die getrennte Sammlung der Elektrogeräte dient der sortenreinen Vorsortierung und unterstützt eine ordnungsgemäße Behandlung und Rückgewinnung der Rohstoffe und schont damit Mensch und Umwelt.

#### **Informationen zur Rücknahme von Elektro-Altgeräten für private Haushalte**

Wie im Folgenden näher beschrieben, sind bestimmte Vertreiber zur unentgeltlichen Rücknahme von Altgeräten verpflichtet.

Vertreiber mit einer Verkaufsfläche für Elektro- und Elektronikgeräte von mindestens 400 m² sowie Vertreiber von Lebensmitteln mit einer Gesamtverkaufsfläche von mindestens 800 m², die mehrmals im Kalenderjahr oder dauerhaft Elektro- und Elektronikgeräte anbieten und auf dem Markt bereitstellen, sind verpflichtet,

- 1. bei der Abgabe eines neuen Elektro- oder Elektronikgeräts an einen Endnutzer ein Altgerät des Endnutzers der gleichen Geräteart, das im Wesentlichen die gleichen Funktionen wie das neue Gerät erfüllt, am Ort der Abgabe oder in unmittelbarer Nähe hierzu unentgeltlich zurückzunehmen; Ort der Abgabe ist auch der private Haushalt, sofern dort durch Auslieferung die Abgabe erfolgt: In diesem Fall ist die Abholung des Altgeräts für den Endnutzer unentgeltlich; und
- 2. auf Verlangen des Endnutzers Altgeräte, die in keiner äußeren Abmessung größer als 25 cm sind, im Einzelhandelsgeschäft oder in unmittelbarer Nähe hierzu unentgeltlich zurückzunehmen; die Rücknahme darf nicht an den Kauf eines Elektro- oder Elektronikgeräts geknüpft werden und ist auf drei Altgeräte pro Geräteart beschränkt.

Der Vertreiber hat beim Abschluss des Kaufvertrags für das neue Elektro- oder Elektronikgerät den Endnutzer über die Möglichkeit zur unentgeltlichen Rückgabe bzw. Abholung des Altgerätes zu informieren und den Endnutzer nach seiner Absicht zu befragen, ob bei der Auslieferung des neuen Geräts ein Altgerät zurückzugeben wird.

Dies gilt auch bei Vertrieb unter Verwendung von Fernkommunikationsmitteln, wenn die Lager- und Versandflächen für Elektro- und Elektronikgeräte mindestens 400 m² betragen oder die gesamten Lager- und Versandflächen mindestens 800 m² betragen, wobei die unentgeltliche Abholung auf Elektro- und Elektronikgeräte der Kategorien 1 (Wärmeüberträger), 2 (Bildschirmgeräte) und 4 (Großgeräte mit mindestens einer äußeren Abmessung über 50 cm) beschränkt ist. Für alle übrigen Elektro- und Elektronikgeräte muss der Vertreiber geeignete Rückgabemöglichkeiten in zumutbarer Entfernung zum jeweiligen Endnutzer gewährleisten; das gilt auch für Altgeräte, die in keiner äußeren Abmessung größer als 25 cm sind, die der Endnutzer zurückgeben will, ohne ein neues Gerät zu kaufen.

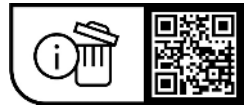

**Änderungen vorbehalten.**

### **Safety instructions**

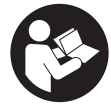

#### **Read all the safety information and instructions.** Failure to observe the safety information and follow instructions may result in electric shock, fire and/or serious injury.

**Save all safety warnings and instructions for future reference.**

The term **eBike battery** is used in these instructions to mean all original Bosch eBike rechargeable battery packs.

- ▶ Read and observe the safety warnings and directions **contained in all the eBike system operating instructions and in the operating instructions of your eBike.**
- ▶ Do not allow yourself to be distracted by the on-board **computer's display.** If you do not focus exclusively on the traffic, you risk being involved in an accident. If you want to make entries in your on-board computer other than switching the assistance level, stop and enter the appropriate data.
- ► Set the display brightness so that you can adequately **see important information such as speed and warning symbols.** Incorrectly set display brightness may lead to dangerous situations.
- ► When using the walk assistance, make sure that you **can control the eBike and that you can hold it securely at all times.** Under certain circumstances, the walk assistance may stop (e.g. if the pedals hit an obstacle or if you accidentally let go of the button on the operating unit). The eBike may suddenly move backwards onto you or tip up. This presents a risk for the user particularly if there is additional load on the eBike. When using the walk assistance, do not bring the eBike into situations in which you cannot hold the eBike using your own strength.

### **Safety instructions for coin cells**

- ▶ WARNING! Ensure that the coin cell is kept out of the **reach of children.** Coin cells are dangerous.
- ▶ Coin cells must never be swallowed or inserted into **any other part of the body. If you suspect that someone has swallowed a coin cell or that a coin cell has entered the body in another way, seek medical attention immediately.** Swallowing coin cells can result in severe internal burns and death within two hours.
- **Ensure that coin cell replacement is carried out properly.** There is a risk of explosion.
- ▶ Only use the coin cells listed in this operating manual. Do not use any other coin cells or other forms of electrical power supply.
- ▶ Do not attempt to recharge the coin cell and do not **short circuit the coin cell.** The coin cell may leak, explode, catch fire and cause personal injury.
- **EXECUTE:** Remove and dispose of drained coin cells correctly. Drained coin cells may leak and cause personal injury or damage the product.
- **Do not overheat the coin cell or throw it into fire.** The coin cell may leak, explode, catch fire and cause personal injury.
- ▶ Do not damage the coin cell and or take the coin cell **apart.** The coin cell may leak, explode, catch fire and cause personal injury.
- ▶ Do not allow damaged coin cells to come into contact **with water.** Leaking lithium may mix with water to create hydrogen, which could cause a fire, an explosion, or personal injury.

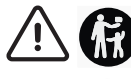

Battery is hazardous and is to be kept away from children (whether the battery is new or used). Battery can cause severe or fatal injuries in 2 hours or less if it is swallowed or placed inside any part of the body. Medical attention should be sought immediately if it is suspected the battery has been swallowed or placed inside any part of the body.

### **Product description and specifications**

### **Intended use**

The **Purion** on-board computer is designed for controlling the eBike and to display cycling data.

In addition to the functions shown here, changes to software relating to troubleshooting and functional modifications may be introduced at any time.

### **Product features**

The numbering of the components shown refers to the illustrations on the graphics pages at the beginning of the manual.

Individual illustrations in these operating instructions may differ slightly from the actual conditions depending on the equipment of your eBike.

- **(1)** On/off button for on-board computer
- **(2)** Walk assistance button **WALK**a)
- **(3)** Fastening screw for on-board computer
- **(4)** Holder for on-board computer
- **(5)** Decrease assistance level button **–**
- **(6)** Increase assistance level button **+**
- **(7)** Display
- **(8)** Protective cap for the USB port
- **(9)** USB diagnostic port (for servicing purposes only)
- **(10)** Battery compartment cover
- a) Not available in all countries

### **Display elements of on-board computer**

- **(a)** Speedometer
- **(b)** km/h unit indicator
- **(c)** mph unit indicator
- **(d)** Total distance indicator **TOTAL**
- **(e)** Range indicator **RANGE**
- **(f)** Service indicator
- **(g)** Charge indicator of the eBike battery
- **(h)** Illumination indicator
- **(i)** Assistance level indicator/value indicator
- **(j)** Trip distance indicator **TRIP**

### **Technical data**

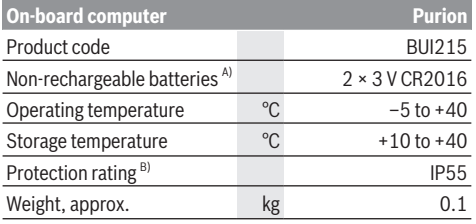

A) We recommend using the batteries offered by Bosch. You can purchase them from your bicycle dealer (article number: 1 270 016 819).

B) When the USB cover is closed

The Bosch eBike systems use FreeRTOS (see [www.freertos.org](http://www.freertos.org)).

## UK<br>Co

### **Operation**

### **Symbols and their Meaning**

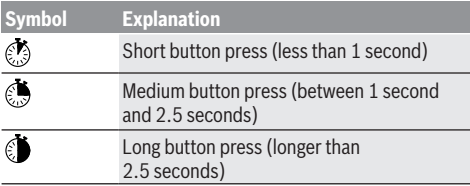

### **Start-up**

### **Prerequisites**

The eBike can only be switched on when the following requirements are met:

- A sufficiently charged eBike battery is inserted (see operating instructions for the eBike battery).
- The speed sensor is connected properly (see operating instructions for the drive unit).

### **Switching the eBike On and Off**

The following options are available for **switching on** the eBike:

- Press the on/off button **(1)** of the on-board computer with the eBike battery inserted.
- Press the on/off button of the eBike battery (see operating instructions for the eBike battery).

The drive is activated as soon as you start pedalling (except if you are using the walk assistance function or if the assistance level is set to **OFF**). The drive power varies depending on the assistance level set.

As soon as you stop pedalling when in normal operation, or as soon as you have reached a speed of **25/45 km/h**, the drive switches off the assistance. The drive is automatically reactivated as soon you start pedalling again and the speed is below **25/45 km/h**.

The following options are available for **switching off** the eBike:

- Press the on/off button **(1)** of the on-board computer.
- Switch off the eBike battery using its on/off button (bicycle manufacturer-specific solutions are possible when there is no access to the eBike battery on/off button; see the bicycle manufacturer operating instructions).

The system shuts down after being switched off. This takes approximately 3 seconds. It cannot be switched back on until shutdown has been completed.

If the eBike is not moved for approx. 10 min **and** no button is pressed on the on-board computer, the eBike switches off automatically in order to save energy.

**Note:** Always switch off the eBike when you park the eBike.

**Note:** If the internal batteries of the on-board computer are empty, you can still switch on your eBike using the eBike battery. It is, however, recommended that you replace the internal batteries of the on-board computer as soon as possible in order to avoid damage.

### **Energy supply of the on-board computer**

The on-board computer is supplied with voltage by two CR2016 button cells.

### **Changing the Coin Cells (see figure A)**

If the on-board computer shows **LOW BAT** on the display, remove the on-board computer from the handlebars by unscrewing the fastening screw **(3)** of the on-board computer. Open the battery compartment cover **(10)** using a suitable coin, remove the used coin cells and insert the new CR2016 coin cells. You can obtain the coin cells recommended by Bosch from your bicycle dealer.

When inserting the coin cells, ensure that the polarity is correct.

Close the battery compartment again and fasten the onboard computer to your eBike's handlebars using the fastening screw **(3)**.

### **Switching the push assistance on/off**

The walk assistance makes it easier to push your eBike. The speed in this function depends on the selected gear and can reach a maximum of **6 km/h**.

**Fig. 2** The push assistance function must only be used when **pushing the eBike.** There is a risk of injury if the wheels of the eBike are not in contact with the ground while using the push assistance.

To **activate** the walk assistance, briefly press the **WALK** button on your on-board computer. Once it is activated, press

the **+** button within 10 s and keep it held down. The eBike drive is now switched on.

**Note:** The push assistance cannot be activated at assistance level **OFF**.

The walk assistance is **switched off** as soon as one of the following occurs:

- You release the **+** button **(6)**,
- the wheels of the eBike are locked (e.g. by applying the brakes or hitting an obstacle),
- the speed exceeds **6 km/h**.

The push assistance function is subject to local regulations; the way it works may therefore differ from the description above, or the function may even be deactivated completely.

### **Setting the assistance level**

You can set the level at which the drive assists you while pedalling on the on-board computer. The assistance level can be changed at any time, even while cycling.

**Note:** In some models, the assistance level may be preset and cannot be changed. There may also be fewer assistance levels available than stated here.

The following assistance levels are available as a maximum:

- **OFF:** Drive assistance is switched off. The eBike can only be moved by pedalling, as with a normal bicycle. The walk assistance cannot be activated at this assistance level.
- **ECO:** Effective assistance with maximum efficiency, for maximum range
- **TOUR/TOUR+:**

**TOUR:** Steady assistance, long range for touring **TOUR+:** Dynamic assistance for natural, sporty cycling (only in conjunction with **eMTB**)

– **SPORT/eMTB:**

**SPORT:** Powerful assistance, for mountain biking and cycling in urban traffic

**eMTB:** Optimum assistance whatever the terrain, rapid acceleration when starting from a standstill, improved dynamics and top performance (**eMTB** only available in combination with the drive units BDU250P CX, BDU365, BDU450 CX and BDU480 CX. A software update may be required.)

– **TURBO:** Maximum assistance even at a high cadence, for sporty cycling

To **increase** the assistance level, briefly  $\circledcirc$  press the button **+ (6)** on the on-board computer repeatedly until the required assistance level appears on the indicator **(i)**. To **decrease** the assistance level briefly  $\circledcirc$  press the button **– (5)**. If the display is set to **TRIP**, **TOTAL** or **RANGE**, the selected assistance level will only be superimposed briefly (for approx. one second) on the display when switching over.

### **Switching bicycle lights on/off**

On the model in which the bike lights are powered by the eBike, pressing **the button +** for a medium length of time will switch on the front and rear lights simultaneously. Pressing the button **+** for a medium length of time will switch the lights off again.

The lighting symbol **(h)** is displayed when the light is on. Check that your bike lights are working correctly before every use.

The on-board computer saves the light status and activates this saved status accordingly after a restart.

Switching the bike lights on and off has no effect on the backlighting of the display.

### **Displays and configurations of the on-board computer**

### **Charge indicator of the eBike battery**

The battery charge indicator **(g)** displays the eBike battery's state of charge. The eBike battery's state of charge is also indicated by the LEDs on the eBike battery itself.

In the indicator **(g)**, each bar in the battery symbol represents approximately 20 % capacity:

**THE** The eBike battery is fully charged.

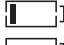

 $\left[ \cdot \right]$  The eBike battery should be recharged.

The LEDs of the battery charge indicator on the eBike battery go out. The capacity for assisting the drive has been used up, and assistance is gently switched off. The remaining capacity is made available for the lighting. The indicator flashes.

The capacity of the eBike battery is enough for about two hours of lighting.

If an eBike is powered by two eBike batteries, the eBike battery charge indicator **(g)** displays the state of charge of both eBike batteries.

### **Speed and distance indicators**

The speedometer **(a)** always displays the current speed.

The display **(i)** always shows the last setting as standard. Repeated medium-length presses  $\bullet$  of the button – will display the trip distance **TRIP**, the total distance **TOTAL** and the range of the eBike battery **RANGE** one after the other. (Briefly pressing the button **–** will decrease the assistance level.)

To **reset** the trip distance **TRIP**, select the trip distance **TRIP** and simultaneously press and hold the buttons **+** and **–**. The display will initially show **RESET**. If you continue to press both buttons, the trip distance **TRIP** will be set to **0**.

To **reset** the range of the battery **RANGE**, select the battery range **RANGE** and simultaneously press and hold **the but**tons **+** and **–**. The display will initially show **RESET**. If you continue to press both buttons, the range **RANGE** will be reset to the value in the factory settings.

You can switch the displayed values from kilometres to miles by holding down the button **–**  $\bullet$  and briefly  $\bullet$  pressing the on/off button **(1)**.

The versions of the subsystems and their model part numbers can be displayed for the purposes of servicing, provided the subsystems divulge this information (dependent on the subsystem). With the system **switched off**, simultaneously press the buttons **–** and **+** and then press the on/ off button **(1)**.

The USB port is reserved for connecting diagnostic systems. The USB port does not have any other function.

▶ The USB connection must always be completely **sealed with the protective cap (8).**

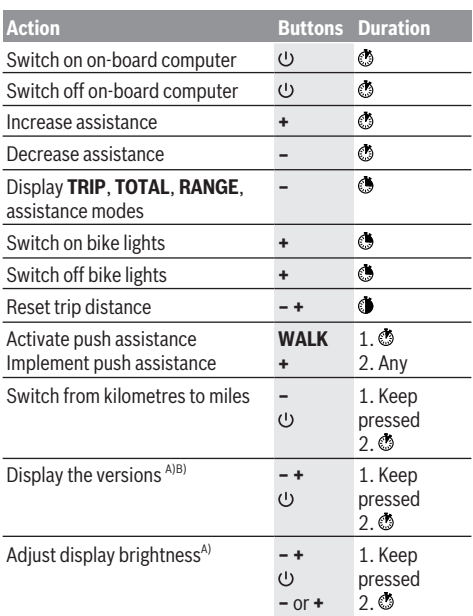

A) The eBike must be switched off.

B) The information is shown as scrolling text.

### **Error code display**

The eBike's components are continuously and automatically monitored. If an error is detected, the corresponding error code is displayed on the on-board computer.

The drive may be automatically shut down, depending on the type of error. However, if you wish to continue cycling, you

will always be able to do so without assistance from the drive. Before undertaking any other journeys, the eBike should be checked.

► Have all repairs performed only by an authorised bike **dealer.**

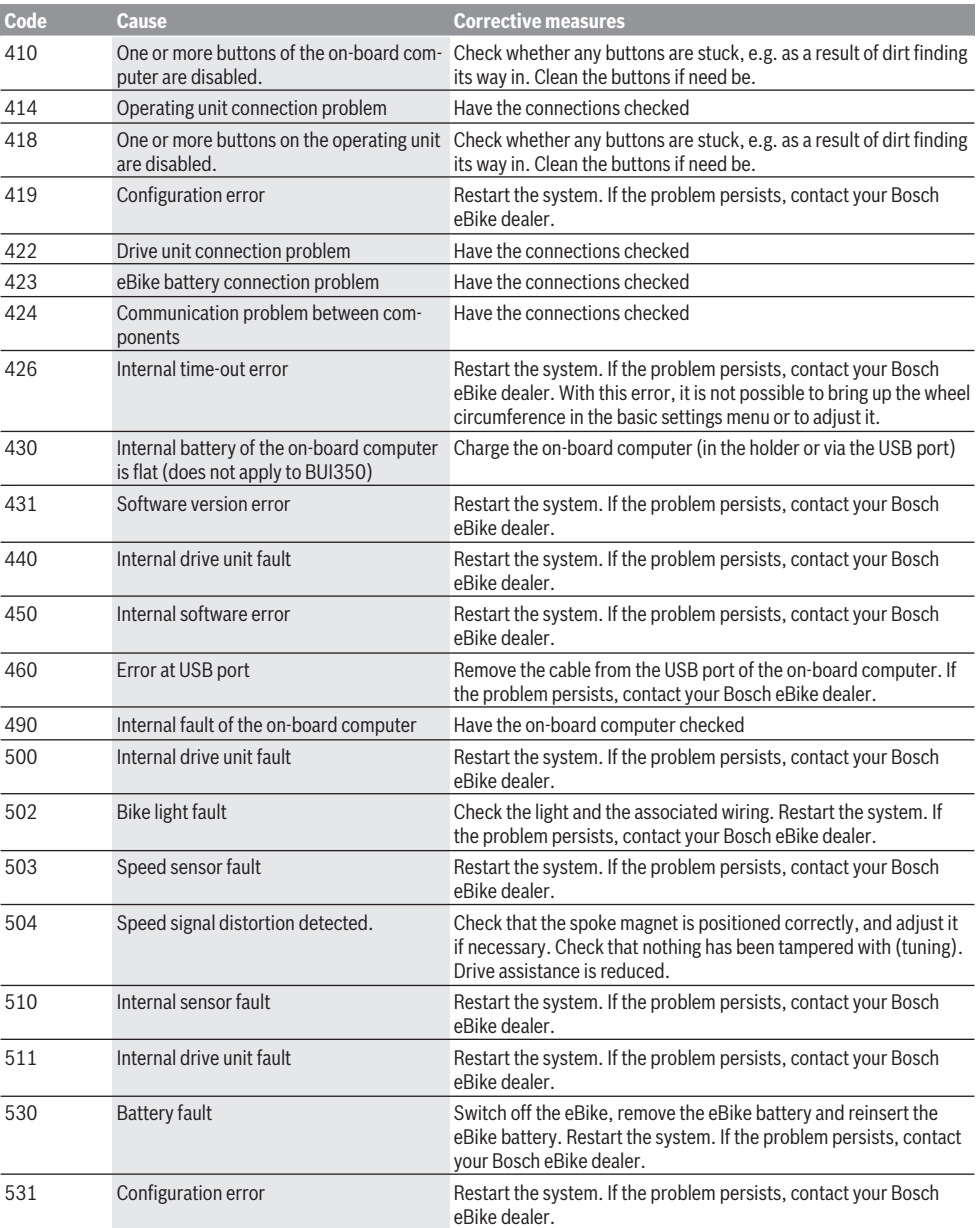

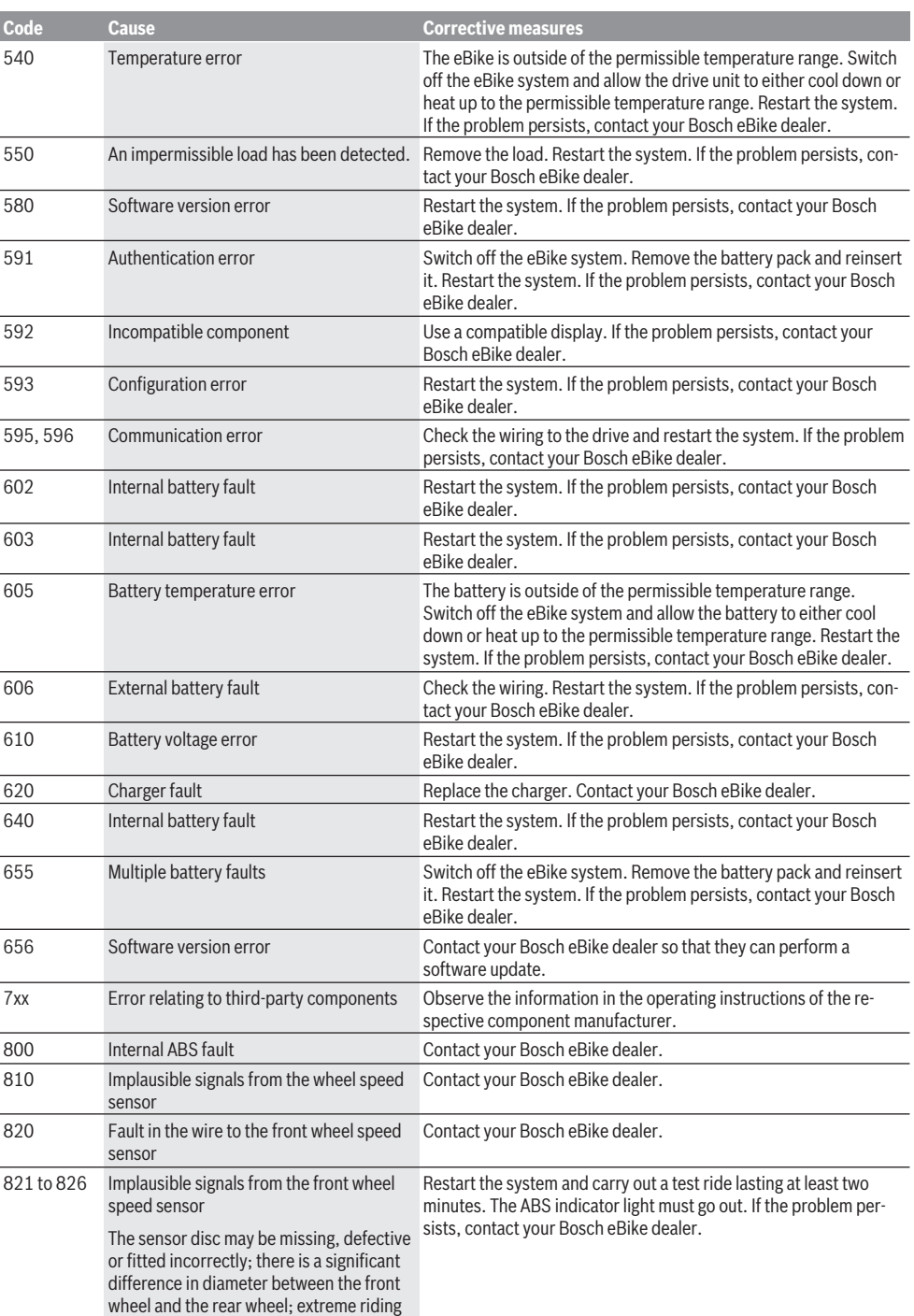

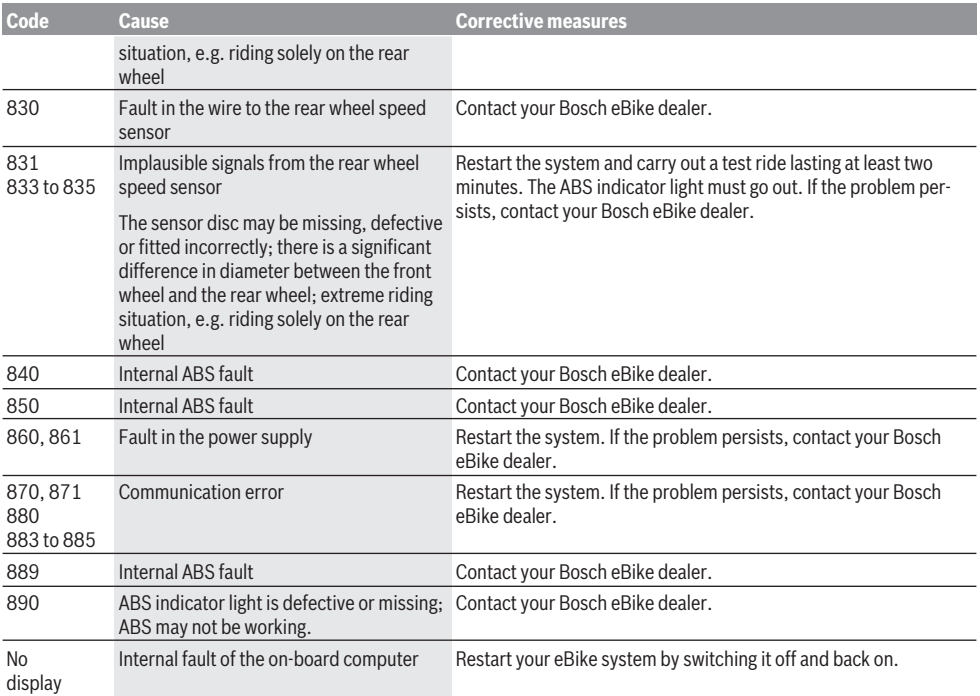

### **Maintenance and servicing**

### **Maintenance and cleaning**

Do not immerse any components, including the drive unit, in water or clean them with pressurised water.

Clean your on-board computer using a soft cloth dampened only with water. Do not use cleaning products of any kind. Have your eBike checked by an expert at least once a year (including mechanical parts, up-to-dateness of system software).

The bicycle manufacturer or dealer can also store a distance travelled for the service date in the system. In this case, the on-board computer will show you that the service date is due by displaying **(f)** .

Please have your eBike serviced and repaired by an authorised bicycle dealer.

### **After-sales service and advice on using products**

If you have any questions about the eBike and its components, contact an authorised bicycle dealer.

For contact details of authorised bike dealerships, please visit [www.bosch-ebike.com.](http://www.bosch-ebike.com)

### **Disposal and substances in products**

You can find information about substances in products at the following link:

[www.bosch-ebike.com/en/material-compliance.](http://www.bosch-ebike.com/en/material-compliance)

Do not dispose of eBikes and their components with household waste.

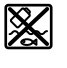

The drive unit, on-board computer incl. operating unit, eBike battery, speed sensor, accessories and packaging should be disposed of in an environmentally correct manner.

Check that your personal data has been deleted from the device.

Batteries that can be removed from the power tool without destruction must be removed before disposal itself and sorted for separate battery collection.

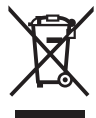

In accordance with Directive 2012/19/EU and Directive 2006/66/EC respectively, electronic devices that are no longer usable and defective/drained batteries must be collected separately and recycled in an environmentally friendly manner.

Electrical and electronic equipment are collected separately for pre-sorting by type and helps to ensure that raw materials are treated and recovered properly, thereby protecting people and the environment.

Please return Bosch eBike components that are no longer usable free of charge to an authorised bicycle dealer or to a recycling facility.

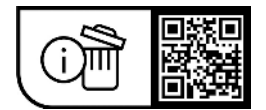

**Subject to change without notice.**

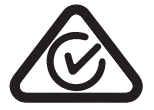

### **Consignes de sécurité**

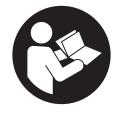

**Lisez attentivement toutes les instructions et consignes de sécurité.** Le non-respect des instructions et consignes de sécurité peut provoquer un choc électrique, un incendie et/ou entraîner de graves blessures.

**Conservez tous les avertissements et toutes les instructions pour pouvoir s'y reporter ultérieurement.**

Le terme **batterie de VAE** utilisé dans cette notice désigne toutes les batteries de VAE Bosch d'origine.

- **E** Lisez et respectez les consignes de sécurité et les ins**tructions de toutes les notices d'utilisation du système eBike, ainsi que la notice d'utilisation de votre eBike.**
- ▶ Ne vous laissez pas distraire par l'affichage sur l'ordi**nateur de bord.** Si vous ne vous concentrez pas pleinement sur les conditions de circulation, vous risquez d'être impliqué dans un accident. Pour changer de niveau d'assistance et effectuer des entrées dans votre ordinateur de bord, arrêtez-vous et saisissez les données souhaitées.
- u **Réglez la luminosité de l'écran de façon à pouvoir bien voir les informations importantes telles que la vitesse ou les symboles d'avertissement.** Une luminosité mal réglée peut conduire à des situations dangereuses.
- u **Lors de l'utilisation de l'assistance à la poussée, veillez à toujours garder le contrôle et la maîtrise du VAE.** Dans certaines circonstances, l'assistance à la poussée peut se désactiver (p. ex. quand une pédale bute contre un obstacle ou quand votre doigt glisse et que vous relâchez par inadvertance la touche de l'unité déportée). Le VAE peut alors reculer subitement ou basculer sur le côté. Cela peut être dangereux, surtout si le vélo est lourdement chargé. Lorsque vous utilisez l'assistance à la poussée, faites en sorte de ne pas vous retrouver dans des situations où vous risquez de ne pas avoir suffisamment de force pour tenir le vélo !

### **Consignes de sécurité pour les piles boutons**

- ▶ AVERTISSEMENT! Assurez-vous que la pile bouton est **hors de portée des enfants.** Les piles boutons sont dangereuses.
- **► Les piles boutons ne doivent en aucun cas être avalées ou introduites dans d'autres orifices corporels. Si vous suspectez qu'une pile bouton a été avalée ou introduite dans un autre orifice corporel (nez, oreille), consultez immédiatement un médecin.** L'ingestion de la pile bouton peut entraîner de graves brûlures internes et la mort dans les deux heures qui suivent.
- u **Lors du remplacement de la pile bouton, assurez-vous de remplacer la pile bouton de manière appropriée.** Il y a risque d'explosion.
- u **N'utilisez que les piles boutons mentionnées dans ce mode d'emploi.** N'utilisez aucune autre pile bouton ou source d'énergie.
- ▶ N'essayez pas de recharger la pile bouton ni de court**circuiter la pile bouton.** La pile bouton peut fuir, exploser, prendre feu et blesser l'entourage.
- **► Retirez et éliminez les piles boutons conformément à la réglementation.** Les piles boutons déchargées peuvent fuir et blesser des personnes ou endommager le produit.
- $\triangleright$  Ne surchauffez pas la pile bouton et ne la jetez pas au **feu.** La pile bouton peut fuir, exploser, prendre feu et blesser l'entourage.
- u **N'endommagez pas la pile bouton et ne la démontez pas.** La pile bouton peut fuir, exploser, prendre feu et blesser l'entourage.
- ▶ Ne mettez pas une pile bouton endommagée en **contact avec de l'eau.** Une fuite de lithium peut générer une production d'hydrogène avec l'eau et provoquer un incendie, une explosion ou blesser l'entourage.

### **Description des prestations et du produit**

### **Utilisation conforme**

L'ordinateur de bord **Purion** sert à commander le vélo électrique et à afficher les données de parcours.

Nous nous réservons le droit d'apporter à tout moment des modifications au logiciel pour corriger des erreurs ou pour modifier les fonctionnalités décrites dans la présente notice.

### **Éléments constitutifs**

La numérotation des éléments se réfère aux représentations sur les pages graphiques situées en début de notice.

Certaines illustrations de cette notice d'utilisation peuvent, selon l'équipement de votre eBike, différer légèrement de la réalité.

- **(1)** Touche Marche/Arrêt de l'ordinateur de bord
- **(2)** Touche de l'assistance à la poussée **WALK**a)
- **(3)** Vis de fixation de l'ordinateur de bord
- **(4)** Support de fixation ordinateur de bord
- **(5)** Touche pour réduire le niveau d'assistance **–**
- **(6)** Touche pour augmenter le niveau d'assistance **+**
- **(7)** Écran
- **(8)** Cache de protection de la prise USB
- **(9)** Prise de diagnostic USB (uniquement pour besoins de maintenance)
- **(10)** Couvercle du compartiment à pile
- a) pas disponible dans tous les pays

#### **Affichages sur l'ordinateur de bord**

- **(a)** Compteur de vitesse
- **(b)** Affichage unité km/h
- **(c)** Affichage unité mph
- **(d)** Affichage kilométrage total **TOTAL**
- **(e)** Affichage autonomie **RANGE**
- **(f)** Affichage service
- **(g)** Indicateur d'état de charge de la batterie du VAE
- **(h)** Éclairage
- **(i)** Affichage niveau d'assistance/valeurs
- **(j)** Affichage parcours **TRIP**

### **Caractéristiques techniques**

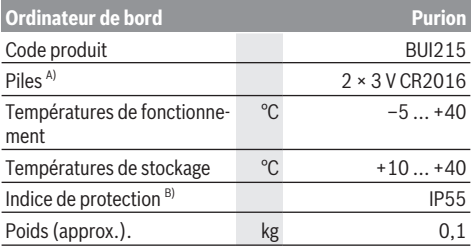

A) Nous vous recommandons d'utiliser des piles de marque Bosch. Vous pouvez vous les procurer auprès de votre revendeur de vélos (référence : 1 270 016 819).

B) quand le cache de protection USB est fermé

Bosch eBike Systems utilise FreeRTOS (voir [www.freertos.org\)](http://www.freertos.org).

### **Utilisation**

### **Symboles et leur signification**

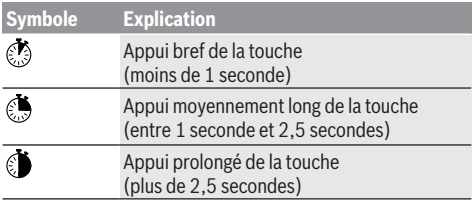

### **Mise en marche**

### **Conditions préalables**

Le VAE ne peut être activé que si les conditions suivantes sont réunies :

- La batterie de VAE utilisée est suffisamment chargée (voir la notice d'utilisation de la batterie).
- Le capteur de vitesse est correctement branché (voir la notice d'utilisation de la Drive Unit).

### **Mise en marche/arrêt du VAE**

Pour **mettre en marche** le vélo électrique, vous avez plusieurs possibilités :

- Si la batterie est en place sur le vélo, actionnez la touche Marche/Arrêt **(1)** de l'ordinateur de bord.
- Actionnez la touche Marche/Arrêt de la batterie du vélo électrique (voir la notice d'utilisation de la batterie).

Le système d'entraînement est activé dès que vous appuyez sur les pédales (sauf quand l'assistance à la poussée est active ou avec le niveau d'assistance **OFF**). La puissance d'entraînement dépend du niveau d'assistance réglé.

Dès que vous arrêtez de pédaler en mode normal ou dès que vous avez atteint une vitesse de **25/45 km/h**, la Drive Unit désactive l'assistance. La Drive Unit se réactive automatiquement dès que vous vous mettez à pédaler et que la vitesse est inférieure à **25/45 km/h**.

Pour **éteindre** le vélo électrique, vous avez plusieurs possibilités :

- Actionnez la touche Marche/Arrêt **(1)** de l'ordinateur de bord.
- Désactivez la batterie de VAE en actionnant sa touche Marche/Arrêt (certains fabricants de vélos proposent des solutions sans accès possible à la touche Marche/Arrêt de la batterie ; voir la notice d'utilisation de la batterie).

Après actionnement de la touche Arrêt, le système se désactive. Cela prend env. 3 s. Une remise en marche n'est possible qu'au terme de cette durée.

Si la Drive Unit n'est pas sollicitée pendant 10 min **et** qu'aucune touche de l'ordinateur n'est actionnée pendant cette durée, le vélo électrique s'éteint automatiquement pour économiser l'énergie.

**Remarque :** Désactivez toujours le vélo électrique lorsque vous le garez.

**Remarque :** Quand les piles de l'ordinateur de bord sont vides, vous pouvez tout de même activer le vélo électrique à partir de la batterie du vélo. Il est cependant recommandé de remplacer les piles de l'ordinateur de bord dès que possible pour éviter tout endommagement.

### **Alimentation en énergie de l'ordinateur de bord**

L'ordinateur de bord est alimenté en tension par deux piles bouton CR2016.

### **Changement des piles boutons (voir figure A)**

Quand **LOW BAT** s'affiche sur l'écran de l'ordinateur de bord, retirez l'ordinateur de bord du guidon en dévissant la vis de fixation **(3)**. Ouvrez le couvercle du compartiment à piles **(10)** avec une pièce de monnaie de taille adaptée, retirez les piles usagées et insérez des piles neuves du type CR2016. Vous pouvez vous procurer les piles boutons recommandées par Bosch auprès de votre revendeur de vélos.

Respectez la polarité lors de l'insertion des piles boutons. Refermez le compartiment à piles et fixez l'ordinateur de bord sur le guidon de votre vélo avec la vis de fixation **(3)**.

### **Activation/désactivation de l'assistance à la poussée**

L'assistance à la poussée vous permet de pousser le vélo électrique en exerçant moins d'effort. La vitesse atteignable avec cette fonction dépend de la vitesse sélectionnée sur le dérailleur. Elle est au maximum de **6 km/h**.

▶ La fonction assistance à la poussée ne doit être utili**sée que quand vous poussez le vélo électrique.** Les roues du vélo doivent être en contact avec le sol lorsque l'assistance à la poussée est utilisée, sans quoi vous risqueriez de vous blesser.

Pour **activer** l'assistance à la poussée, actionnez brièvement la touche **WALK** de votre ordinateur de bord. Après l'activa-

tion, appuyez dans les 10 secondes qui suivent sur la touche **+** et maintenez-la enfoncée. L'assistance électrique eBike est alors activée.

**Remarque :** L'assistance à la poussée n'est pas activable dans le niveau d'assistance **OFF**.

L'assistance à la poussée **se désactive** dès que l'une des situations suivantes se produit :

- vous relâchez la touche **+ (6)**,
- les roues du vélo électrique se bloquent (par ex. si vous actionnez les freins ou heurtez un obstacle),
- la vitesse devient supérieure à **6 km/h**.

Le fonctionnement de l'assistance de poussée est tributaire de la législation en vigueur dans chaque pays et peut donc différer de ce qui a été indiqué ci-dessus. L'assistance à la poussée peut même être désactivée.

### **Réglage du niveau d'assistance**

Vous pouvez régler sur l'ordinateur de bord le niveau d'assistance voulu lorsque vous pédalez. Le niveau d'assistance peut être modifié à tout moment, même en roulant.

**Remarque :** Sur certaines versions, le niveau d'assistance est préréglé et ne peut pas être modifié. Sur d'autres, il peut y avoir moins de niveaux d'assistance que ce qui est indiqué ici.

Les niveaux d'assistance suivants sont disponibles :

- **OFF :** l'assistance électrique est désactivée, le vélo se comporte comme un vélo normal sans assistance. L'assistance à la poussée ne peut pas être activée.
- **ECO :** assistance de base avec le rendement maximal, pour disposer de l'autonomie maximale
- **TOUR/TOUR+ :**

**TOUR :** assistance uniforme, pour disposer d'une grande autonomie lors de grands trajets

**TOUR+ :** assistance dynamique pour une conduite naturelle et sportive (seulement en combinaison avec **eMTB**)

– **SPORT/eMTB :**

**SPORT :** assistance puissante pour les parcours sportifs sur chemins montagneux ainsi que pour la circulation urbaine

**eMTB :** assistance optimale sur tous les terrains, démarrage sportif, dynamique améliorée, performances maximales (**eMTB** seulement disponible avec les Drive Units BDU250P CX, BDU365, BDU450 CX et BDU480 CX. Une mise à jour logicielle est parfois nécessaire.)

– **TURBO :** assistance maximale jusqu'à des fréquences de pédalage élevées, pour une conduite sportive

Pour **augmenter** le niveau d'assistance, appuyez brièvement sur la touche **+ (6)** de l'ordinateur de bord jusqu'à ce que le niveau d'assistance souhaité apparaisse au niveau de l'affichage **(i)**. Pour **réduire** le niveau d'assistance, appuyez brièvement  $\circledcirc$  sur la touche **– (5)**.

Si **TRIP**, **TOTAL** ou **RANGE** a été sélectionné, le niveau d'assistance choisi ne s'affichera que brièvement (env. 1 seconde) lors du changement de niveau d'assistance.

### **Activation/désactivation de l'éclairage du vélo**

Sur les vélos où l'éclairage est alimenté par le système d'assistance électrique, le phare avant et le feu arrière peuvent être allumés et éteints simultanément par un appui moyennement long de la touche **+**. Un appui moyennement long de la touche **+** rééteint l'éclairage du vélo.

Quand l'éclairage est allumé, le symbole d'éclairage **(h)** s'affiche.

Vérifiez le fonctionnement de l'éclairage du vélo avant chaque départ.

L'ordinateur de bord mémorise l'état de l'éclairage. À la remise en marche de l'ordinateur de bord, l'éclairage est automatiquement activé s'il était auparavant actif.

Le fait d'allumer ou d'éteindre l'éclairage du vélo n'a aucune incidence sur le rétro-éclairage de l'écran.

### **Affichage et configuration de l'ordinateur de bord**

### **Indicateur d'état de charge de la batterie du vélo électrique**

L'indicateur d'état de charge **(g)** indique l'état de charge de la batterie du vélo électrique. Le niveau de charge de la batterie du vélo électrique est également indiqué par les LED de la batterie proprement dite.

Sur l'affichage **(g)**, chaque barre du symbole de batterie représente environ 20 % de capacité :

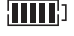

**[IIII]** La batterie du vélo électrique est complètement chargée.

<sup>1</sup>] La batterie du vélo électrique a besoin d'être rechargée.

Les LED de l'indicateur d'état de charge de la batterie du vélo électrique sont toutes éteintes. La capacité à disposition pour l'assistance électrique est épuisée. L'assistance est désactivée en douceur. La capacité restante de la batterie sera utilisée pour l'éclairage, le symbole de batterie clignote.

La capacité de la batterie est suffisante pour encore 2 heures d'éclairage environ.

Sur un vélo électrique équipé de 2 batteries, l'indicateur d'état de charge **(g)** indique le niveau de charge des deux batteries.

### **Affichages de vitesse et de distance**

Le compteur de vitesse **(a)** affiche toujours la vitesse actuelle.

Au niveau de l'affichage **(i)** apparaît toujours par défaut le dernier réglage. Un appui répété moyennement long  $\odot$  de la touche **–** fait apparaître successivement le kilométrage de parcours **TRIP**, le kilométrage total **TOTAL** et l'autonomie de la batterie **RANGE**. (un appui court  $\odot$  de la touche – abaisse le niveau d'assistance !)

Pour **remettre à zéro** le kilométrage de parcours **TRIP**, sélectionnez le kilométrage de parcours **TRIP** et appuyez longuement simultanément sur les touches **+** et **–**. Dans un premier temps apparaît sur l'écran **RESET**. Si vous continuez à appuyer sur les deux touches, le kilométrage **TRIP** est remis à **0**.

Pour **remettre à zéro** l'autonomie **RANGE**, sélectionnez l'autonomie **RANGE** et appuyez longuement  $\bullet$  simultanément sur les touches **+** et **–**. Dans un premier temps apparaît sur l'écran **RESET**. Si vous continuez à appuyer sur les deux touches, l'autonomie **RANGE** est réinitialisée à la valeur usine.

Pour passer de l'affichage en kilomètres à l'affichage en miles, maintenez appuyée la touche **–** et appuyez brièvement  $\odot$  sur la touche Marche/Arrêt **(1)**.

À des fins de maintenance, les numéros de version et numéros de type des sous-systèmes peuvent être interrogés, dans la mesure où ils transmettent ces informations (dépend des

sous-systèmes). Le système étant **à l'arrêt**, appuyez simultanément sur les touches **–** et **+** puis sur la touche Marche/ Arrêt **(1)**.

La prise USB est réservée au raccordement de systèmes de diagnostic. La prise USB n'a pas d'autre fonction.

#### $\blacktriangleright$  La prise USB doit toujours être obturée par le cache de **protection (8).**

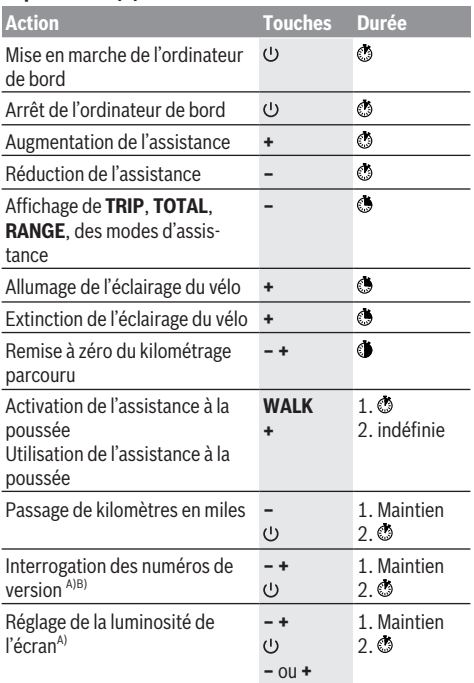

A) Il faut que le vélo électrique soit désactivé.

B) Les informations sont affichées sous forme de message déroulant.

### **Affichage des code de défaut**

Les composants du vélo électrique sont contrôlés automatiquement en permanence. Si un défaut est détecté, le code de défaut correspondant s'affiche sur l'ordinateur de bord.

Certains défauts déclenchent la désactivation automatique de l'assistance électrique. Il est alors possible de continuer à rouler mais à la seule force des mollets. Faites contrôler votre vélo électrique avant de l'utiliser pour d'autres trajets.

u **Ne confiez les réparations qu'à un revendeur agréé.**

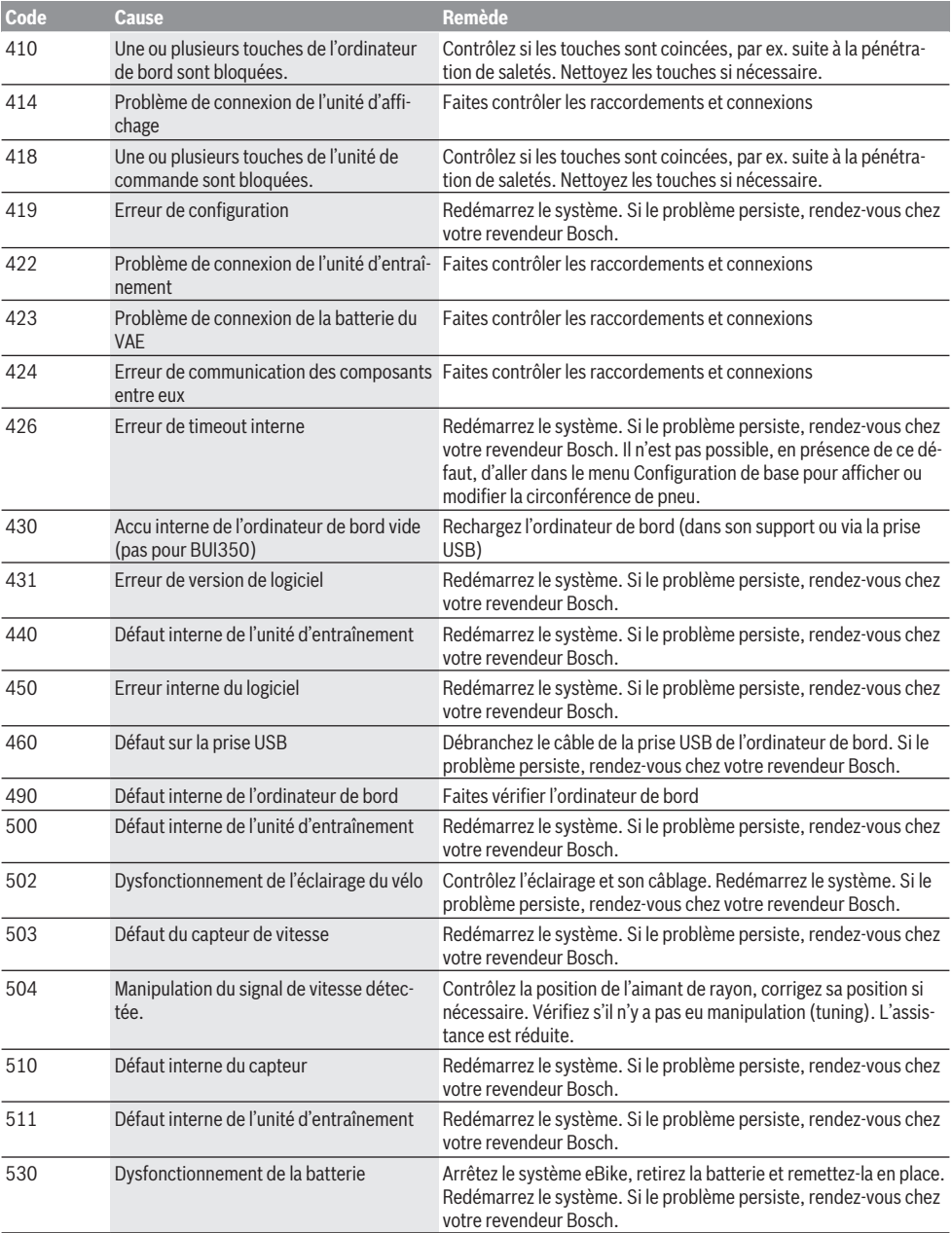

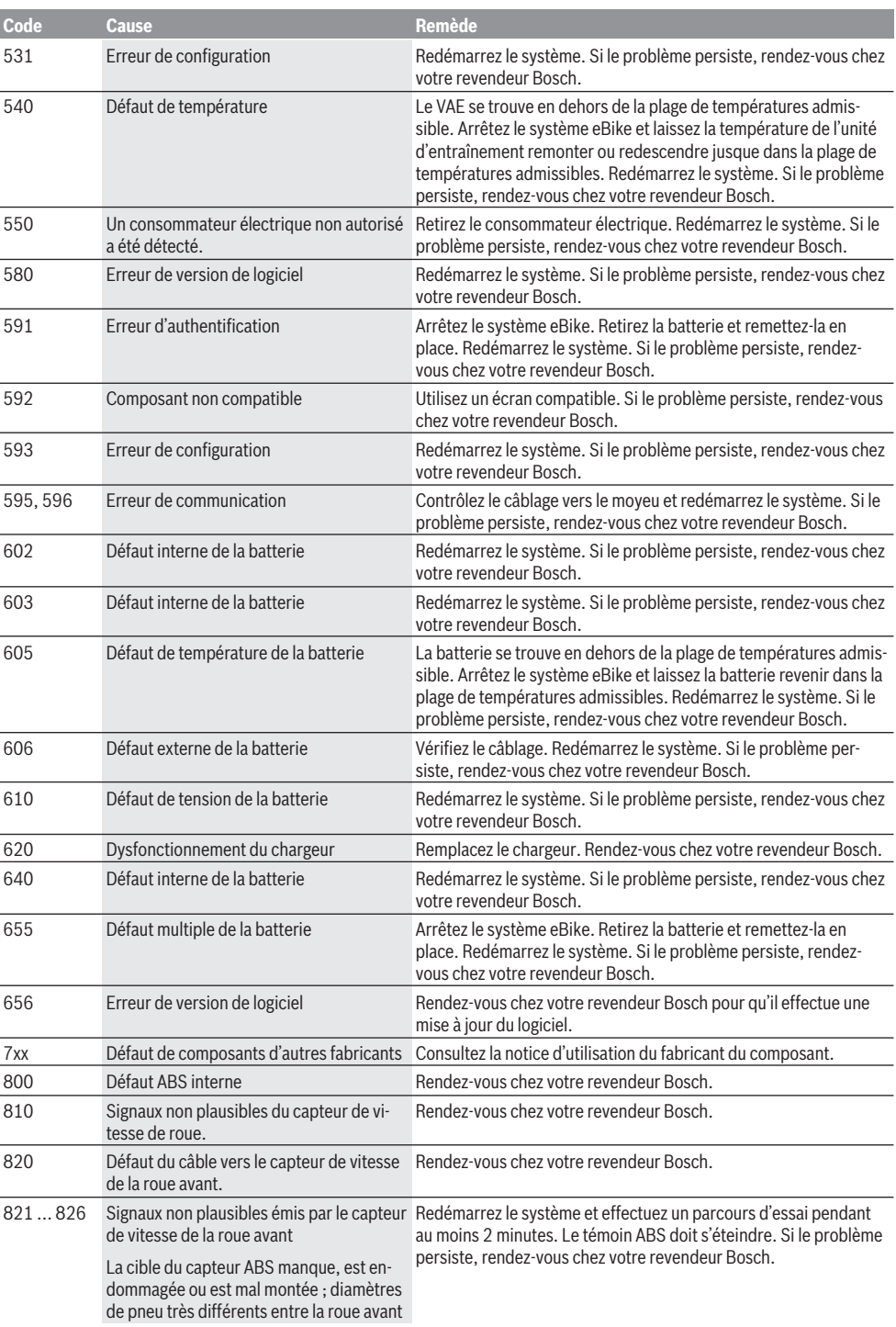

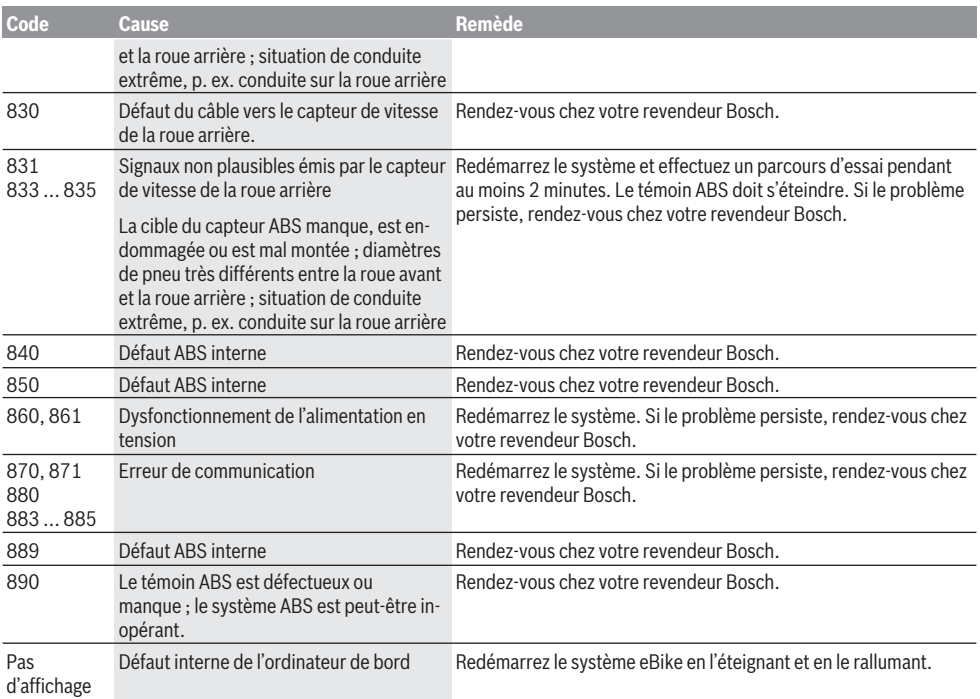

### **Entretien et service après‑vente**

### **Nettoyage et entretien**

Les composants, y compris la Drive Unit, ne doivent pas être immergés dans de l'eau ou être nettoyés avec de l'eau sous pression.

Pour nettoyer votre ordinateur de bord, utilisez un chiffon doux, légèrement humide. N'utilisez pas de détergent. Faites contrôler votre VAE au moins une fois par an sur le plan technique (partie mécanique, version du logiciel, etc.). Par ailleurs, le fabricant ou revendeur de vélos peut mémoriser dans le système un certain kilométrage pour les échéances d'entretien. Dans ce cas, l'ordinateur de bord vous informera que la date d'entretien est arrivée à échéance avec l'affichage **(f)** .

Pour le service après-vente ou les réparations sur votre vélo électrique, adressez-vous à un vélociste agréé.

### **Service après-vente et conseil utilisateurs**

Pour toutes les questions concernant votre vélo électrique et ses éléments, adressez-vous à un vélociste agréé.

Vous trouverez les données de contact de vélocistes agréés sur le site internet [www.bosch-ebike.com.](http://www.bosch-ebike.com)

### **Élimination et matériaux dans les produits**

Vous trouverez des indications sur les matériaux utilisés dans les produits sous le lien suivant :

[www.bosch-ebike.com/en/material-compliance](http://www.bosch-ebike.com/en/material-compliance).

Ne jetez pas les systèmes eBike et leurs éléments constitutifs dans les ordures ménagères !

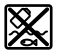

La Drive Unit, l'ordinateur de bord, la commande déportée, la batterie VAE, le capteur de vitesse, les accessoires et l'emballage doivent être rapportés à un centre de recyclage respectueux de l'environnement.

Prenez soin d'effacer les données personnelles sur l'appareil.

Les piles, qu'il est possible d'extraire de l'équipement électrique sans qu'elles soient détériorées, doivent impérativement être retirées avant l'élimination du produit.

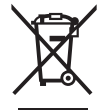

Conformément à la directive européenne 2012/19/UE, les outils électroportatifs hors d'usage, et conformément à la directive européenne 2006/66/CE, les accus/piles/batteries usagés ou défectueux doivent être éliminés séparément et être recyclés en respectant l'environnement.

La collecte séparée des équipements électriques permet un premier tri sélectif, facilite le traitement et la récupération des matières premières et contribue par conséquent à la protection de l'homme et de l'environnement.

Rapportez les composants hors d'usage des systèmes eBike Bosch chez un vélociste agréé ou dans une déchetterie.

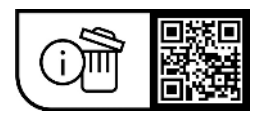

**Sous réserve de modifications.**

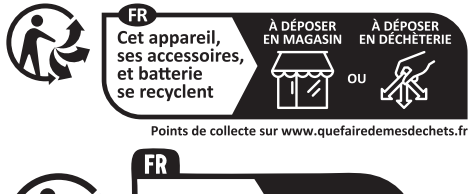

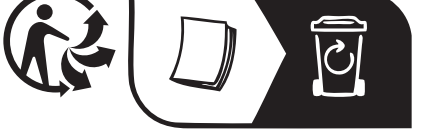

### **Indicaciones de seguridad**

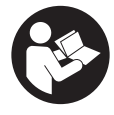

**Lea íntegramente todas las indicaciones de seguridad e instrucciones.** Las faltas de observación de las indicaciones de seguridad y de las instrucciones pueden causar descargas eléctricas, incendios y/o lesiones graves.

**Guarde todas las indicaciones de seguridad e instrucciones para posibles consultas futuras.**

El término **Batería para eBike** utilizado en estas instrucciones de servicio se refiere a todas las baterías originales para eBikes de Bosch.

- ► Lea y siga todas las indicaciones de seguridad e ins**trucciones de todos los manuales de uso del sistema eBike, así como las instrucciones de uso de su eBike.**
- ▶ No permita que las indicaciones del ordenador de a **bordo le distraigan.** Si no centra su atención exclusivamente en el tráfico, se arriesga a verse implicado en un accidente. Si desea introducir en el ordenador de a bordo datos que van más allá del cambio de nivel de asistencia, deténgase para efectuar dichas entradas.
- ▶ Ajuste la luminosidad de la pantalla de modo que pue**da percibir adecuadamente las informaciones importantes, como la velocidad o los símbolos de advertencia.** Una luminosidad de la pantalla incorrectamente ajustada puede llevar a situaciones peligrosas.
- u **En caso de utilizar la ayuda para empuje, asegúrese de poder controlar la eBike en todo momento y de sujetarla de forma segura.** La ayuda para el empuje puede interrumpirse en determinadas condiciones (p. ej. obstáculo en el pedal o deslizamiento accidental del botón de la unidad de mando). La eBike puede retroceder repentinamente hacia usted o empezar a volcar. Esto implica un riesgo para el usuario, especialmente con una carga adicional. No lleve la eBike con la ayuda para el empuje en situaciones, en las que no pueda sujetar la eBike con su propia fuerza!

### **Indicaciones de seguridad para pilas de botón**

- u **¡ADVERTENCIA! Asegúrese de que la pila de botón no llegue a manos de los niños.** Las pilas de botón son peligrosas.
- ► Las pilas de botón nunca deben tragarse ni introducir**se en otros orificios corporales. Si existe la sospecha de que la pila de botón ha sido ingerida o introducida en otro orificio corporal, consulte inmediatamente a un médico.** La ingestión de una pila de botón puede provocar graves quemaduras internas y la muerte en 2 horas.
- ▶ Cuando cambie la pila de botón, asegúrese de susti**tuirla correctamente.** Existe riesgo de explosión.
- ▶ Utilice exclusivamente las pilas de botón especifica**das en estas instrucciones de uso.** No utilice otras pilas de botón u otro suministro de energía.
- ▶ No intente recargar la pila de botón y no la cortocircui**te.** La pila de botón puede tener fugas, explotar, quemarse y herir a las personas.
- ▶ Retire y elimine correctamente las pilas de botón des**gastadas.** Las pilas de botón descargadas pueden tener fugas y, por lo tanto, herir a las personas o dañar el producto.
- ▶ No sobrecaliente la pila de botón ni la arroje al fuego. La pila de botón puede tener fugas, explotar, quemarse y herir a las personas.
- u **No dañe la pila de botón y no la desmonte.** La pila de botón puede tener fugas, explotar, quemarse y herir a las personas.
- ▶ No ponga una pila de botón dañada en contacto con el **agua.** Las fugas de litio pueden generar hidrógeno con el agua y, por tanto, provocar un incendio, una explosión o lesiones a las personas.

### **Descripción del producto y servicio**

### **Utilización reglamentaria**

El ordenador de a bordo **Purion** se ha previsto para el control de la eBike y para la indicación de datos de marcha. Además de las funciones aquí representadas, puede ser que se introduzcan en cualquier momento modificaciones de software para la eliminación de errores y modificaciones de funciones.

### **Componentes principales**

La numeración de los componentes representados hace referencia a las figuras de las páginas de gráficos que aparecen al inicio de las instrucciones.

Algunas descripciones de estas instrucciones de uso pueden diferir ligeramente de las reales en función del equipamiento de su eBike.

- **(1)** Tecla de conexión/desconexión del ordenador de a bordo
- **(2)** Tecla de ayuda para empuje **WALK**a)
- **(3)** Tornillo de fijación del ordenador de a bordo
- **(4)** Soporte del ordenador de a bordo
- **(5)** Tecla para reducir la asistencia **–**
- **(6)** Tecla para aumentar la asistencia **+**
- **(7)** Pantalla
- **(8)** Caperuza protectora del puerto USB
- **(9)** Toma de diagnóstico USB (sólo para fines de mantenimiento)
- **(10)** Tapa del compartimento de las pilas
- a) no está disponible en todos los países

### **Indicadores del ordenador de a bordo**

- **(a)** Velocímetro
- **(b)** Indicación de unidad km/h
- **(c)** Indicación de unidad mph
- **(d)** Indicación de distancia total **TOTAL**
- **(e)** Indicación de autonomía restante **RANGE**
- **(f)** Indicación de mantenimiento
- **(g)** Indicador del estado de carga de la batería de la eBike
- **(h)** Indicador de iluminación
- **(i)** Indicación de nivel de asistencia/indicación de valores
- **(j)** Indicación de recorrido **TRIP**

### **Datos técnicos**

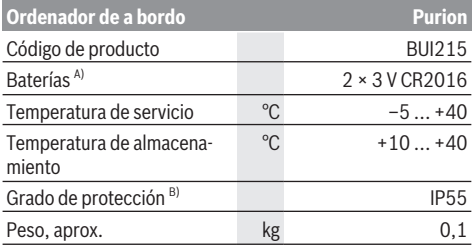

A) Se recomienda utilizar las baterías comercializadas por Bosch. Puede encargarlas en su establecimiento especializado (referencia: 1 270 016 819).

B) con cubierta de USB cerrada

El sistema eBike de Bosch utiliza FreeRTOS (ver [www.freertos.org](http://www.freertos.org)).

### **Operación**

### **Simbología y su significado**

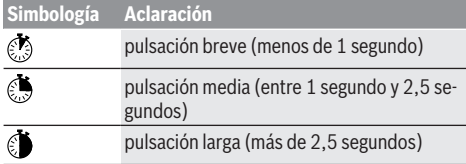

### **Puesta en marcha**

### **Requisitos**

La eBike solo puede conectarse cuando se cumplen las siguientes condiciones:

- Se ha colocado una batería de la eBike con suficiente carga (véanse las instrucciones de uso de la batería de la eBike).
- El sensor de velocidad está conectado correctamente (véanse las instrucciones de la unidad de accionamiento).

### **Conexión/desconexión de la eBike**

Es posible **encender** la eBike de las siguientes formas:

- Con la batería de la eBike instalada, pulse la tecla de conexión/desconexión **(1)** del ordenador de a bordo.
- Pulse la tecla de conexión/desconexión de la batería de la eBike (véanse las instrucciones de uso de la batería de la eBike).

El motor se activa al empezar a pedalear (excepto en la función de asistencia para empujar caminando o en el nivel de asistencia **OFF**). La potencia de accionamiento depende del nivel de asistencia ajustado.

En cuanto deje de pedalear en el funcionamiento normal o en cuanto alcance una velocidad de **25/45 km/h**, se desconecta la asistencia del accionamiento. El accionamiento se activa de nuevo automáticamente en cuanto pedalee y su velocidad esté por debajo de **25/45 km/h**.

Es posible **apagar** la eBike de las siguientes formas:

- Pulse la tecla de conexión/desconexión **(1)** del ordenador de a bordo.
- Desconecte la batería de la eBike con su tecla de conexión/desconexión (puede haber soluciones de fabricantes de bicicletas que no tengan acceso a la tecla de conexión/desconexión de la batería de la eBike; véase el manual de instrucciones del fabricante de la bicicleta).

Tras la desconexión, se apaga el sistema. Esto demora aprox. 3 s. Un reinicio inmediato sólo vuelve a ser posible cuando se completa el apagado.

Si no se mueve la eBike durante unos 10 minutos **y** no se pulsa ninguna tecla en el ordenador de a bordo, la eBike se apaga automáticamente por razones de ahorro de energía.

**Nota:** Cuando estacione la eBike, desconéctela siempre.

**Nota:** Aunque las baterías internas del ordenador de a bordo estén vacías, podrá encender la eBike con la batería de la eBike. Sin embargo, se recomienda cambiar las baterías internas del ordenador de a bordo cuanto antes para evitar posibles daños.

#### **Suministro de corriente del ordenador de a bordo**

El ordenador de a bordo se alimenta mediante dos pilas botón CR2016.

### **Cambio de pilas de botón (ver figura A)**

Si el ordenador de a bordo muestra **LOW BAT** en la pantalla, retírelo del manillar desenroscando el tornillo de fijación **(3)** del ordenador de a bordo. Abra la tapa del compartimento de las pilas **(10)** con una moneda adecuada, extraiga las pilas de botón gastadas y coloque pilas de botón nuevas del tipo CR2016. Puede adquirir las pilas de botón recomendadas por Bosch en su establecimiento especializado.

Preste atención a la polaridad correcta al colocar las pilas de botón.

Cierre el compartimento de baterías y vuelva a fijar el ordenador de a bordo al manillar de la eBike con el tornillo de fijación **(3)**.

### **Conexión/desconexión de la Ayuda para empuje**

La asistencia de empuje puede facilitarle el empuje de la eBike. La velocidad en esta función depende de la marcha acoplada y puede alcanzar como máximo **6 km/h**.

**►** La función de asistencia de empuje se debe usar exclu**sivamente al empujar la eBike.** Si las ruedas de la eBike no están en contacto con el suelo cuando se usa la asistencia de empuje, existe riesgo de lesiones.

Para **activar** la asistencia de empuje caminando, pulse brevemente la tecla **WALK** de su ordenador de a bordo. Tras la activación, pulse la tecla **+** antes de que pasen 10 segundos y manténgala pulsada. Se conecta el accionamiento de la eBike.

**Indicación:** La asistencia de empuje no se puede activar en el nivel de asistencia **OFF**.

La asistencia para empujar caminando se **desconecta** en cualquiera de los siguientes casos:

- Al soltar la tecla **+ (6)**,
- al bloquearse las ruedas de la eBike (p. ej. debido a una frenada o un choque con un obstáculo),
- al superar la velocidad los **6 km/h**.

El funcionamiento de la asistencia está sujeto a las disposiciones específicas del país y, por consiguiente, puede diferir de la descripción mencionada anteriormente o estar desactivada.

### **Ajuste del modo de asistencia**

En el ordenador de a bordo puede ajustar el nivel de accionamiento al pedalear. Este nivel de asistencia se puede modificar en cualquier momento, también durante la marcha.

**Indicación:** En algunas ejecuciones es posible que el nivel de asistencia esté preajustado y no se pueda cambiar. También es posible que no exista una diversidad de modos de asistencia tan amplia como la aquí indicada.

A lo sumo están disponibles los siguientes niveles de asistencia:

- **OFF:** la asistencia de accionamiento está apagada, la eBike se puede mover como una bicicleta normal pedaleando. La asistencia de empuje no se puede activar en este nivel de asistencia.
- **ECO:** asistencia efectiva con la máxima eficiencia, para una autonomía máxima
- **TOUR/TOUR+:**

**TOUR:** asistencia uniforme, para viajes con gran alcance **TOUR+:** asistencia dinámica para una conducción natural y deportiva (sólo en combinación con **eMTB**)

– **SPORT/eMTB:**

**SPORT:** asistencia potente para la conducción deportiva en rutas montañosas, así como para el tráfico urbano **eMTB:** asistencia óptima en todo terreno, arranque deportivo, dinámica mejorada, máximo rendimiento (**eMTB** disponible únicamente en combinación con las unidades de accionamiento BDU250P CX, BDU365, BDU450 CX y BDU480 CX. También puede requerirse una actualización del sistema.)

– **TURBO:** asistencia máxima, incluso al pedalear velozmente, para una conducción deportiva

Para **aumentar** el nivel de asistencia, pulse brevemente  $\odot$  la tecla **+ (6)** en el ordenador de a bordo las veces necesarias hasta que el indicador **(i)** muestre el nivel de asistencia deseado; para **reducir** pulse brevemente la tecla **– (5)**.

Si en el indicador se ha ajustado **TRIP**, **TOTAL** o **RANGE**, el nivel de asistencia seleccionado se muestra al conmutar sólo brevemente (aprox. 1 segundo) en el indicador.

### **Conectar/desconectar la iluminación de la bicicleta**

En el modelo en que la luz de marcha se alimenta mediante la eBike, las luces delantera y trasera se pueden conectar simultáneamente pulsando la tecla **+**. Presionando la tecla **+** en el centro se apagan de nuevo las luces de la bicicleta.

Mientras la luz está conectada se muestra el símbolo de la iluminación **(h)**.

Compruebe siempre el correcto funcionamiento de las luces de la bicicleta antes de cada viaje.

El ordenador de a bordo memoriza el estado de la luz y activa respectivamente el estado memorizado, si es necesario, la luz tras un nuevo arranque.

El hecho de conectar o desconectar la iluminación de la bicicleta no tiene ningún efecto en la iluminación de fondo de la pantalla.

### **Indicaciones y configuración del ordenador de a bordo**

### **Indicador del estado de carga de la batería de la eBike**

El indicador del estado de carga **(g)** muestra el estado de carga de la batería de la eBike. También se puede consultar el estado de carga de la batería de la eBike en los LED que hay en la propia batería de la eBike.

En el indicador **(g)**, cada barra en el símbolo de batería corresponde a aproximadamente un 20 % de capacidad:

[IIII] La batería de la eBike está completamente cargada.

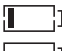

 $\left[ \cdot \right]$  La batería de la eBike debería recargarse.

 $\left[ \cdot \right]$  Los LED del indicador del nivel de carga de la batería de la eBike se apagan. Se ha consumido la capacidad de refuerzo del accionamiento y este se desconecta suavemente. La capacidad restante se reserva para la iluminación; el indicador parpadea.

El nivel de la batería de la eBike aún alcanza para aprox. 2 horas de iluminación de la bicicleta.

Si la eBike opera con 2 baterías de eBike, el indicador del estado de carga de la batería de la eBike **(g)** muestra el nivel de carga de las dos baterías de la eBike.

### **Indicadores de velocidad y distancia**

En el indicador del tacómetro **(a)** se indica siempre la velocidad actual.

En el indicador **(i)** se muestra siempre de modo estándar el último ajuste. Mediante la repetida pulsación de **☉** la tecla –, se muestran consecutivamente el recorrido efectuado **TRIP**, el kilometraje total **TOTAL** y la autonomía restante de la batería de la eBike **RANGE**. (Mediante breve pulsación de © la tecla **–** se reduce el nivel de asistencia.)

Para la **reposición** del recorrido **TRIP**, seleccione el recorrido **TRIP** y presione simultáneamente por un largo tiempo las teclas **+** y **–**. En primer lugar aparecerá en la pantalla **RE-SET**. Si sigue pulsando las dos teclas, el indicador de recorrido **TRIP** se pondrá a **0**.

Para la **reposición** de la autonomía **RANGE**, seleccione la autonomía **RANGE** y presione simultáneamente por un largo tiempo las teclas **+** y **–**. En primer lugar aparecerá en la pantalla **RESET**. Si continúa presionando ambas teclas, el alcance **RANGE** se repone a la configuración de fábrica.

Para visualizar los valores en millas en lugar de kilómetros, mantenga presionada la tecla **–**  $\bullet$  v pulse brevemente  $\bullet$  la tecla de conexión/desconexión **(1)** .

Para fines de mantenimiento, pueden consultarse las versiones de los sistemas parciales y sus números de pieza tipo, si los sistemas parciales transmiten esta información (según el sistema parcial). Con el sistema **desconectado**, pulse al mismo tiempo las teclas **–** y **+**, y a continuación accione la tecla de conexión/desconexión **(1)**.

La toma USB está reservada para conectar sistemas de diagnóstico. No posee ninguna otra función.

u **La toma USB debe estar siempre totalmente cubierta con la caperuza protectora (8).**

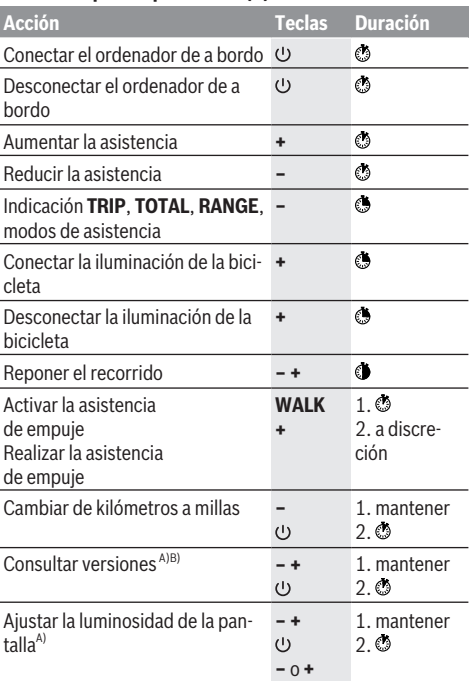

A) La eBike debe estar desconectada.

B) La información aparece en forma de rótulo en movimiento.

### **Indicador de código de fallos**

Los componentes de la eBike se comprueban constantemente de forma automática. Si se determina un error, se muestra el correspondiente código de error en el ordenador de a bordo.

Dependiente del tipo de fallo, el accionamiento se puede desconectar automáticamente. La continuación del viaje sin asistencia por el accionamiento es posible en cualquier momento. Antes de emprender otros recorridos, la eBike debe ser revisada.

#### **Encargue todas las reparaciones únicamente a un distribuidor de bicicletas autorizado.**

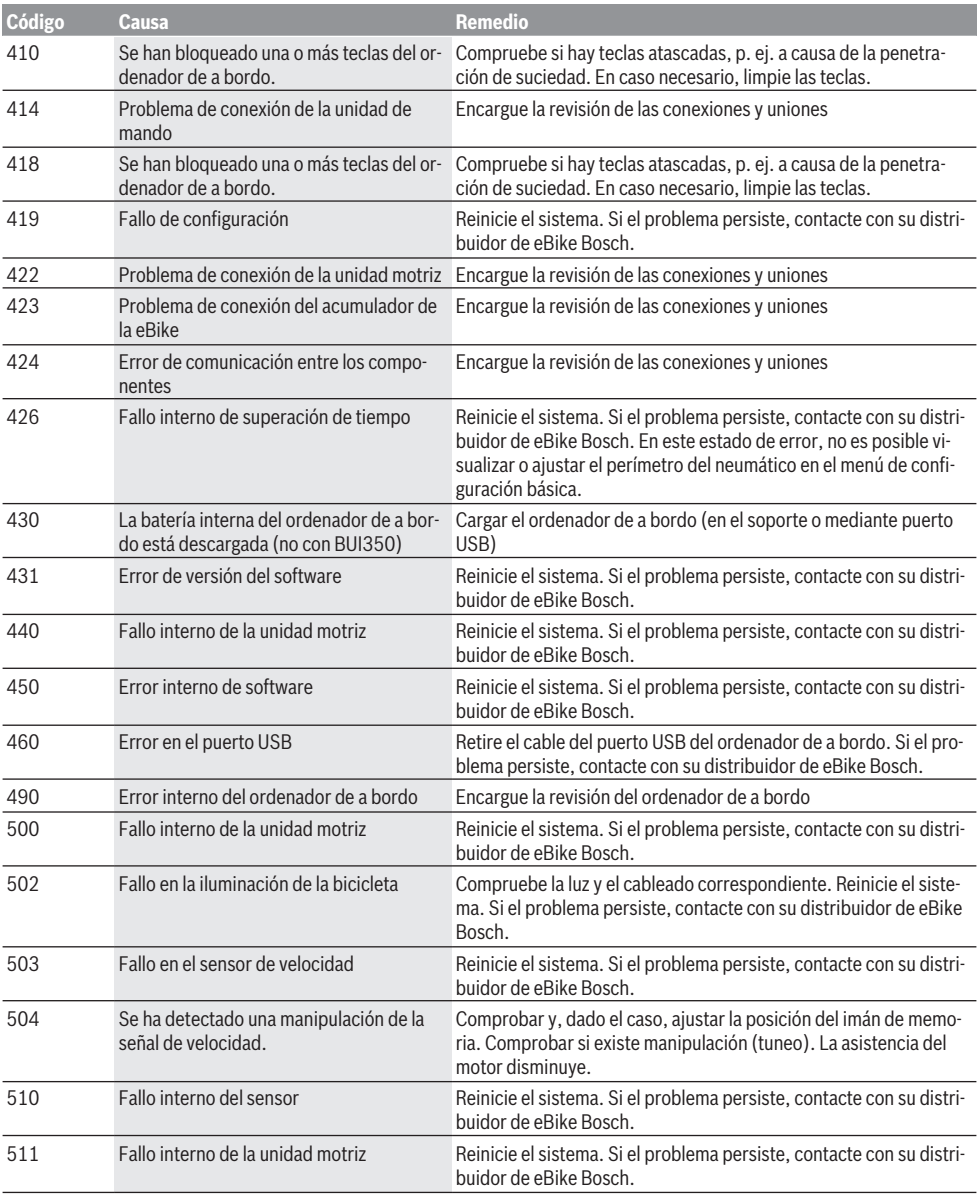

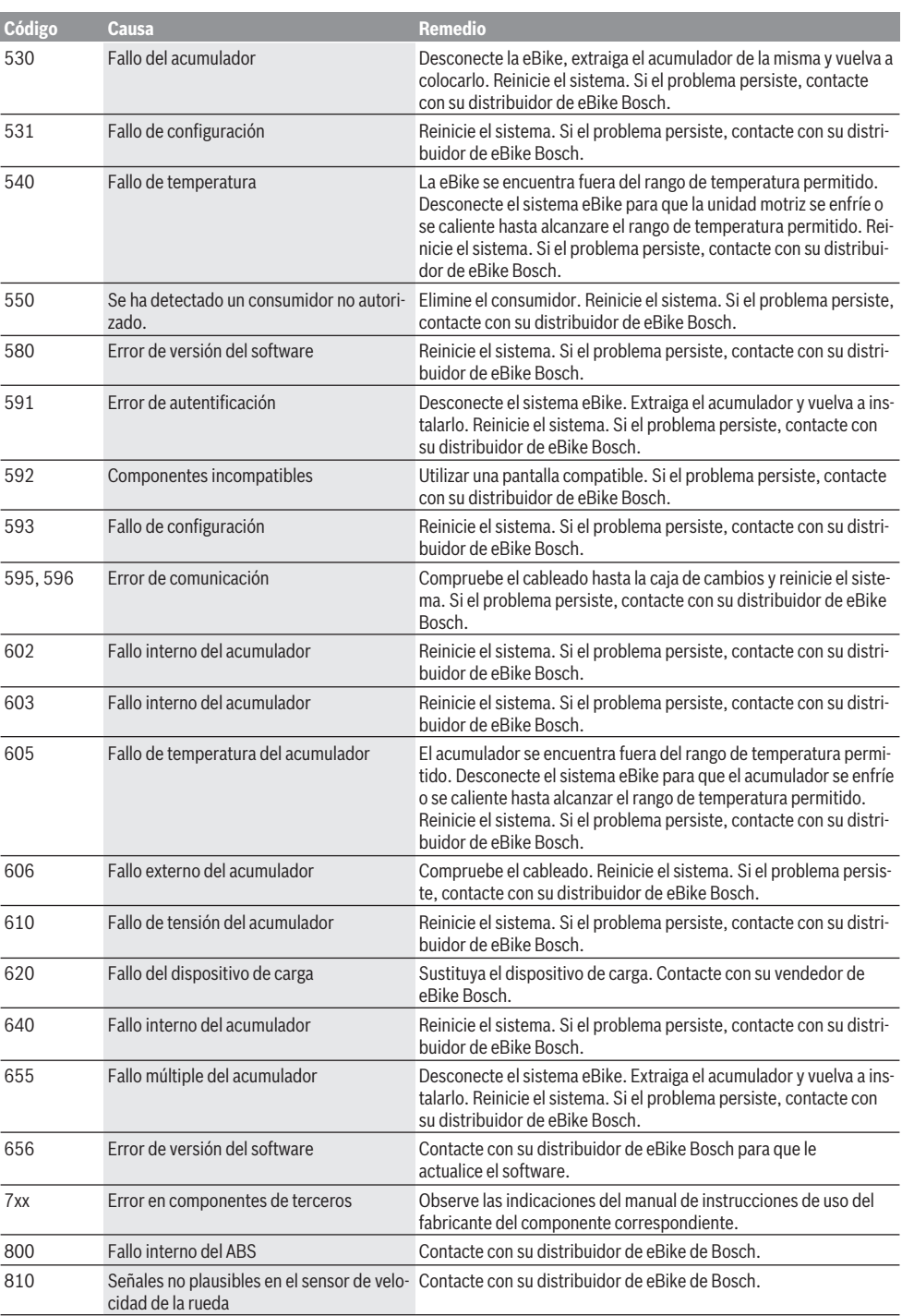

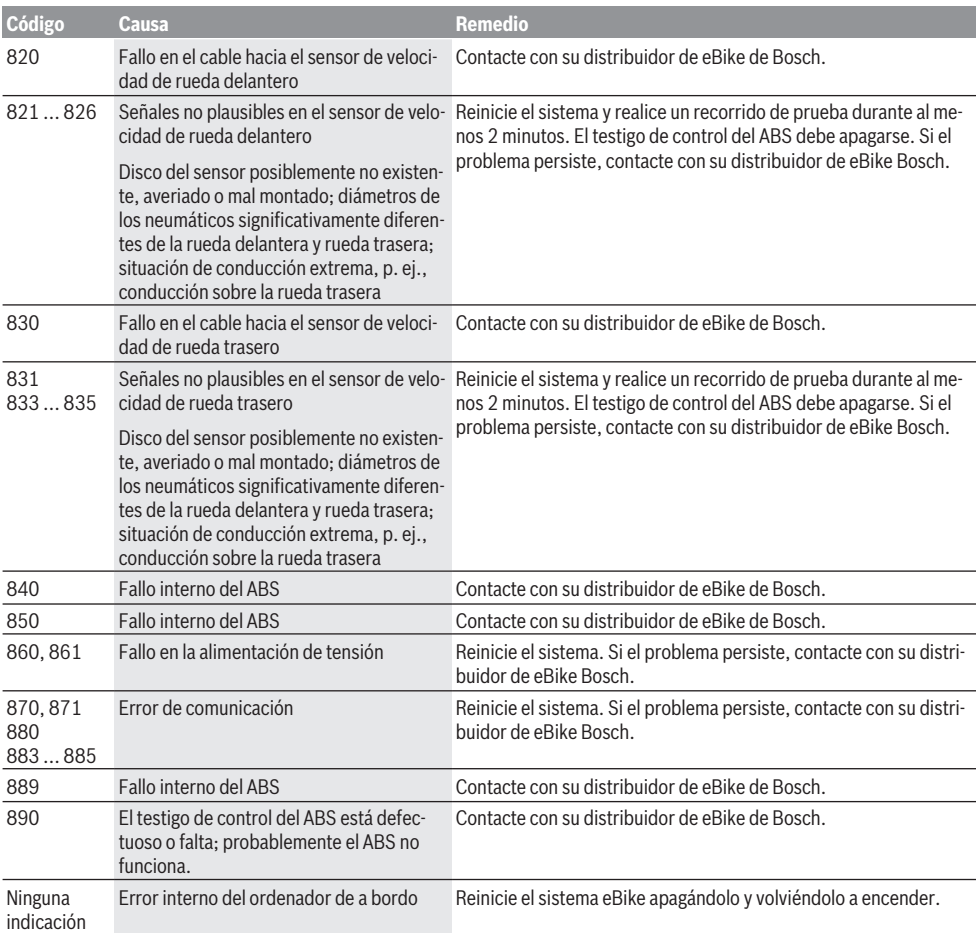

### **Mantenimiento y servicio**

### **Mantenimiento y limpieza**

Ningún componente, incluida la unidad de accionamiento, debe sumergirse en agua o lavarse con agua a presión.

Para limpiar el ordenador de a bordo, utilice un paño suave humedecido únicamente con agua. No utilice productos de limpieza.

Deje revisar su eBike al menos una vez al año (el sistema mecánico, la actualidad y el software del sistema, entre otros). Además, el fabricante o el distribuidor de la bicicleta puede almacenar un tiempo de autonomía para fijar la fecha del mantenimiento. En tal caso, el ordenador de a bordo le indicará el vencimiento del servicio con la indicación **(f)** .

Para el servicio o las reparaciones de la eBike, contáctese con un distribuidor de bicicletas autorizado.

### **Servicio técnico y atención al cliente**

En caso de cualquier consulta sobre la eBike y sus componentes, diríjase a un distribuidor de bicicletas autorizado. Los detalles de contacto de los distribuidores de bicicletas autorizados se pueden encontrar en el sitio web [www.bosch-ebike.com.](http://www.bosch-ebike.com)

### **Eliminación y sustancias contenidas en productos**

Puede encontrar información sobre sustancias contenidas en productos en el siguiente enlace:

[www.bosch-ebike.com/en/material-compliance](http://www.bosch-ebike.com/en/material-compliance).

¡No arroje eBikes y sus componentes a la basura!

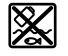

La unidad de accionamiento, el ordenador de a bordo incl. la unidad de mando, el acumulador para eBike, el sensor de velocidad, los accesorios y los embalajes deben reciclarse de forma respetuosa con el medio ambiente.

Asegúrese por su cuenta de que los datos personales han sido borrados del dispositivo.

Las pilas que puedan extraerse del aparato eléctrico sin ser destruidas, deben extraerse antes de la eliminación y llevarlas a la recogida selectiva de pilas.

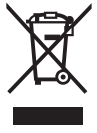

Los aparatos eléctricos inservibles, así como los acumuladores/pilas defectuosos o agotados deberán coleccionarse por separado para ser sometidos a un reciclaje ecológico según las Directivas Europeas 2012/19/UE y 2006/66/ CE, respectivamente.

La recolección selectiva de aparatos eléctricos sirve para la preclasificación por tipos y favorece el tratamiento adecuado y la recuperación de materias primas, protegiendo así a las personas y al medio ambiente.

Le rogamos que entregue gratuitamente los componentes de eBikes de Bosch inservibles a un distribuidor de bicicletas autorizado o a un centro de reciclaje.

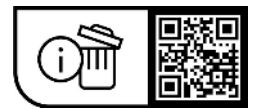

**Reservado el derecho de modificación.**
# **Instruções de segurança**

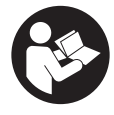

**Leia todas as indicações e instruções de segurança.** A inobservância das indicações e instruções de segurança pode causar choque elétrico, incêndio e/ou ferimentos graves.

#### **Guarde todas as indicações e instruções de segurança para utilização futura.**

O termo **bateria eBike** usado neste manual de instruções refere-se à bateria eBike original da Bosch.

- ▶ Leia e respeite as indicações e instruções de seguran**ça existentes em todos os manuais de instruções do sistema eBike assim como no manual de instruções da sua eBike.**
- u **Não se deixe distrair pelas indicações do computador de bordo.** Se não se concentrar exclusivamente no trânsito, corre o risco de se envolver num acidente. Se desejar efetuar entradas no seu computador de bordo, para além da mudança do nível de apoio, pare e introduza os respetivos dados.
- u **Ajuste a luminosidade do mostrador, de forma a conseguir observar adequadamente as informações importantes como velocidade ou símbolos de advertência.** Uma luminosidade do mostrador ajustada incorretamente pode provocar situações perigosas.
- ▶ Ao usar o auxiliar de empurre, assegure-se de que **consegue sempre controlar e segurar bem a eBike.** O auxiliar de empurre pode falhar sob determinadas circunstâncias (p. ex. obstáculo no pedal ou deslize acidental da tecla na unidade de comando). A eBike pode de repente movimentar-se para trás ou tombar. Isso representa um risco para o utilizador especialmente em caso de sobrecarga. Não coloque a eBike com o auxiliar de empurre em situações em que não consegue segurar a eBike com a sua própria força!

## **Instruções de segurança para pilhas botão**

- u **AVISO! Certifique-se de que a pilha botão fica fora do alcance de crianças.** As pilhas botão são perigosas.
- u **As pilhas botão não podem nunca ser engolidas ou inseridas em alguma cavidade do corpo. Se houver suspeita de uma pilha botão ter sido engolida ou inserida em alguma cavidade do corpo, procure de imediato um médico.** Engolir a pilha botão pode causar dentro e 2 horas queimaduras internas graves e morte.
- u **Ao tocar a pilha botão, certifique-se de que a pilha botão é substituída de forma correta.** Há perigo de explosão.
- u **Use apenas as pilhas botão listadas neste manual de instruções.** Não use outras pilhas botão ou outro tipo de alimentação.
- u **Não tente recarregar a pilha botão e não curto-circuite a pilha botão.** A pilha botão pode perder a estanqueidade, explodir, queimar e ferir pessoas.
- u **Retire e elimine corretamente a pilha botão descarregada.** As pilhas botão descarregadas podem apresentar fugas e causar ferimentos em pessoas ou danos no produto.
- u **Não sobreaqueça a pilha botão e não a atire para o lume.** A pilha botão pode perder a estanqueidade, explodir, queimar e ferir pessoas.
- u **Não danifique a pilha botão e não desmonte a pilha botão.** A pilha botão pode perder a estanqueidade, explodir, queimar e ferir pessoas.
- u **Não deixe uma pilha botão danificada entrar em contacto com água.** O vazamento de lítio pode gerar hidrogénio com água, podendo causar um incêndio, uma explosão ou ferimentos em pessoas.

# **Descrição do produto e do serviço**

## **Utilização adequada**

O computador de bordo **Purion** destina-se ao comando da eBike e à indicação dos dados da viagem.

Para além das funções aqui representadas, podem ser introduzidas em qualquer altura alterações de software para a eliminação de erros e alterações de funções.

### **Componentes ilustrados**

A numeração dos componentes exibidos diz respeito às representações existentes nas páginas dos gráficos no início do manual.

Algumas representações neste manual de instruções podem divergir ligeiramente das circunstâncias reais em função do equipamento da sua eBike.

- **(1)** Tecla de ligar/desligar o computador de bordo
- **(2)** Tecla do auxiliar de empurre **WALK**a)
- **(3)** Parafusos de fixação do computador de bordo
- **(4)** Suporte do computador de bordo
- **(5)** Tecla para reduzir o apoio **–**
- **(6)** Tecla para aumentar o apoio **+**
- **(7)** Mostrador
- **(8)** Tampa de proteção da tomada USB
- **(9)** Tomada de diagnóstico USB (apenas para efeitos de manutenção)
- **(10)** Tampa do compartimento da pilha
- a) não disponível em todos os países

#### **Elementos de indicação do computador de bordo**

- **(a)** Indicação do velocímetro
- **(b)** Indicação unidade km/h
- **(c)** Indicação unidade mph
- **(d)** Indicação distância total **TOTAL**
- **(e)** Indicação alcance **RANGE**
- **(f)** Indicação serviço
- **(g)** Indicador do nível de carga bateria eBike
- **(h)** Indicação iluminação
- **(i)** Indicação nível de apoio/valores
- **(j)** Indicação trajeto **TRIP**

## **Dados técnicos**

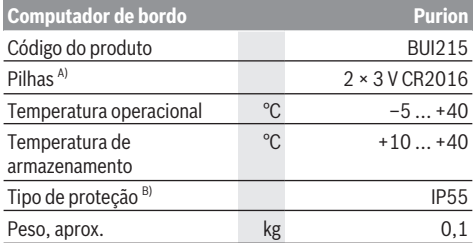

A) Recomendamos a utilização de pilhas sugeridas pela Bosch. Estas podem ser obtidas pelo seu agente autorizado (referência: 1 270 016 819).

B) com a cobertura USB fechada

O Bosch eBike Systems utiliza FreeRTOS (ver [www.freertos.org](http://www.freertos.org)).

# **Funcionamento**

### **Símbolos e seus significados**

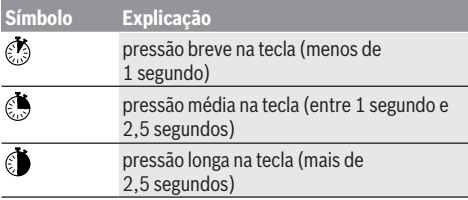

## **Colocação em funcionamento**

### **Pré-requisitos**

A eBike só pode ser ligada quando os seguintes prérequisitos estiverem preenchidos :

- Está montada uma bateria eBike com carga suficiente (ver o manual de instruções da bateria eBike).
- O sensor de velocidade está bem conectado (ver manual da unidade de acionamento).

### **Ligar/desligar a eBike**

Para **ligar** a eBike tem as seguintes opções:

- Com a bateria eBike colocada, prima a tecla de ligardesligar **(1)** do computador de bordo.
- Prima a tecla de ligar-desligar da bateria eBike (ver o manual de instruções da bateria eBike).

O acionamento é ativado assim que girar os pedais (exceto na função auxiliar de empurre ou no nível de apoio **OFF**). A potência do acionamento orienta-se pelo nível de apoio definido.

Assim que deixar de pedalar no modo normal ou assim que alcançar uma velocidade de **25/45 km/h** o apoio é desligado através do acionamento. O acionamento é ativado novamente de forma automática assim que tornar a pedalar ou se a velocidade for inferior a **25/45 km/h**.

Para **desligar** a eBike tem as seguintes opções:

- Prima a tecla de ligar-desligar **(1)** do computador de bordo.
- Desligue a bateria eBike nessa tecla de ligar/desligar (existem soluções específicas de fabricante de bicicletas, em que não há acesso à tecla de ligar/desligar da bateria eBike; ver manual de instruções do fabricante de bicicletas).

Depois de desligar, o sistema encerra. Isso demora aprox. 3 s. Só é possível voltar a ligar de imediato depois de o processo de encerramento estar concluído.

Se a eBike não se mover durante aprox. 10 min **e** não for premida qualquer tecla no computador de bordo, a eBike desliga-se automaticamente para poupar energia.

**Nota:** desligue sempre a eBike, quando estaciona a eBike.

**Nota:** se as baterias internas do computador de bordo estiverem descarregadas, pode ligar na mesma a sua eBike na bateria eBike. No entanto, é recomendável substituir as baterias internas do computador de bordo o mais rapidamente possível para evitar danos.

### **Abastecimento de energia do computador de bordo**

O computador de bordo é alimentado com tensão com duas pilhas tipo botão CR2016.

#### **Trocar as pilhas botão (ver figura A)**

Quando o computador de bordo indicar **LOW BAT** no mostrador, retire o computador de bordo do guiador, desapertando o parafuso de fixação **(3)** do computador de bordo. Abra a tampa do compartimento de pilhas **(10)** com uma moeda, retire as pilhas botão gastas e coloque pilhas novas do tipo CR2016. As pilhas botão recomendadas pela Bosch podem ser adquiridas no agente autorizado.

Ao colocar as pilhas botão, tenha atenção à polaridade correta.

Volte a fechar o compartimento de pilhas e fixe o computador de bordo com o parafuso de fixação **(3)** no guiador da sua eBike.

## **Ligar/desligar auxiliar de empurre**

O auxiliar de empurre facilita-lhe a ação de empurrar a eBike. A velocidade nesta função depende da mudança engatada e pode alcançar no máximo **6 km/h**.

u **A função auxiliar de empurre só pode ser utilizada ao empurrar a eBike.** Existe perigo de ferimentos se as rodas da eBike não tiverem contacto com o piso quando o auxiliar de empurre é utilizado.

Para **ativar** o auxiliar de empurre, pressione brevemente a tecla **WALK** no seu computador de bordo. Depois da ativação pressione dentro de 10 s a tecla **+** e mantenha-a premida. O acionamento da eBike é ligado.

**Nota:** o auxiliar de empurre não pode ser ativado no nível de apoio **OFF**.

O auxiliar de empurre é **desligado**, assim que se verificar uma das seguintes situações:

- solte a tecla **+ (6)**,
- as rodas da eBike são bloqueadas (p. ex. devido a travagem ou embate num obstáculo),

– a velocidade ultrapassa os **6 km/h**.

O modo de funcionamento do auxiliar de empurre depende das disposições legais de cada país e pode, por isso, ser diferente da descrição acima mencionada ou estar desativado.

## **Definir o nível de apoio**

No computador de bordo pode definir o grau de força com que o acionamento o deve apoiar quando pedala. O nível de apoio pode ser alterado em qualquer momento, mesmo durante a marcha.

**Nota:** Em alguns modelos é possível que o nível de apoio esteja predefinido e não possa ser alterado. Também é possível que estejam disponíveis menos níveis de apoio do que o aqui indicado.

Estão disponíveis no máximo os seguintes níveis de apoio:

- **OFF:** o apoio do acionamento está desligado, a eBike pode ser movida como uma bicicleta normal, apenas pela força exercida nos pedais. O auxiliar de empurre não pode ser ativado neste nível de apoio.
- **ECO:** apoio eficaz com máxima eficiência, para um alcance máximo
- **TOUR/TOUR+:**

**TOUR:** apoio uniforme, para passeios de grandes distâncias

**TOUR+:** apoio dinâmico para condução normal e desportiva (apenas em combinação com **eMTB**)

– **SPORT/eMTB:**

**SPORT:** apoio potente, para uma condução desportiva em trajetos montanhosos, bem como para a circulação em meio urbano

**eMTB:** apoio ideal em todos os terrenos, arranque desportivo, dinâmica melhorada, máxima performance (**eMTB** apenas em combinação com os motores BDU250P CX, BDU365, BDU450 CX e BDU480 CX. Poderá ser necessária uma atualização de software.)

– **TURBO:** apoio máximo até às cadências mais elevadas, para uma condução desportiva

Para **aumentar** o nível de apoio, prima brevemente **a** tecla **+ (6)** no computador de bordo as vezes necessárias até que o nível de apoio pretendido surja na indicação **(i)**, para **reduzir** prima brevemente  $\otimes$  a tecla **– (5)**.

Se na indicação estiver definido **TRIP**, **TOTAL** ou **RANGE**, o nível de apoio selecionado só é exibido

brevemente (aprox. 1 segundo) na indicação aquando da comutação.

# **Ligar/desligar a iluminação da bicicleta**

No modelo em que o farol é alimentado pela eBike, as luzes dianteira e traseira podem ser ligadas e desligadas em simultâneo premindo a tecla **+**. Através de uma pressão breve da tecla **+** a iluminação da bicicleta é de novo desligada.

O símbolo de iluminação **(h)** é exibido quando a luz está ligada.

Antes do início de cada viagem, verifique o funcionamento correto da iluminação da bicicleta.

O computador de bordo memoriza o estado da luz e ativa eventualmente a luz após uma reinicialização em função do estado memorizado.

O ligar e desligar a iluminação da bicicleta não tem qualquer influência sobre a iluminação de fundo do mostrador.

# **Indicações e definições no computador de bordo**

## **Indicador do nível de carga da bateria eBike**

O indicador do nível de carga **(g)** indica o nível de carga da bateria eBike. O nível de carga da bateria eBike também pode ser visualizado nos LEDs da própria bateria eBike. Na indicação **(g)** cada barra no símbolo da bateria corresponde aprox. a 20% da capacidade:

**HITE** A bateria eBike está totalmente carregada.

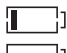

<sup>1</sup>] A bateria eBike deve ser recarregada.

Os LEDs do indicador do nível de carga na bateria eBike apagam-se. A capacidade para o apoio do acionamento está gasta e o apoio será desligado suavemente. A capacidade restante será disponibilizada para a iluminação, a indicação pisca.

A capacidade da bateria eBike ainda chega para aprox. 2 horas de iluminação da bicicleta.

Se uma eBike for operada com 2 baterias eBike, então o indicador do nível de carga da bateria eBike **(g)** mostra o nível de carga de ambas as baterias eBike.

# **Indicações de velocidade e de distância**

Na indicação do velocímetro **(a)** é indicada sempre a velocidade atual.

Na indicação **(i)** é indicado por norma sempre o último ajuste. Premindo repetida e medianamente a tecla **–** são indicados de forma seguida o trajeto **TRIP**, o total de quilómetros **TOTAL** e a autonomia da bateria eBike **RANGE**. (Premindo brevemente a tecla **–** o nível de apoio é reduzido!)

Para **repor** o trajeto **TRIP**, selecione o trajeto **TRIP** e prima em simultâneo e demoradamente as teclas **+** e **–**. Primeiro aparece no mostrador **RESET**. Se premir novamente as duas teclas, o trajeto **TRIP** é colocado a **0**.

Para **repor** o alcance **RANGE**, selecione o alcance **RANGE** e prima em simultâneo e demoradamente as teclas **+** e **–**. Primeiro aparece no mostrador **RESET**. Se continuar a pressionar ambas as teclas, o alcance **RANGE** é reposto para o valor da definição de fábrica.

Pode mudar os valores indicados de quilómetros para milhas, mantendo a tecla – premida  $\bullet$  e premindo brevemente a **tecla de ligar-desligar (1)**.

Para fins de manutenção podem ser consultados os estados de versão dos sistemas parciais e respetivos números de peças de tipo, desde que os sistemas parciais transmitam estas informações (dependente do sistema parcial). Com o sistema **desligado** prima em simultâneo as teclas **–** e **+** e depois prima a tecla de ligar-desligar **(1)**.

Está disponível uma tomada USB para a ligação de sistemas de diagnóstico. A tomada USB não tem qualquer outra função.

#### u **A ligação USB tem de estar sempre bem (8) fechada com a tampa de proteção.**

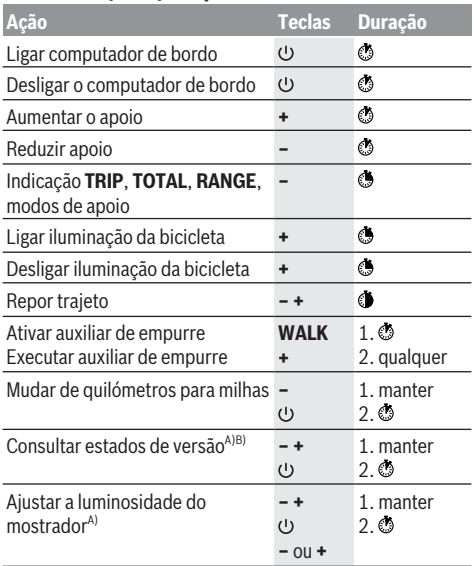

A) A eBike tem de estar desligada.

B) As informações são mostradas em texto de deslocamento.

## **Indicação do código de erro**

Os componentes eBike são verificados permanentemente de forma automática. Se for detetado um erro, é exibido o respetivo código de erro no computador de bordo.

Em função do tipo de erro, o acionamento poderá ser desligado automaticamente. Contudo, poderá sempre continuar a marcha sem o apoio do acionamento. A eBike deverá ser verificada antes de a utilizar posteriormente.

u **Todas as reparações devem ser executadas exclusivamente por um agente autorizado.**

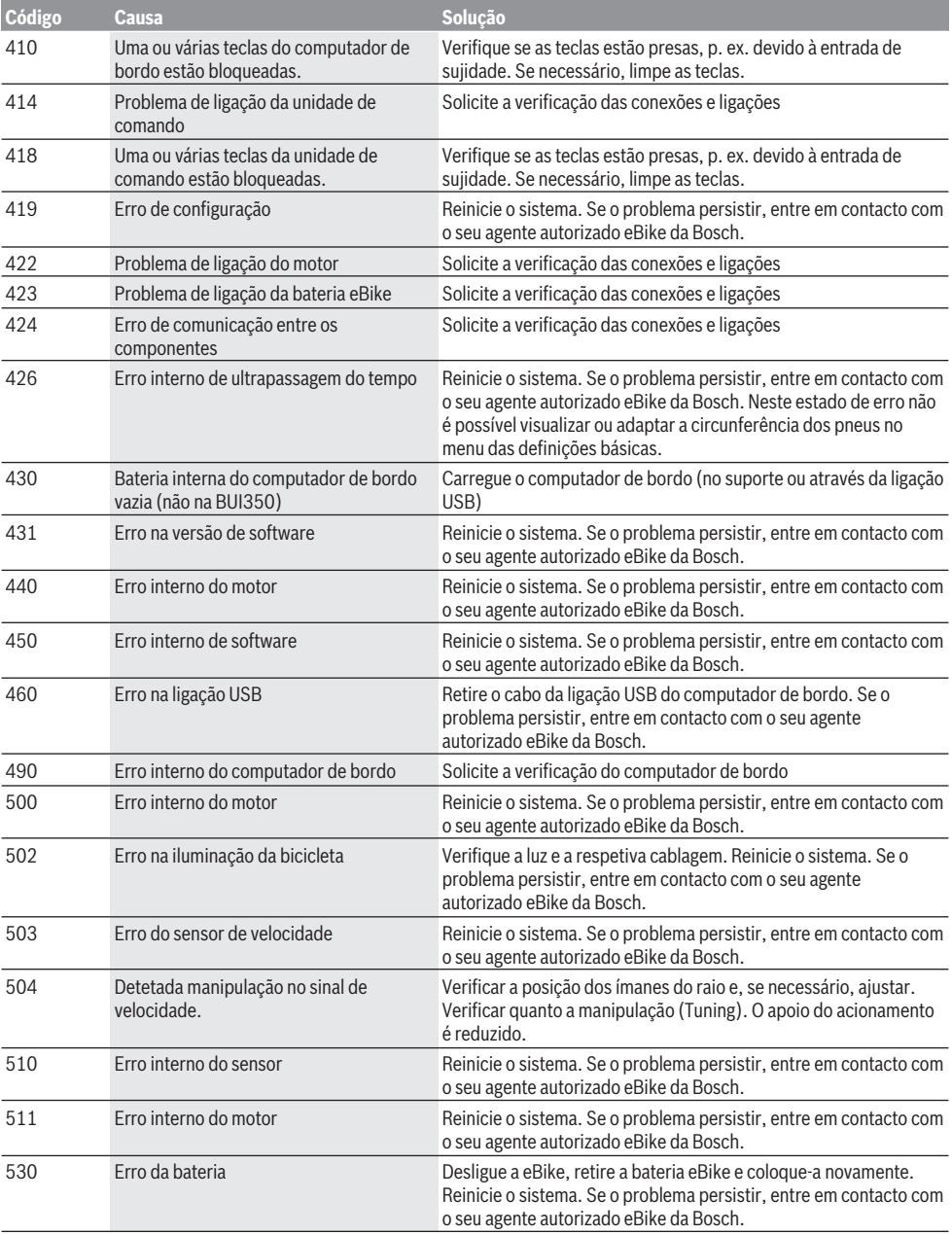

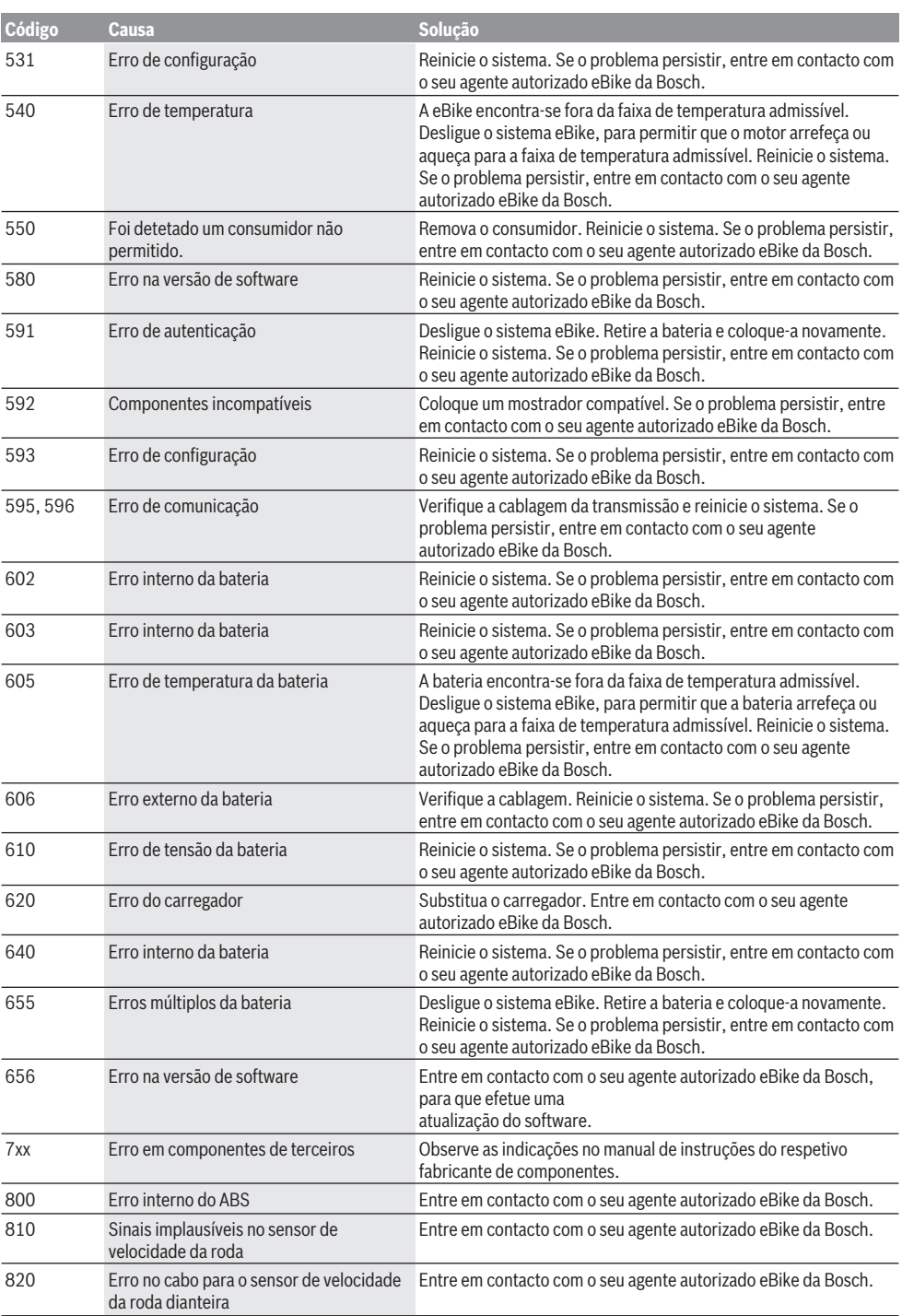

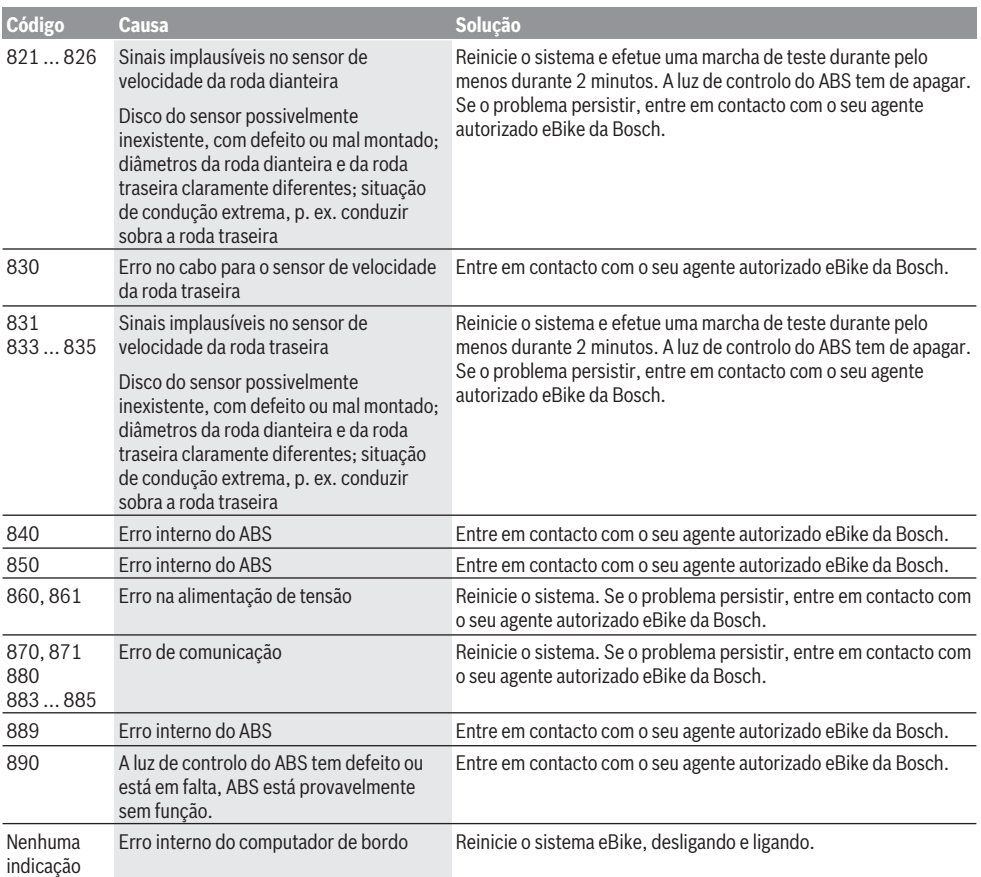

# **Manutenção e assistência técnica**

## **Manutenção e limpeza**

limpeza.

Todos os componentes, incluindo o motor, não podem ser mergulhados em água nem limpos com água sob pressão. Para a limpeza do seu computador de bordo use apenas um pano humedecido com água. Não utilize produtos de

Mande efetuar uma inspeção técnica pelo menos uma vez por ano da sua eBike (entre outros, sistema mecânico, atualidade do software do sistema).

O fabricante de bicicletas ou o agente autorizado pode adicionalmente basear a data de serviço numa determinada quilometragem no sistema. Neste caso o computador de bordo irá informá-lo quando vencer a data de serviço, com a indicação **(f)** .

Para assistência técnica e reparações na eBike contacte um agente autorizado.

# **Serviço pós-venda e aconselhamento**

Se tiver questões sobre a eBike e respetivos componentes, contacte um agente autorizado.

Pode consultar os dados de contacto de agentes autorizados na página de Internet [www.bosch-ebike.com](http://www.bosch-ebike.com).

# **Eliminação e substâncias em artigos**

Encontra indicações acerca de substâncias em artigos através do seguinte link:

[www.bosch-ebike.com/en/material-compliance](http://www.bosch-ebike.com/en/material-compliance).

Não deite a eBike e respetivos componentes para o lixo doméstico!

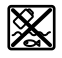

O motor, o computador de bordo, incl. a unidade de comando, a bateria eBike, o sensor de velocidade, os acessórios e a embalagem devem ser reciclados de forma ambientalmente correta.

Certifique-se por si mesmo que os dados pessoais são eliminados do aparelho.

As baterias que podem ser removidas do aparelho elétrico sem serem destruídas, devem ser removidas antes da eliminação e colocadas num ponto de recolha separado para baterias.

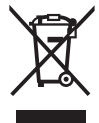

Conforme a Diretiva Europeia 2012/19/UE e segundo a Diretiva Europeia 2006/66/CE é necessário recolher separadamente os aparelhos elétricos que já não são mais usados e as baterias/pilhas defeituosas ou gastas e encaminhá-los para uma reciclagem ecológica.

A recolha separada de eletrodomésticos serve para classificação prévia por tipo e apoia o tratamento e recuperação adequados das matérias-primas, protegendo assim as pessoas e o ambiente.

Entregue os componentes da eBike da Bosch inutilizáveis gratuitamente a um agente autorizado ou num centro de reciclagem.

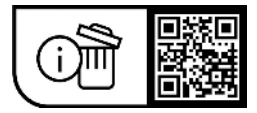

**Sob reserva de alterações.**

# **Avvertenze di sicurezza**

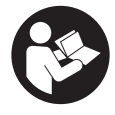

**Leggere tutte le avvertenze e disposizioni di sicurezza.** La mancata osservanza delle avvertenze e disposizioni di sicurezza può causare folgorazioni, incendi e/o lesioni di grave entità.

#### **Conservare tutte le avvertenze di sicurezza e le istruzioni operative per ogni esigenza futura.**

Il termine **batteria eBike** utilizzato nelle presenti istruzioni per l'uso si riferisce a tutte le batterie eBike originali Bosch.

- u **Leggere e rispettare le avvertenze le e disposizioni di sicurezza in tutte le istruzioni per l'uso del sistema eBike e nelle istruzioni per l'uso dell'eBike.**
- u **Non lasciatevi distrarre dal display del computer di bordo.** Se non vi concentrate esclusivamente sul traffico, rischiate di essere coinvolti in un incidente. Se desiderate effettuare impostazioni sul computer di bordo relative alla modifica del livello di assistenza, fermatevi ed inserite i dati specifici.
- u **Impostare la luminosità del display in modo da poter visualizzare adeguatamente informazioni importanti quali velocità o simboli di avviso.** Un'impostazione errata della luminosità del display può comportare situazioni di pericolo.
- ▶ Quando si utilizza l'ausilio alla spinta, sincerarsi di po**ter controllare in qualsiasi momento l'eBike e di poterla tenere ferma in modo sicuro.** In determinate condizioni l'ausilio alla spinta potrebbe arrestarsi (ad es. un ostacolo sul pedale o uno spostamento accidentale del tasto dell'unità di comando). L'eBike potrebbe azionarsi improvvisamente all'indietro verso di Lei oppure ribaltarsi. Questo potrebbe rappresentare un rischio per l'utilizzatore, in particolar modo in caso di carico supplementare. Non mettere l'eBike con l'ausilio alla spinta in situazioni in cui non sia possibile reggerla da sola!

### **Avvertenze di sicurezza per pile a bottone**

- u **ATTENZIONE! Accertarsi che la pila a bottone sia fuori dalla portata dei bambini.** Le pile a bottone sono pericolose.
- ► Le pile a bottone non devono essere ingerite o inserite **in altre cavità corporee. Se si sospetta l'ingestione della pila a bottone o la sua introduzione in un altro orifizio del corpo, contattare immediatamente un medico.** L'ingerimento della pila a bottone può causare, nell'arco di 2 ore, gravi lesioni interne, con conseguenze anche mortali.
- ▶ In caso di sostituzione della pila a bottone, provvedere **a sostituirla correttamente.** Vi è rischio di esplosione.
- ▶ Utilizzare esclusivamente le pile a bottone riportate **nelle presenti Istruzioni d'uso.** Non utilizzare altre pile a bottone o altri tipi di alimentazione.
- ▶ Non tentare di ricaricare la pila a bottone e non corto**circuitarla.** La pila a bottone potrebbe diventare anermetica, esplodere, bruciare e provocare lesioni personali.
- u **Eliminare e smaltire correttamente le pile a bottone scariche.** Le pile a bottone scariche potrebbero diventare anermetiche provocando di conseguenza lesioni personali o danneggiando il prodotto.
- u **Non surriscaldare la pila a bottone e non bruciarla.** La pila a bottone potrebbe diventare anermetica, esplodere, bruciare e provocare lesioni personali.
- u **Non danneggiare la pila a bottone e non smontarla.** La pila a bottone potrebbe diventare anermetica, esplodere, bruciare e provocare lesioni personali.
- u **Non mettere la pila a bottone danneggiata a contatto con l'acqua.** Il litio che fuoriesce potrebbe generare idrogeno a contatto con l'acqua, provocando un incendio, un'esplosione o lesioni personali.

# **Descrizione del prodotto e dei servizi forniti**

### **Utilizzo conforme**

Il computer di bordo **Purion** è concepito per il comando della eBike e l'indicazione dei dati di marcia.

Oltre alle funzioni qui illustrate, è possibile in qualsiasi momento che vengano introdotte modifiche al software, al fine di eliminare eventuali errori o di modificare le funzionalità.

### **Componenti illustrati**

La numerazione dei componenti illustrati nelle figure è riferita alle rappresentazioni sulle pagine con rappresentazione grafica all'inizio delle istruzioni.

Alcune illustrazioni nelle presenti istruzioni per l'uso potranno presentare lievi differenze, in base all'equipaggiamento dell'eBike ed alle condizioni effettive.

- **(1)** Tasto On/Off computer di bordo
- **(2)** Tasto aiuto alla spinta **WALK**a)
- **(3)** Vite di fissaggio computer di bordo
- **(4)** Supporto computer di bordo
- **(5)** Tasto Riduzione assistenza **–**
- **(6)** Tasto Aumento assistenza **+**
- **(7)** Display
- **(8)** Calotta protettiva della presa USB
- **(9)** Presa diagnostica USB (esclusivamente a scopo di manutenzione)
- **(10)** Coperchio vano batteria
- a) non disponibile in tutti i paesi

#### **Elementi di visualizzazione del computer di bordo**

- **(a)** Visualizzazione tachimetro
- **(b)** Indicazione unità di misura km/h
- **(c)** Indicazione unità di misura mph
- **(d)** Indicazione distanza totale **TOTAL**
- **(e)** Indicazione autonomia **RANGE**
- **(f)** Indicazione intervento di assistenza
- **(g)** Indicatore del livello di carica della batteria eBike
- **(h)** Spia illuminazione
- **(i)** Indicazione livello di pedalata assistita/indicazione valore
- **(j)** Indicazione percorso **TRIP**

### **Dati tecnici**

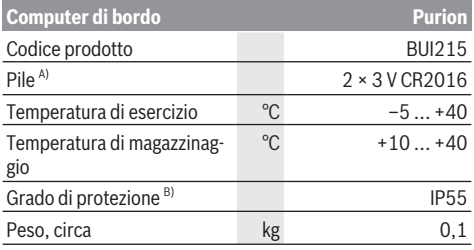

A) Si consiglia di utilizzare le batterie della gamma Bosch. Tali batterie sono acquistabili presso il proprio rivenditore di biciclette (cod. art.: 1 270 016 819).

B) Con copertura USB chiusa

Il sistema eBike Bosch utilizza FreeRTOS (vedere [www.freertos.org](http://www.freertos.org)).

# **Utilizzo**

## **Simboli e relativi significati**

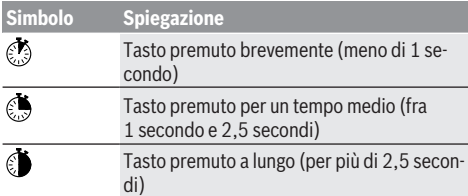

## **Messa in funzione**

### **Presupposti**

La eBike potrà essere attivata soltanto in presenza dei seguenti presupposti:

- È inserita una batteria eBike adeguatamente carica (vedere le istruzioni d'uso della batteria eBike).
- Il sensore di velocità è collegato correttamente (vedere Istruzioni d'uso dell'unità motrice).

### **Accensione/spegnimento della eBike**

Per **attivare** la eBike, sono disponibili le seguenti opzioni:

- Con la batteria eBike inserita, premere il tasto di accensione/spegnimento **(1)** del computer di bordo.
- Premere il tasto On/Off della batteria eBike (vedere le istruzioni d'uso della batteria eBike).

Il propulsore si attiverà non appena i pedali verranno azionati (ad eccezione della funzione di ausilio alla spinta, oppure nel livello di pedalata assistita **OFF**). La potenza del propulsore si basa sul livello di pedalata assistita impostato.

In funzionamento normale, non appena si cesserà di pedalare, oppure quando sarà stata raggiunta una velocità di

**25/45 km/h**, l'assistenza verrà disattivata dal propulsore. Il propulsore si riattiverà automaticamente, non appena si riprenderà a pedalare e quando la velocità sarà inferiore a **25/45 km/h**.

Per **disattivare** la eBike, sono disponibili le seguenti opzioni:

- Premere il tasto di accensione/spegnimento **(1)** del computer di bordo.
- Disattivare la batteria eBike premendo il relativo tasto On/Off (alcuni costruttori di biciclette adottano soluzioni specifiche, che non consentono di accedere al tasto On/ Off della batteria eBike: vedere le istruzioni d'uso del costruttore della bicicletta).

Dopo lo spegnimento, il sistema si disattiverà. Nell'arco di circa 3 secondi. La riaccensione immediata sarà possibile soltanto a disattivazione conclusa.

Se per circa 10 minuti la eBike non viene spostata **e** non viene premuto alcun tasto del computer di bordo, la eBike si disattiverà automaticamente, per ragioni di risparmio energetico.

**Avvertenza:** disattivare sempre la eBike quando viene parcheggiata.

**Avvertenza:** se le batterie interne del computer di bordo dovessero essere scariche, sarà comunque possibile attivare la eBike mediante la relativa batteria. Si raccomanda, tuttavia, di sostituire quanto prima le batterie interne del computer di bordo, al fine di evitare danni.

### **Alimentazione di energia del computer di bordo**

Il computer di bordo viene alimentato da due batterie a bottone CR2016.

### **Sostituzione delle pile a bottone (vedere fig. A)**

Quando il computer di bordo visualizza il messaggio **LOW BAT** sul display, prelevare il computer di bordo dal manubrio svitando la vite di fissaggio **(3)** del computer di bordo. Aprire il coperchio del vano batterie **(10)** con una moneta di misura idonea, prelevare le pile a bottone esauste ed introdurne di nuove, del tipo CR2016. Le pile a bottone consigliate da Bosch sono disponibili presso il proprio rivenditore di biciclette.

Durante l'inserimento delle pile a bottone, fare attenzione che i poli positivo e negativo siano in posizione corretta. Richiudere il vano batterie e fissare il computer di bordo sul manubrio dell'eBike, mediante l'apposita vite **(3)**.

## **Attivazione/disattivazione dell'ausilio alla spinta**

L'ausilio alla spinta può agevolare la spinta della eBike. La velocità in tale funzione dipende dalla marcia inserita e può raggiungere al massimo **6 km/h**.

▶ La funzione di ausilio alla spinta andrà utilizzata esclu**sivamente in fase di spinta dell'eBike.** Se l'ausilio alla spinta dell'eBike viene utilizzato senza che le ruote siano a contatto con il terreno, vi è rischio di lesioni.

Per **attivare** l'ausilio alla spinta, premere brevemente il tasto **WALK** del computer di bordo. Una volta attivata la funzione, premere entro 10 secondi il tasto **+** e tenerlo premuto. Il propulsore dell'eBike verrà inserito.

**Avvertenza:** Nel livello di assistenza **OFF**, l'ausilio alla spinta non è attivabile.

L'ausilio alla spinta verrà **disattivato** al verificarsi di uno dei seguenti eventi:

- Rilascio del tasto **+ (6)**,
- bloccaggio delle ruote della eBike (ad esempio in caso di frenata o a causa di urto contro un ostacolo),
- velocità superiore a **6 km/h**.

Il funzionamento dell'aiuto alla spinta è soggetto a disposizioni specifiche per Paese e, pertanto, potrebbe differire dalla descrizione di cui sopra, oppure essere disattivato.

## **Regolazione del livello di assistenza**

Sul computer di bordo è possibile impostare il livello di pedalata assistita del propulsore durante la pedalata. Il livello di pedalata assistita si potrà modificare in qualsiasi momento, anche durante la marcia.

**Avvertenza:** In alcune versioni è possibile che il livello di assistenza sia predefinito e non modificabile. È inoltre possibile che vi siano meno livelli di assistenza disponibili rispetto a quanto indicato nelle presenti Istruzioni.

Sono disponibili un massimo dei seguenti livelli di pedalata assistita:

- **OFF:** l'assistenza del propulsore è disattivata; è possibile azionare la eBike pedalando come su una normale bicicletta. Con questo livello di pedalata assistita, l'ausilio alla spinta non è attivabile.
- **ECO:** assistenza attiva al massimo grado di efficienza, per la massima autonomia
- **TOUR/TOUR+:**

**TOUR:** assistenza di livello uniforme, per escursioni ad ampio raggio

**TOUR+:** assistenza di livello dinamico per guida naturale e sportiva (solo in combinazione con **eMTB**)

– **SPORT/eMTB:**

**SPORT:** pedalata assistita di livello elevato, per una guida sportiva su tragitti di tipo montuoso e per il traffico cittadino

**eMTB:** pedalata assistita di livello ottimale per qualsiasi tipo di terreno, avviamenti sportivi, migliore dinamica e massimo livello di performance (**eMTB** disponibile soltanto in combinazione con le unità motrici BDU250P CX, BDU365, BDU450 CX e BDU480 CX. Potrebbe essere necessario un aggiornamento del software)

– **TURBO:** assistenza di livello massimo, fino ad elevate frequenze di pedalata, per una guida sportiva

Per **aumentare** il livello di pedalata assistita premere brevemente il tasto **+ (6)** sul computer di bordo, ripetendo l'azione sino a visualizzare il livello di pedalata assistita desiderato nell'indicazione **(i)**; per **ridurre** il livello, premere brevemente **o** il tasto **– (5)**.

Se sul display viene visualizzata l'indicazione **TRIP**, **TOTAL** o **RANGE**, durante la modifica il livello di pedalata assistita selezionato viene visualizzato solo brevemente (circa 1 secondo) sul display.

### **Accensione/spegnimento illuminazione della bicicletta**

Nella versione in cui la luce di marcia viene alimentata dalla eBike, premendo per un tempo medio  $\bullet$  il tasto + è possibile accendere e spegnere contemporaneamente la luce anteriore e quella posteriore. Premendo  $\odot$  il tasto **+** a metà, l'illuminazione della bicicletta si disattiverà nuovamente.

A luci accese viene visualizzato il simbolo di illuminazione **(h)**.

Prima di mettersi in marcia, verificare sempre il corretto funzionamento dell'illuminazione bicicletta.

Il computer di bordo memorizza lo stato delle luci e, in base allo stato memorizzato, accende eventualmente le luci dopo un riavvio.

L'accensione e lo spegnimento dell'illuminazione della bicicletta non influiscono sulla retroilluminazione del display.

# **Visualizzazione e impostazioni del computer di bordo**

### **Indicatore del livello di carica della batteria dell'eBike**

L'indicatore del livello di carica della batteria **(g)** visualizza il livello di carica della batteria eBike. Il livello di carica della batteria per eBike sarà inoltre indicato dagli appositi LED sulla batteria stessa.

Nell'indicatore **(g)** ciascuna barra del simbolo della batteria corrisponde a circa il 20% della capacità:

**[IIII]** La batteria eBike è completamente carica.

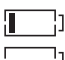

<sup>1</sup>] La batteria eBike va ricaricata.

I LED dell'indicatore di carica della batteria eBike si spengono. La capacità di assistenza alla trasmissione è esaurita: l'assistenza verrà gradualmente disattivata. La capacità residua verrà erogata per l'illuminazione; l'indicazione lampeggerà.

La capacità residua della batteria per eBike è sufficiente per altre 2 ore circa di illuminazione della bicicletta.

Se una eBike funziona con 2 batterie, l'indicatore del livello di carica della batteria eBike **(g)** indicherà il livello di riempimento di entrambe le batterie eBike.

## **Visualizzazioni della velocità e della distanza**

Nell'indicazione tachimetro **(a)** viene sempre indicata la velocità attuale.

Nell'indicazione **(i)** verrà di norma visualizzata l'ultima impostazione effettuata. Premendo ripetutamente per un tempo medio il tasto **–** verranno visualizzati in sequenza il tragitto percorso **TRIP**, i chilometri totali **TOTAL** e l'autonomia della batteria eBike **RANGE**. (Premendo brevemente  $\odot$  il tasto –, il livello di pedalata assistita verrà diminuito!)

Per **azzerare** il tragitto percorso **TRIP** selezionare il tragitto **TRIP** e premere contemporaneamente a lungo  $\bullet$  i tasti + e **–**. Inizialmente, il display visualizzerà **RESET**. Tenendo premuti entrambi i tasti, il tragitto percorso **TRIP** verrà impostato su **0**.

Per **azzerare** l'autonomia **RANGE**, selezionare l'autonomia **RANGE** e premere contemporaneamente a lungo  $\bullet$  i tasti + e **–**. Inizialmente, il display visualizzerà **RESET**. Se si continua a premere entrambi i tasti, la portata **RANGE** verrà resettata al valore dell'impostazione di fabbrica.

È possibile commutare la visualizzazione dei valori da chilometri a miglia tenendo premuto il tasto **– O** e brevemente **O** il tasto di accensione/spegnimento **(1)**.

A scopo di manutenzione, è possibile interrogare le versioni dei vari sottosistemi e i relativi codici articolo, se i sottosistemi forniscono tali informazioni (dipende dal tipo di sottosistema). A sistema **disattivato** premere contemporaneamente i tasti **–** e **+**, dopodiché premere il tasto di accensione/ spegnimento **(1)**.

La presa USB è riservata al collegamento di sistemi diagnostici. Tale presa svolge esclusivamente tale funzione.

▶ Il collegamento USB dovrà sempre essere completa**mente chiuso con la copertura di protezione (8).**

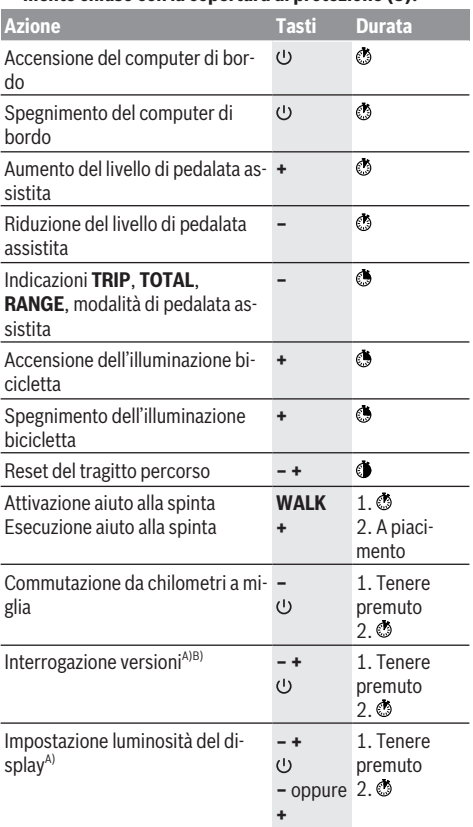

A) La eBike deve essere disattivata.

B) Le informazioni verranno visualizzate come testo scorrevole.

### **Visualizzazione codice errore**

I componenti eBike vengono controllati costantemente in modo automatico. Se il sistema riscontra un'anomalia, sul computer di bordo apparirà il codice guasto corrispondente. In base al tipo di errore, il propulsore verrà all'occorrenza disattivato automaticamente. Sarà comuque sempre possibile

proseguire la marcia senza assistenza, tramite il propulsore. Prima di percorrere ulteriori tragitti, l'eBike andrà sottoposta a verifica.

**Far eseguire tutte le riparazioni necessarie esclusivamente da un rivenditore di biciclette autorizzato.**

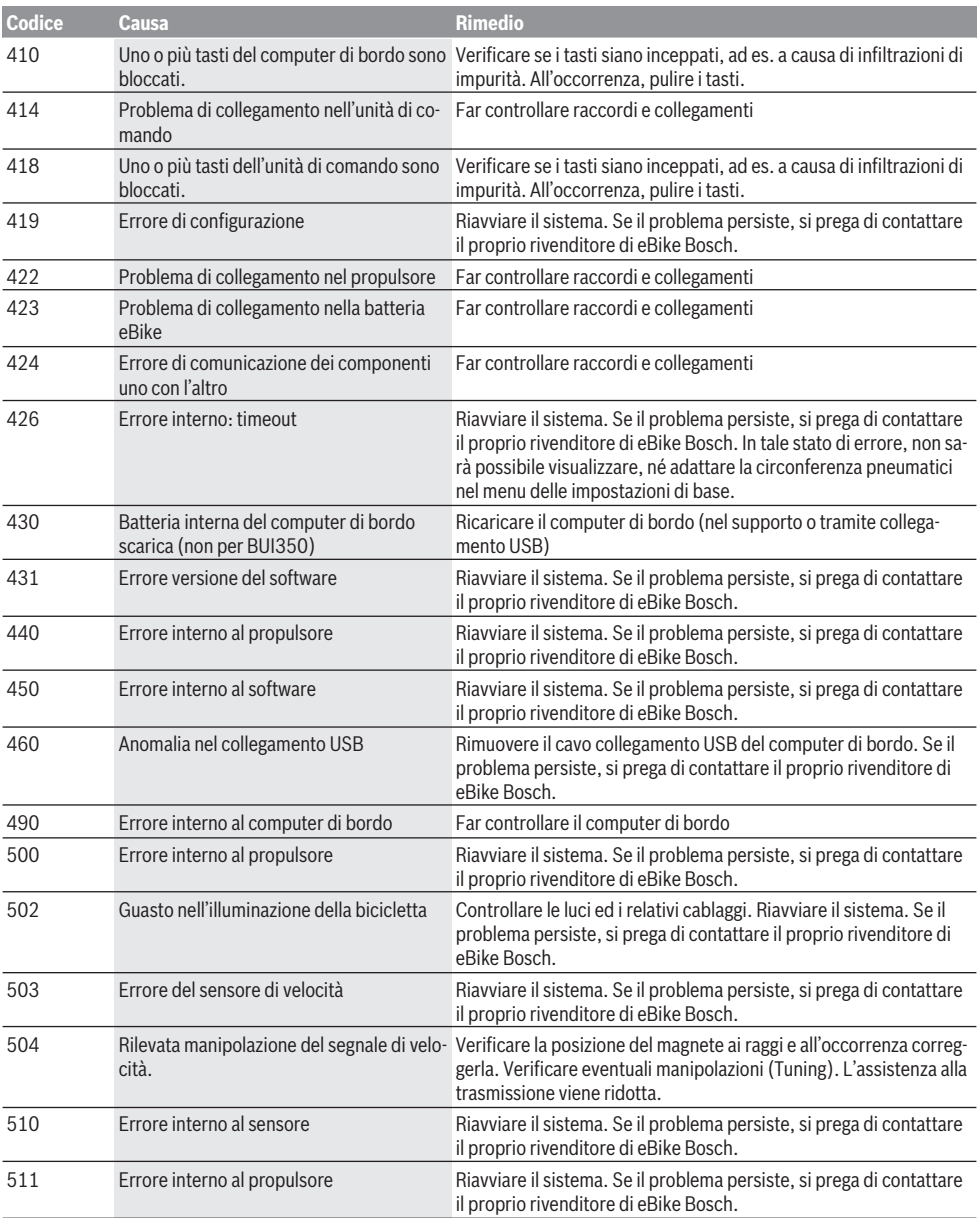

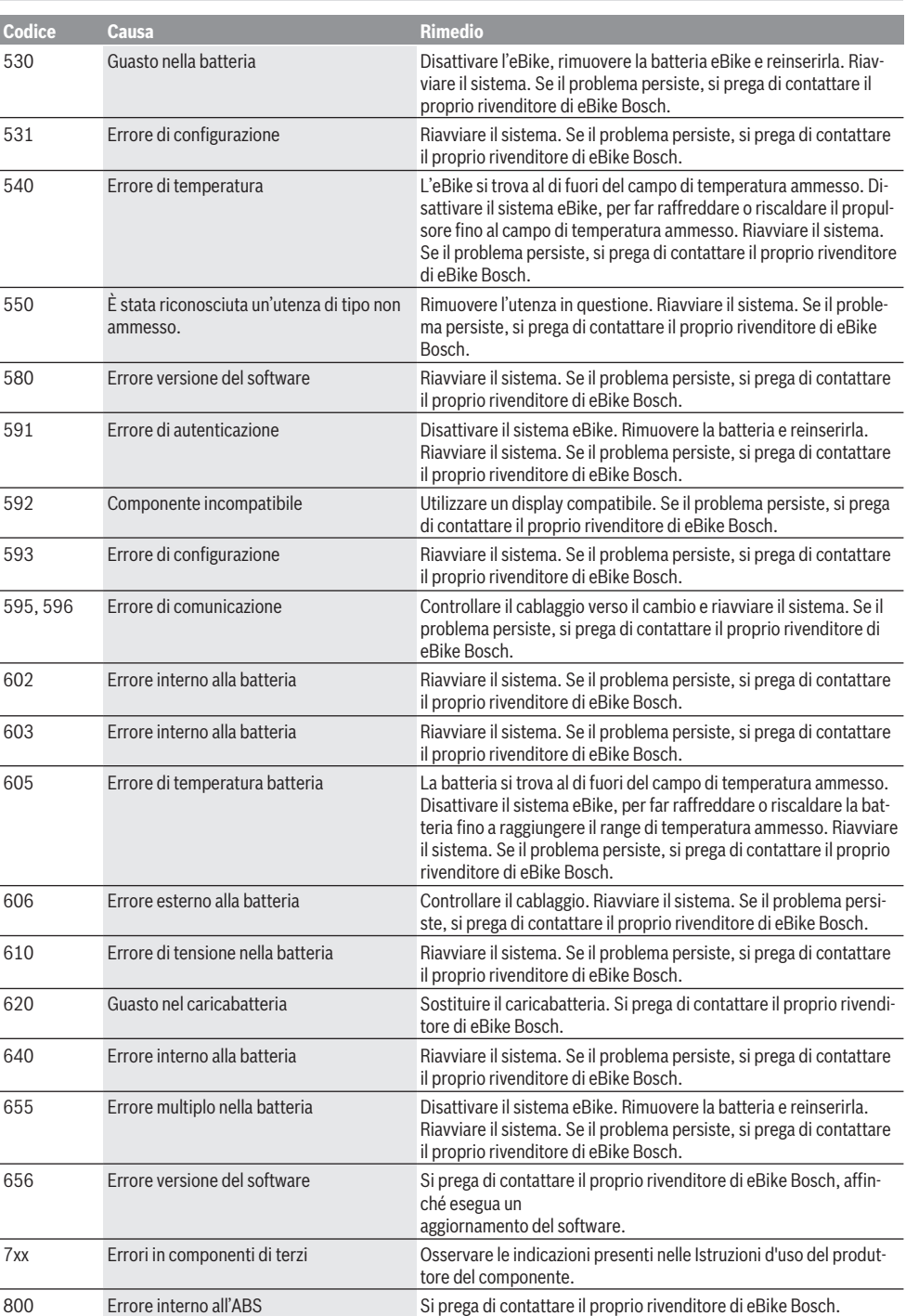

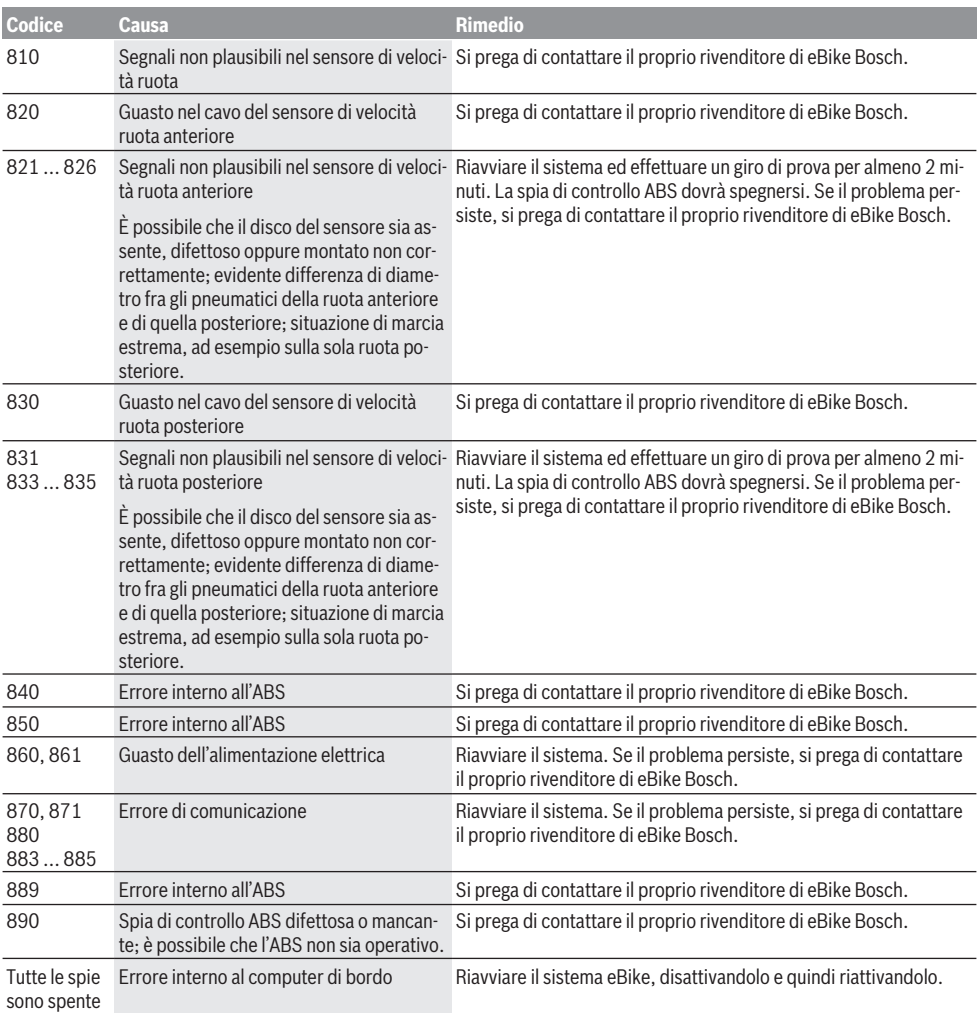

# **Manutenzione ed assistenza**

### **Manutenzione e pulizia**

Tutti i componenti, inclusa l'unità motrice, non andranno immersi in acqua, né puliti con un'idropulitrice.

Per pulire il computer di bordo, utilizzare un panno morbido, inumidito esclusivamente con acqua. Non utilizzare alcun tipo di detergente.

Sottoporre a verifica tecnica la eBike almeno una volta all'anno (ad es., sistema meccanico, aggiornamento del software).

Come ulteriore criterio per la scadenza di assistenza, il costruttore della bicicletta o il rivenditore può memorizzare nel sistema una percorrenza. In questo caso, alla scadenza di assistenza il computer di bordo informerà della scadenza con l'indicazione **(f)** .

Per interventi di assistenza o riparazioni sull'eBike, rivolgersi ad un rivenditore di biciclette autorizzato.

## **Servizio Assistenza Clienti e Consulenza Tecnica**

Per qualsiasi domanda riguardo a eBike ed ai relativi componenti, rivolgersi ad un rivenditore di biciclette autorizzato. Per riferimenti di contatto dei rivenditori autorizzati di biciclette, consultare il sito Internet [www.bosch-ebike.com.](http://www.bosch-ebike.com)

### **Smaltimento e sostanze contenute nei prodotti**

Le indicazioni relative alle sostanze contenute nei prodotti sono consultabili al seguente link: [www.bosch-ebike.com/en/material-compliance](http://www.bosch-ebike.com/en/material-compliance).

Non gettare le eBikes, né i relativi componenti, nei rifiuti domestici.

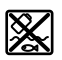

Unità motrice, computer di bordo con unità di comando, batteria per eBike, sensore di velocità, accessori e imballaggi andranno sottoposti a un riciclaggio rispettoso dell'ambiente.

Verificare per proprio conto che i dati personali siano stati cancellati dal dispositivo.

Le batterie che possono essere rimosse dal dispositivo elettrico senza essere distrutte dovranno essere rimosse già prima dello smaltimento e sottoposte ad apposita raccolta differenziata.

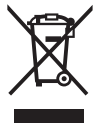

Conformemente alla direttiva europea 2012/19/UE, le apparecchiature elettroniche non più utilizzabili e, in base alla direttiva europea 2006/66/CE, le batterie/le pile difettose o esauste, andranno raccolte separatamente ed avviate ad un riutilizzo rispettoso dell'ambiente.

La raccolta differenziata dei dispositivi elettrici ha lo scopo di smistare preliminarmente e in purezza le sostanze e supporta un trattamento e un riciclaggio conformi delle materie prime, rispettando così le persone e l'ambiente.

I componenti per l'eBike Bosch non più utilizzabili andranno conferiti gratuitamente presso un rivenditore di biciclette autorizzato o un centro di riciclaggio.

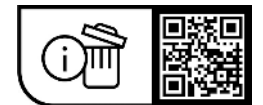

**Con riserva di modifiche tecniche.**

# **Veiligheidsaanwijzingen**

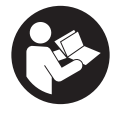

#### **Lees alle veiligheidsaanwijzingen en instructies.** Het niet naleven van de veiligheidsaanwijzingen en instructies kan elektrische schokken, brand en/of zware verwondingen veroorzaken.

#### **Bewaar alle veiligheidsaanwijzingen en instructies voor de toekomst.**

Het in deze gebruiksaanwijzing gebruikte begrip **eBike-accu** heeft betrekking op alle originele Bosch eBike-accu's.

- ► Lees de veiligheidsaanwijzingen en instructies in alle **gebruiksaanwijzingen van het eBike-systeem evenals in de gebruiksaanwijzing van uw eBike, en neem deze in acht.**
- u **Laat u niet door de aanduiding van de boordcomputer afleiden.** Wanneer u zich niet uitsluitend op het verkeer concentreert, loopt u het risico om betrokken te raken bij een ongeval. Wanneer u, naast het wisselen van de ondersteuningsniveaus, gegevens in uw boordcomputer wilt invoeren, stop dan en voer de betreffende gegevens in.
- ► Stel de displayhelderheid zodanig in dat u belangrijke **informatie zoals snelheid of waarschuwingssymbolen goed kunt zien.** Een verkeerd ingestelde displayhelderheid kan tot gevaarlijke situaties leiden.
- ▶ Zorg er bij het gebruik van de loopondersteuning voor **dat u de eBike op elk moment onder controle en veilig vast kunt houden.** De loopondersteuning kan onder bepaalde omstandigheden niet meer werken (bijv. obstakel bij het pedaal of per ongeluk de vinger van de toets van de bedieningseenheid laten glijden). De eBike kan plotseling achteruit naar u toe bewegen of gaan kantelen. Dit vormt vooral bij extra belading een risico voor de gebruiker. Breng de eBike met de loopondersteuning niet in situaties waarin u de eBike met eigen kracht niet meer kunt houden!

### **Veiligheidsaanwijzingen voor knoopcellen**

- u **WAARSCHUWING! Zorg ervoor dat de knoopcel niet in de handen van kinderen komt.** Knoopcellen zijn gevaarlijk.
- ▶ Knoopcellen mogen nooit ingeslikt of in andere li**chaamsopeningen binnengebracht worden. Wanneer het vermoeden bestaat dat de knoopcel ingeslikt of in een andere lichaamsopening binnengebracht werd, bezoek dan onmiddellijk een arts.** Inslikken van de knoopcel kan binnen 2 uur leiden tot zeer ernstige inwendige chemische brandwonden en tot de dood.
- ► Let bij het wisselen van de knoopcel op een vakkundi**ge vervanging van de knoopcel.** Er bestaat explosiegevaar.
- $\triangleright$  **Gebruik uitsluitend de in deze gebruiksaanwijzing vermelde knoopcellen.** Gebruik geen andere knoopcellen of een andere energievoorziening.
- **Probeer niet de knoopcel weer op te laden en kort te sluiten.** De knoopcel kan gaan lekken, exploderen, branden en personen verwonden.
- ▶ Verwijder ontladen knoopcellen en voer deze correct **af.** Ontladen knoopcellen kunnen gaan lekken en daardoor personen verwonden of het product beschadigen.
- u **Oververhit de knoopcel niet en gooi deze niet in het vuur.** De knoopcel kan gaan lekken, exploderen, branden en personen verwonden.
- **► Beschadig de knoopcel niet en haal de knoopcel niet uit elkaar.** De knoopcel kan gaan lekken, exploderen, branden en personen verwonden.
- **Breng een beschadigde knoopcel niet in contact met water.** Uitstromend lithium kan met water waterstof produceren en op die manier tot een brand, explosie of verwonding van personen leiden.

# **Beschrijving van product en werking**

## **Beoogd gebruik**

De boordcomputer **Purion** is bestemd voor de besturing van de eBike en voor de weergave van rijgegevens.

Naast de hier weergegeven functies kan het zijn dat op elk moment softwarewijzigingen voor het verhelpen van fouten en voor functiewijzigingen geïmplementeerd worden.

## **Afgebeelde componenten**

De nummering van de afgebeelde componenten heeft betrekking op de weergaven op de pagina's met afbeeldingen aan het begin van de gebruiksaanwijzing.

Sommige weergaven in deze gebruiksaanwijzing kunnen, afhankelijk van de uitrusting van uw eBike, in geringe mate afwijken van de werkelijke omstandigheden.

- **(1)** Aan/uit-toets boordcomputer
- **(2)** Toets loopondersteuning **WALK**a)
- **(3)** Bevestigingsschroef boordcomputer
- **(4)** Houder boordcomputer
- **(5)** Toets ondersteuning verlagen **–**
- **(6)** Toets ondersteuning verhogen **+**
- **(7)** Display
- **(8)** Beschermkapje van USB-bus
- **(9)** USB-diagnosebus (alleen voor onderhoudsdoeleinden)
- **(10)** Batterijvakdeksel
- a) niet beschikbaar in alle landen

#### **Aanduidingselementen boordcomputer**

- **(a)** Snelheidsmeteraanduiding
- **(b)** Aanduiding eenheid km/h
- **(c)** Aanduiding eenheid mph
- **(d)** Aanduiding totale afstand **TOTAL**
- **(e)** Aanduiding bereik **RANGE**
- **(f)** Aanduiding service
- **(g)** Oplaadaanduiding eBike-accu
- **(h)** Aanduiding verlichting
- **(i)** Aanduiding ondersteuningsniveau/waarde-aanduiding
- **(j)** Aanduiding traject **TRIP**

### **Technische gegevens**

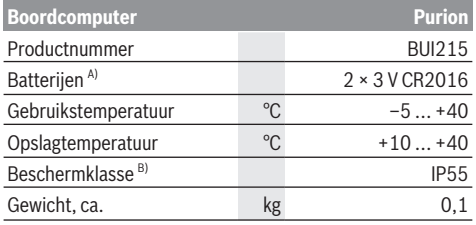

A) We raden aan om de door Bosch aangeboden batterijen te gebruiken. Deze kunnen bij uw rijwielhandelaar verkregen worden (productnummer: 1 270 016 819).

B) bij gesloten USB-afdekking

Bosch eBike Systems gebruikt FreeRTOS (zie [www.freertos.org](http://www.freertos.org)).

# **Gebruik**

### **Symbolen en hun betekenis**

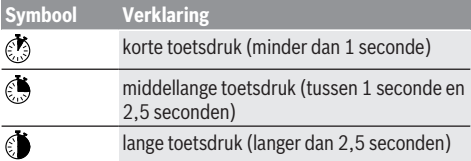

## **Ingebruikname**

### **Voorwaarden**

De eBike kan alleen ingeschakeld worden, wanneer aan de volgende voorwaarden is voldaan:

- Een voldoende geladen eBike-accu is geplaatst (zie gebruiksaanwijzing van de eBike-accu).
- De snelheidssensor is correct aangesloten (zie gebruiksaanwijzing van de aandrijfeenheid).

### **eBike in-/uitschakelen**

Voor het **inschakelen** van de eBike heeft u de volgende mogelijkheden:

- Druk bij een geplaatste eBike-accu op de aan/uit-toets **(1)** van de boordcomputer.
- Druk op de aan/uit-toets van de eBike-accu (zie gebruiksaanwijzing van de eBike-accu).

De aandrijving wordt geactiveerd, zodra u op de pedalen trapt (behalve in de functie loopondersteuning of op ondersteuningsniveau **OFF**). Het aandrijfvermogen richt zich naar het ingestelde ondersteuningsniveau.

Zodra u in de normale modus stopt met op de pedalen te trappen of zodra u een snelheid van **25/45 km/h** heeft bereikt, wordt de ondersteuning door de aandrijving uitgeschakeld. De aandrijving wordt automatisch weer geactiveerd, zodra u op de pedalen trapt en de snelheid onder **25/45 km/h** ligt.

Voor het **uitschakelen** van de eBike heeft u de volgende mogelijkheden:

- Druk op de aan/uit-toets **(1)** van de boordcomputer.
- Schakel de eBike-accu met de aan/uit-toets ervan uit (er zijn van de fietsfabrikant afhankelijke oplossingen mogelijk waarbij de aan/uit-toets van de eBike-accu niet toegankelijk is; zie gebruiksaanwijzing van de fietsfabrikant).

Na het uitschakelen wordt het systeem uitgeschakeld. Dat duurt ca. 3 seconden. Direct opnieuw inschakelen is pas weer mogelijk, wanneer het uitschakelen is voltooid.

Als de eBike ongeveer 10 minuten lang niet bewogen wordt **en** er niet op een toets op de boordcomputer gedrukt wordt, dan schakelt de eBike omwille van energiebesparing automatisch uit.

**Aanwijzing:** Schakel de eBike altijd uit, wanneer u de eBike parkeert.

**Aanwijzing:** Als de interne accu's van de boordcomputer leeg zijn, dan kunt u uw eBike toch nog met de eBike-accu inschakelen. Er wordt echter aanbevolen om de interne accu's van de boordcomputer zo snel mogelijk te vervangen om schade te vermijden.

#### **Energievoorziening van de boordcomputer**

De boordcomputer wordt door twee CR2016-knoopcellen van spanning voorzien.

### **Knoopcellen verwisselen (zie afbeelding A)**

Wanneer op het display van de boordcomputer **LOW BAT** verschijnt, pakt u de boordcomputer van het stuur af door de bevestigingsschroef **(3)** van de boordcomputer eruit te draaien. Open het batterijvakdeksel **(10)** met een geschikte munt, verwijder de lege knoopcellen en plaats de nieuwe knoopcellen van het type CR2016. De door Bosch aanbevolen knoopcellen kunt u bij uw rijwielhandelaar verkrijgen. Let bij het plaatsen van de knoopcellen op de juiste poolaan-

sluiting.

Sluit het batterijvak weer en bevestig de boordcomputer met de bevestigingsschroef **(3)** op het stuur van uw eBike.

## **Duwhulp in-/uitschakelen**

De loopondersteuning kan het duwen van de eBike gemakkelijker maken. De snelheid in deze functie is afhankelijk van de ingeschakelde versnelling en kan maximaal **6 km/h** bereiken.

▶ De functie duwhulp mag uitsluitend bij het duwen van **de eBike gebruikt worden.** Hebben de wielen van de eBike bij het gebruik van de duwhulp geen contact met de bodem, dan bestaat verwondingsgevaar.

Voor het **activeren** van de loopondersteuning drukt u kort op de toets **WALK** op uw boordcomputer. Na de activering drukt u binnen 10 s op de toets **+** en houdt u deze ingedrukt. De aandrijving van de eBike wordt ingeschakeld.

**Aanwijzing:** De duwhulp kan in het ondersteuningsniveau **OFF** niet geactiveerd worden.

De duwhulp wordt **uitgeschakeld**, zodra zich een van de volgende situaties voordoet:

– U laat de toets **+ (6)** los,

- de wielen van de eBike worden geblokkeerd (bijv. door het remmen of het raken van een obstakel),
- de snelheid komt boven **6 km/h**.

De werkwijze van de duwhulp valt onder specifieke nationale voorschriften en kan daarom afwijken van de bovengenoemde beschrijving of gedeactiveerd zijn.

### **Ondersteuningsniveau instellen**

U kunt op de boordcomputer instellen hoe sterk de aandrijving u bij het trappen ondersteunt. Het ondersteuningsniveau kan altijd, ook tijdens het fietsen, gewijzigd worden.

**Aanwijzing:** Bij afzonderlijke uitvoeringen is het mogelijk dat het ondersteuningsniveau vooraf ingesteld is en niet gewijzigd kan worden. Het is ook mogelijk dat er kan worden gekozen uit minder ondersteuningsniveaus dan hier vermeld.

De volgende ondersteuningsniveaus staan maximaal ter beschikking:

- **OFF:** de aandrijfondersteuning is uitgeschakeld, de eBike kan als een normale fiets alleen door te trappen voortbewogen worden. De loopondersteuning kan in dit ondersteuningsniveau niet geactiveerd worden.
- **ECO:** effectieve ondersteuning met maximale efficiëntie, voor maximaal bereik
- **TOUR/TOUR+:**

**TOUR:** gelijkmatige ondersteuning, voor tochten met een groot bereik

**TOUR+:** dynamische ondersteuning voor natuurlijk en sportief fietsen (alleen in combinatie met **eMTB**)

### – **SPORT/eMTB:**

**SPORT:** krachtige ondersteuning, voor sportief fietsen op bergachtige trajecten en voor stadsverkeer **eMTB:** optimale ondersteuning op elk terrein, sportief vertrekken, verbeterde dynamiek, maximale prestaties (**eMTB** is alleen in combinatie met de aandrijfeenheden BDU250P CX, BDU365, BDU450 CX en BDU480 CX beschikbaar. Er is eventueel een software-update noodzakelijk.)

– **TURBO:** maximale ondersteuning bij flink doortrappen, voor sportief fietsen

Voor het **verhogen** van het ondersteuningsniveau drukt u kort  $\odot$  op de toets **+ (6)** op de boordcomputer en zo vaak tot het gewenste ondersteuningsniveau in de aanduiding **(i)** verschijnt, voor het **verlagen** kort  $\odot$  op de toets **– (5)**.

Als de aanduiding **TRIP**, **TOTAL** of **RANGE** is ingesteld, dan verschijnt het gekozen ondersteuningsniveau bij het omschakelen maar even (ca. 1 seconde) in de aanduiding.

## **Fietsverlichting in-/uitschakelen**

In de uitvoering waarbij het rijlicht door de eBike gevoed wordt, kunnen door middellang drukken  $\bullet$  op de toets + tegelijk voorlicht en achterlicht ingeschakeld worden. Door middellang drukken  $\odot$  op de toets **+** wordt de fietsverlichting weer uitgeschakeld.

Bij ingeschakeld licht verschijnt het verlichtingssymbool **(h)**. Controleer telkens voordat u gaat fietsen of uw fietsverlichting correct werkt.

De boordcomputer slaat de lichtstatus op en activeert overeenkomstig de opgeslagen status eventueel het licht na een herstart.

Het in- en uitschakelen van de fietsverlichting heeft geen invloed op de achtergrondverlichting van het display.

# **Aanduidingen en instellingen van de boordcomputer**

# **Oplaadaanduiding van de eBike-accu**

De oplaadaanduiding **(g)** geeft de laadtoestand van de eBike-accu aan. De laadtoestand van de eBike-accu kan eveneens bij de leds op de eBike-accu zelf afgelezen worden.

In de aanduiding **(g)** komt elk balkje in het accusymbool overeen met een capaciteit van ongeveer 20 %:

 $\Pi$ . De eBike-accu is volledig geladen.

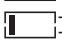

De eBike-accu moet bijgeladen worden.

<sup>1</sup>] De leds van de oplaadaanduiding op de eBike-accu gaan uit. De capaciteit voor de ondersteuning van de aandrijving is opgebruikt en de ondersteuning wordt zachties uitgeschakeld. De resterende capaciteit wordt voor de verlichting ter beschikking gesteld, de aanduiding knippert.

De capaciteit van de eBike-accu is voldoende voor nog ongeveer 2 uur fietsverlichting.

Wordt een eBike met 2 eBike-accu's gebruikt, dan geeft de oplaadaanduiding eBike-accu **(g)** het niveau van beide eBike-accu's aan.

# **Snelheids- en afstandsaanduidingen**

In de snelheidsmeteraanduiding **(a)** verschijnt altijd de actuele snelheid.

In de aanduiding **(i)** verschijnt standaard altijd de laatste instelling. Door herhaaldelijk middellang **o** op de toets – te drukken verschijnen achtereenvolgens het rijtraject **TRIP**, het totale aantal kilometers **TOTAL** en het bereik van de eBike-accu **RANGE**. (Door kort drukken op de toets **–** wordt het ondersteuningsniveau verlaagd!) Voor het **terugzetten** van het rijtraject **TRIP** kiest u het rijtraject **TRIP** en drukt u tegelijkertijd lang  $\bullet$  op de toetsen + en **–**. Eerst verschijnt op het display **RESET**. Wanneer u beide toetsen blijft indrukken, wordt het rijtraject **TRIP** op **0** gezet.

Voor het **terugzetten** van het bereik **RANGE** kiest u het bereik **RANGE** en drukt u tegelijkertijd lang  $\bullet$  op de toetsen + en **–**. Eerst verschijnt op het display **RESET**. Wanneer u beide toetsen blijft indrukken, wordt het bereik **RANGE** teruggezet naar de waarde van de fabrieksinstelling.

U kunt de weergegeven waarden van kilometer in mijl veranderen door de toets – ingedrukt te houden  $\Phi$  en kort op de die aan/uit-toets **(1)** te drukken.

Voor onderhoudsdoeleinden kunnen de versies van de deelsystemen en hun onderdeelnummers opgevraagd worden, mits de deelsystemen deze informatie doorgeven (afhankelijk van het deelsysteem). Druk bij **uitgeschakeld** systeem tegelijkertijd op de toetsen **–** en **+** en bedien vervolgens de aan/uit-toets **(1)**.

De USB-bus is voor de aansluiting van diagnosesystemen voorbehouden. De USB-bus heeft verder geen functie.

▶ De USB-aansluiting moet met het beschermkapje (8) **altijd volledig gesloten zijn.**

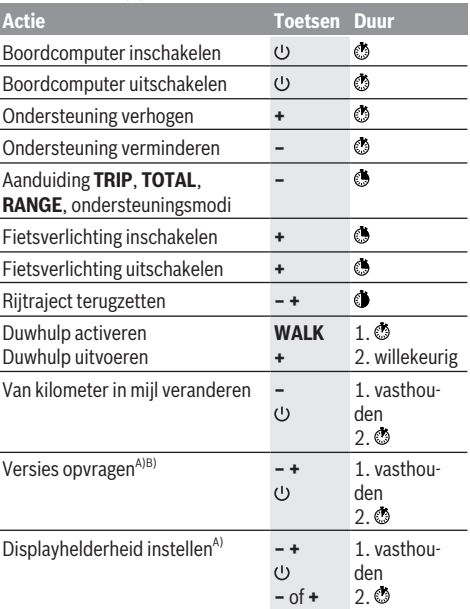

A) De eBike moet uitgeschakeld zijn.

B) De informatie wordt als lopende tekst weergegeven.

# **Aanduiding foutcode**

De eBike-componenten worden voortdurend automatisch gecontroleerd. Wordt een fout vastgesteld, dan verschijnt de betreffende foutcode op de boordcomputer.

Afhankelijk van de aard van de fout wordt de aandrijving eventueel automatisch uitgeschakeld. Verder rijden zonder ondersteuning door de aandrijving is echter altijd mogelijk. Vóór verdere ritten moet de eBike gecontroleerd worden.

▶ Laat alle reparaties uitsluitend door een geautoriseer**de rijwielhandelaar uitvoeren.**

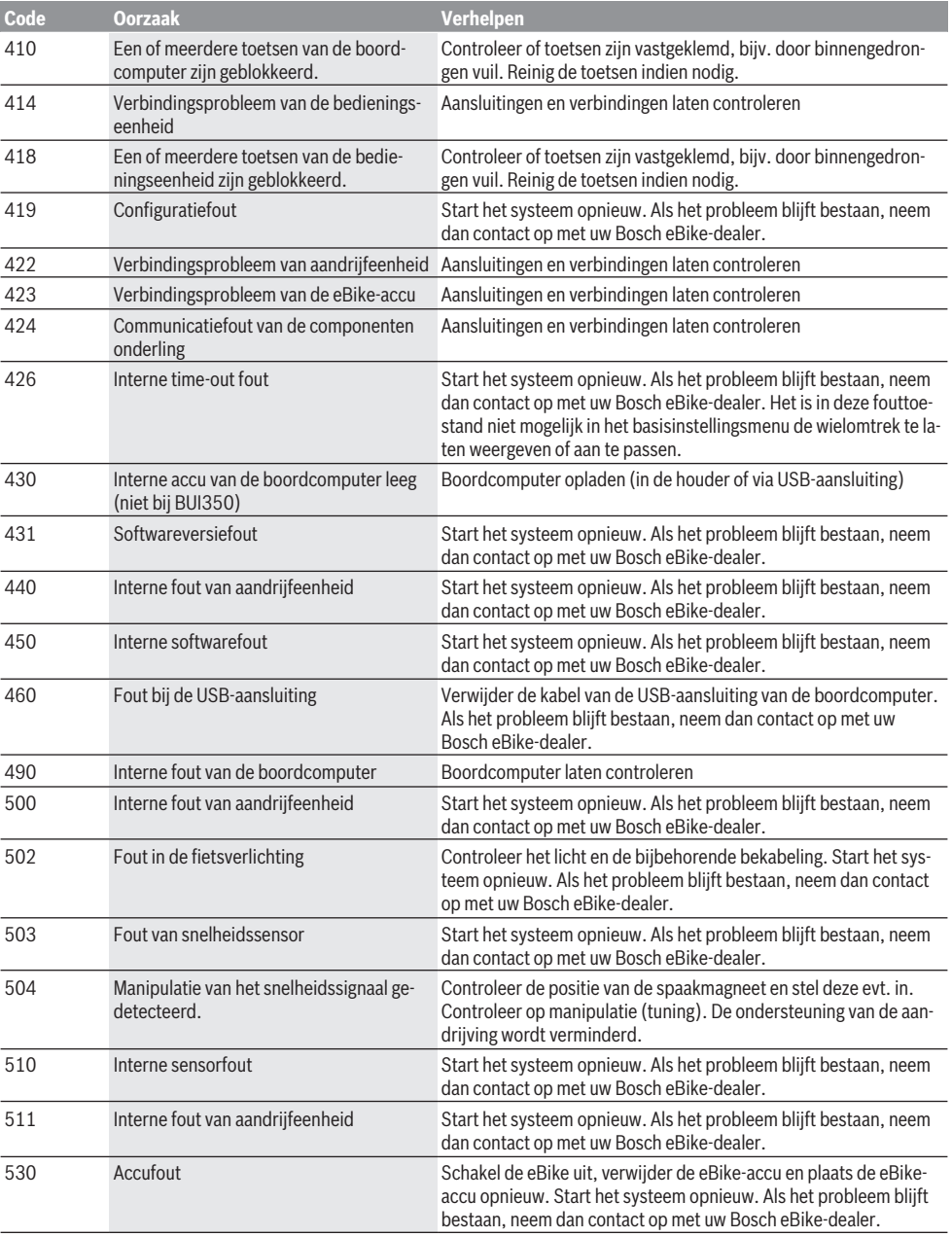

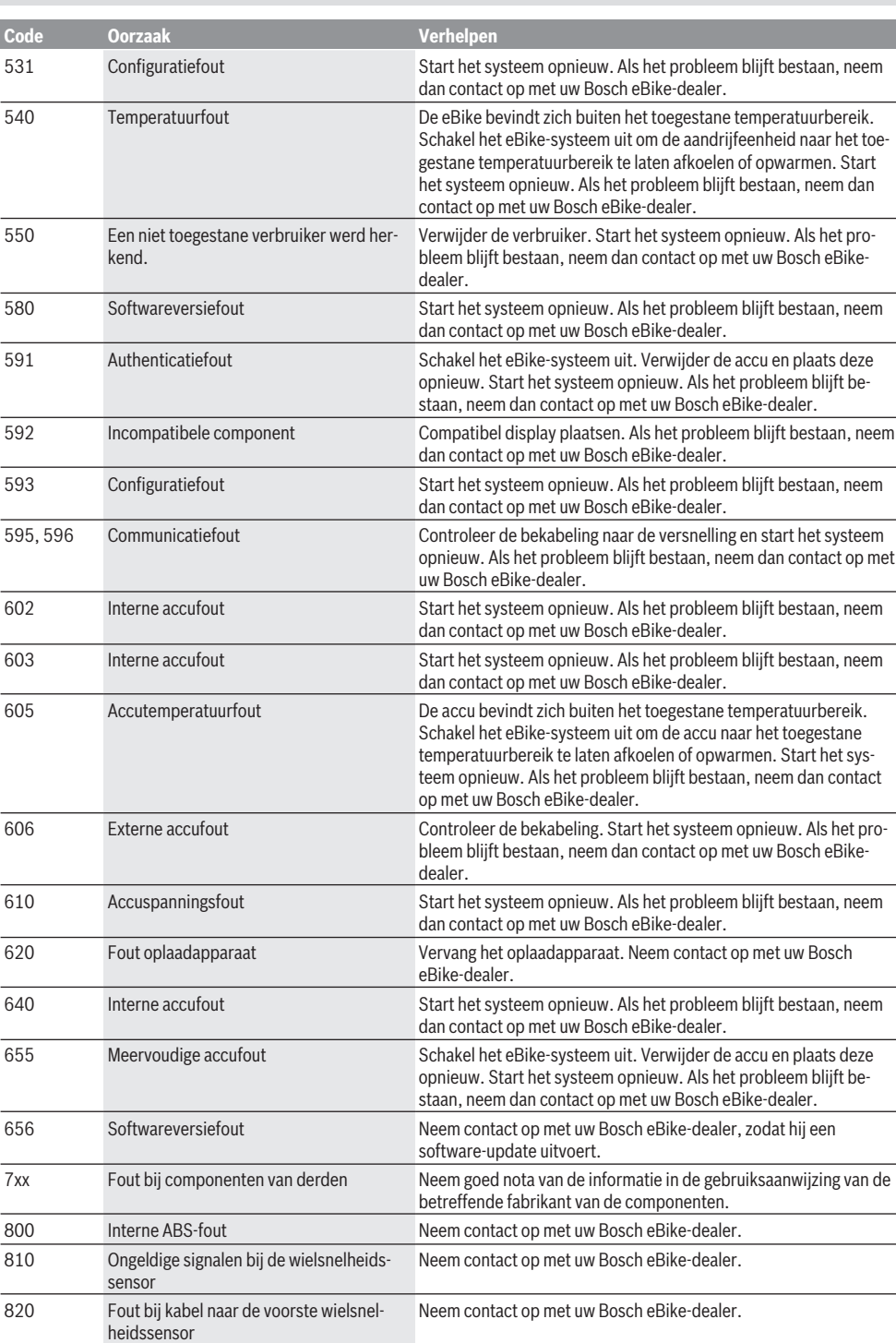

Nederlands – **6**

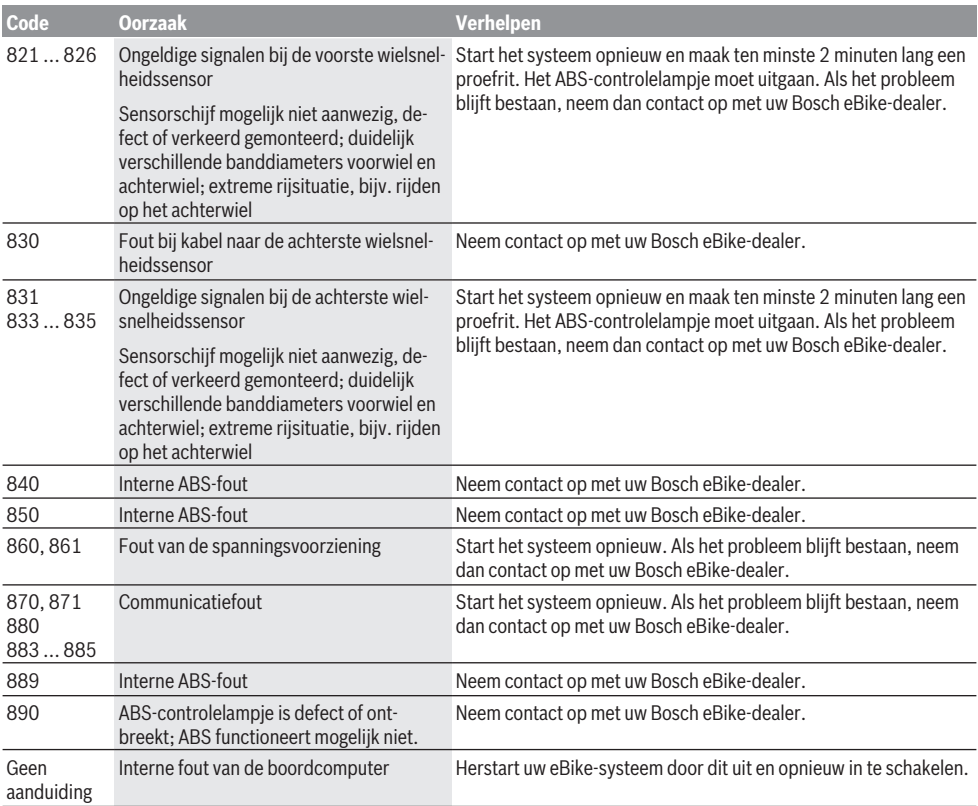

# **Onderhoud en service**

## **Onderhoud en reiniging**

Alle componenten inclusief de aandrijfeenheid mogen niet onder water gedompeld of met water onder druk gereinigd worden.

Gebruik voor de reiniging van uw boordcomputer een zachte, alleen met water bevochtigde doek. Gebruik geen reinigingsmiddelen.

Laat uw eBike minstens één keer per jaar technisch controleren (o.a. mechanisme, actualiteit van de systeemsoftware).

Bovendien kan de fietsfabrikant of rijwielhandelaar voor de servicebeurt een kilometerstand in het systeem opslaan. In dit geval zal de boordcomputer de uit te voeren servicebeurt met de aanduiding (f) **/** laten zien.

Neem voor service of reparaties aan de eBike contact op met een erkende rijwielhandel.

## **Klantenservice en gebruiksadvies**

Neem bij alle vragen over de eBike en zijn componenten contact op met een erkende rijwielhandel.

Contactgegevens van erkende rijwielhandels vindt u op de internetpagina [www.bosch-ebike.com](http://www.bosch-ebike.com).

## **Afvoer en stoffen in producten**

Informatie over stoffen in producten vindt u onder de volgende link: [www.bosch-ebike.com/en/material-compliance.](http://www.bosch-ebike.com/en/material-compliance)

Gooi eBikes en hun componenten niet bij het huisvuil!

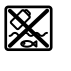

Aandrijfeenheid, boordcomputer incl. bedieningseenheid, eBike-accu, snelheidssensor, accessoires en verpakkingen moeten op een milieuvriendelijke manier gerecycled worden.

Zorg er eigenhandig voor dat persoonlijke gegevens uit het apparaat werden gewist.

Batterijen die niet-destructief uit het elektrische apparaat kunnen worden genomen, moeten vóór de afvoer zelf verwijderd en naar een apart inzamelpunt voor batterijen gebracht worden.

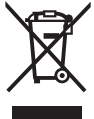

#### Volgens de Europese richtlijn

2012/19/EU moeten niet meer bruikbare elektrische apparaten en volgens de Europese richtlijn 2006/66/EG moeten defecte of verbruikte accu's/batterijen apart worden ingezameld en op een voor het milieu verantwoorde wijze worden gerecycled.

Het apart inzamelen van elektrische apparaten is bedoeld voor een zuivere voorsortering en ondersteunt een correcte

#### Nederlands – **8**

behandeling en terugwinning van de grondstoffen. Op deze manier worden mens en milieu gespaard.

Geef niet meer te gebruiken Bosch eBike-componenten gratis af bij een erkende rijwielhandel of bij een milieupark.

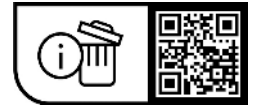

**Wijzigingen voorbehouden.**

# **Sikkerhedsinstrukser**

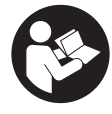

#### **Læs alle sikkerhedsinstrukser og anvisninger.** Overholdes sikkerhedsinstruk-

serne og anvisningerne ikke, er der risiko for elektrisk stød, brand og/eller alvorlige kvæstelser.

#### **Opbevar alle sikkerhedsinstrukser og anvisninger til fremtidig brug.**

Det i brugsanvisningen anvendte begreb **eBike-akku** vedrører alle originale Bosch eBike-akkuer.

- ► Læs og overhold sikkerhedsanvisningerne og in**struktionerne i alle brugsanvisninger til eBike-systemet og i brugsanvisningen til din eBike.**
- ► Lad dig ikke aflede af visningen på cykelcomputeren. Hvis du ikke koncentrerer dig 100 % om trafikken, risikerer du at blive involveret i en ulykke. Hvis du ønsker at foretage indtastninger i din cykelcomputer ud over understøtningsniveauet, skal du standse og indtaste de pågældende data.
- ▶ Indstil displayets lysstyrke, så du let kan se de vigtig**ste oplysninger som f.eks. hastighed eller advarselssymboler.** En forkert indstillet displaylysstyrke kan føre til farlige situationer.
- u **Når du anvender skubbehjælpen, skal du sikre, at du hele tiden kan kontrollere og styre eBiken sikkert.** Skubbehjælpen kan sætte ud i særlige situationer (f.eks. forhindring på pedalerne eller utilsigtet glidning på knappen på betjeningsenheden). eBiken kan pludseligt bevæge sig bagud mod dig eller vippe. Dette udgør især ved yderligere belastning en risiko for brugeren. Brug ikke skubbehjælpen til at anbringe eBiken i en situation, hvor du ikke selv kan holde den med egen kraft!

## **Sikkerhedsforskrifter for knapceller**

- ▶ ADVARSEL! Sørg for, at knapcellen er utilgængelig for **børn.** Knapceller er farlige.
- u **Knapceller må aldrig kommes i munden eller indføres i andre kropsåbninger. Hvis der er mistanke om, at en knapcelle er blevet slugt eller er blevet indført i en anden kropsåbning, skal du straks søge læge.** En slugt knapcelle kan inden for 2 timer forårsage alvorlige indre ætsninger og døden.
- ▶ Sørg ved udskiftning af knapceller for, at knapcellen **udskiftes fagligt korrekt.** Fare for eksplosion.
- **Brug kun de knapceller, der fremgår af denne betjeningsvejledning.** Brug ikke andre knapceller eller anden energiforsyning.
- u **Prøv ikke at oplade knapcellerne igen, og kortslut dem ikke.** Knapcellen kan blive utæt, eksplodere, brænde og forårsage kvæstelser.
- **Fiern og bortskaf afladdede knapceller bestemmelsesmæssigt korrekt.** Afladede knapceller kan blive utætte og derved forårsage kvæstelser eller beskadige produktet.
- u **Opvarm ikke knapcellen, og kast den aldrig ind i åben ild.** Knapcellen kan blive utæt, eksplodere, brænde og forårsage kvæstelser.
- **► Undgå at beskadige knapcellen, og adskil den aldrig.** Knapcellen kan blive utæt, eksplodere, brænde og forårsage kvæstelser.
- ▶ Undgå, at en beskadiget knapcelle kommer i kontakt **med vand.** Lækket lithium kan danne brint, når det kommer i forbindelse med vand, hvilket kan resultere i brand, eksplosion eller kvæstelser.

# **Produkt- og ydelsesbeskrivelse**

### **Beregnet anvendelse**

Cykelcomputeren **Purion** er beregnet til styring af eBiken og visning af køredata.

Ud over de her viste funktioner er det til enhver tid muligt, at der indføres softwareændringer til fejlafhjælpning og funktionsændringer.

### **Illustrerede komponenter**

Nummereringen af de afbildede komponenter vedrører illustrationerne på grafiksiderne i begyndelsen af vejledningen. Enkelte billeder i denne brugsanvisning kan, afhængigt af din eBikes udstyr, afvige en smule fra de faktiske forhold.

- **(1)** Tænd/sluk-knap cykelcomputer
- **(2)** Knappen Skubbehjælp **WALK**a)
- **(3)** Fastgørelsesskrue cykelcomputer
- **(4)** Holder cykelcomputer
- **(5)** Knappen Sænk understøtning **–**
- **(6)** Knappen Forøg understøtning **+**
- **(7)** Display
- **(8)** Beskyttelseskappe til USB-bøsning
- **(9)** USB-diagnosebøsning (kun til vedligeholdelsesarbejde)
- **(10)** Batterirumslåg
- a) ikke tilgængeligt i alle lande

#### **Visningselementer cykelcomputer**

- **(a)** Speedometervisning
- **(b)** Indikator enhed km/h
- **(c)** Indikator enhed mph
- **(d)** Indikator for samlet distance **TOTAL**
- **(e)** Indikator for rækkevidde **RANGE**
- **(f)** Indikator for service
- **(g)** Ladestandsvisning eBike-akku
- **(h)** Indikator belysning
- **(i)** Indikator for understøtningsniveau/serviceindikator
- **(j)** Indikator for strækning **TRIP**

# **Tekniske data**

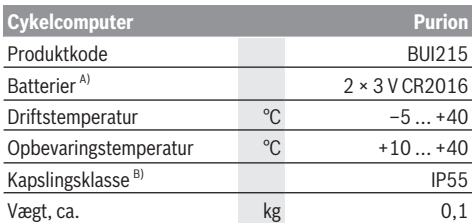

A) Vi anbefaler at benytte de batterier, der tilbydes af Bosch. De kan rekvireres hos din cykelhandler (varenummer: 1 270 016 819).

B) ved lukket USB-afdækning

Bosch eBike Systems anvender FreeRTOS (se [www.freertos.org](http://www.freertos.org)).

# **Brug**

### **Symboler og deres betydning**

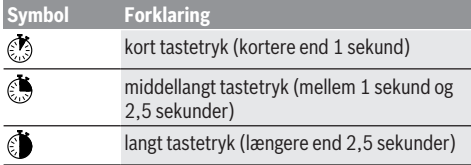

# **Ibrugtagning**

### **Forudsætninger**

eBiken kan kun tændes, når følgende forudsætninger er opfyldt:

- En tilstrækkeligt opladet eBike-akku er indsat (se brugsanvisning til eBike-akkuen).
- Hastighedssensoren er tilsluttet rigtigt (se brugsanvisning til drivenheden).

### **Tænd/sluk eBike**

Hvis du vil **tænde** eBiken, har du følgende muligheder:

- Tryk med indsat eBike-akku på cykelcomputerens startstop-tast **(1)**.
- Tryk på eBike-akkuens start-stop-tast (se brugsanvisning til eBike-akkuen).

Drevet aktiveres, så snart du træder i pedalerne (undtagen i funktionen skubbehjælp eller i understøtningsniveauet **OFF**). Drivydelsen retter sig efter det indstillede understøtningsniveau.

Så snart du i normal funktion holder op med at træde i pedalerne, eller så snart du har nået en hastighed på **25/45 km/**

**h**, frakobles understøtningen via drevet. Drevet aktiveres automatisk igen, så snart du træder i pedalerne, og hastigheden ligger under **25/45 km/h**.

Hvis du vil **slukke** eBiken, har du følgende muligheder:

- Tryk på cykelcomputerens start-stop-tast **(1)**.
- Sluk eBike-akkuen på dens tænd/sluk-knap (der findes løsninger fra enkelte cykelproducenter, hvor der ikke er adgang til eBikens/akkuens tænd/sluk-knap; se driftsvejledning fra cykelproducenten).

Når systemet slukkes, lukker det ned. Det tager ca. 3 sekunder. Det er først muligt at genindkoble systemet efter udløbet af denne tid.

Hvis eBiken ikke bevæges i ca. 10 minutter **og** man ikke trykker på en tast på cykelcomputeren, slukkes eBiken automatisk for at spare energi.

**Bemærk:** Sluk altid eBiken, når du parkerer eBiken.

**Bemærk:** Skulle cykelcomputerens interne akkuer være tomme, kan du alligevel tænde din eBike på eBike-akku. Det anbefales imidlertid at skifte cykelcomputerens interne akkuer hurtigst muligt for at undgå beskadigelser.

### **Energiforsyning af cykelcomputeren**

Cykelcomputeren forsynes med spænding via to CR2016 knapceller.

### **Skift af knapcellebatterier (se billede A)**

Hvis cykelcomputeren viser **LOW BAT** på displayet, skal du tage cykelcomputeren af styret, idet du skruer cykelcomputerens fastgørelsesskrue **(3)** ud. Åbn batteridækslet **(10)** med en passende mønt, tag de brugte knapcellebatterier ud, og indsæt nye knapcellebatterier af typen CR2016. De af Bosch anbefalede knapcellebatterier fås hos din cykelhandler.

Sørg for korrekt polaritet ved isætning af knapcellebatterierne.

Luk batterirummet igen, og fastgør cykelcomputeren med fastgørelsesskruen **(3)** på din eBikes styr.

# **Til-/frakobling af skubbehjælp**

Skubbehjælpen kan gøre det lettere for dig at skubbe eBiken. Hastigheden i denne funktion afhænger af det valgte gear og kan komme op på maks. **6 km/h**.

u **Funktionen "skubbehjælp" må udelukkende anvendes ved skubning af eBiken.** Hvis eBikens hjul ikke har kontakt med underlaget, når skubbehjælpen anvendes, er der fare for personskader.

For at **aktivere** skubbehjælpen skal du trykke kort på knappen **WALK** på din cykelcomputer. Efter aktiveringen trykker du på knappen **+** inden for 10 sek. og holder den nede. eBikens drev tilkobles.

**Bemærk:** Skubbehjælpen kan ikke aktiveres i understøtningsniveauet **OFF**.

Skubbehjælpen **frakobles**, når en af følgende hændelser indtræffer:

- Du slipper tasten **+ (6)**,
- eBikens hjul blokeres (f.eks. hvis man bremser eller støder på en forhindring),

– hastigheden overskrider **6 km/h**.

Skubbehjælpens funktionsmåde er omfattet af landespecifikke bestemmelser og kan derfor afvige fra ovennævnte beskrivelse eller være deaktiveret.

## **Indstilling af understøtningsniveau**

På cykelcomputeren kan du indstille, hvor meget drevet skal understøtte dig, når du træder i pedalerne. Understøtningsniveauet kan til enhver tid ændres, også under kørsel.

**Bemærk:** I enkelte udførelser er det muligt, at understøtningsniveauet er forindstillet og ikke kan ændres. Det er også muligt, at der kan vælges mellem færre understøtningsniveauer end angivet her.

Følgende understøtningsniveauer står maksimalt til rådighed:

- **OFF:** Drevunderstøtningen er slået fra, og eBiken kan kun bevæges frem ved at træde i pedalerne som på en normal cykel. Skubbehjælpen kan ikke aktiveres i dette understøtningsniveau.
- **ECO:** god understøtning ved maksimal effektivitet, for maksimal rækkevidde

#### – **TOUR/TOUR+:**

**TOUR:** ensartet understøtning til ture med stor rækkevidde

**TOUR+:** dynamisk understøtning til naturlig og sportslig kørsel (kun i forbindelse med **eMTB**)

### – **SPORT/eMTB:**

**SPORT:** kraftfuld understøtning til sportslig kørsel på kuperede strækninger samt til bytrafik

**eMTB:** optimal understøtning i alle typer terræn, sportslig start, forbedret dynamik, maksimal ydeevne (**eMTB** fås kun i kombination med drivenhederne BDU250P CX, BDU365, BDU450 CX og BDU480 CX. I givet fald kræves en softwareopdatering.)

– **TURBO:** maksimal understøtning op til høje trædefrekvenser, til sportslig kørsel

For at **forøge** understøtningsniveauet skal du trykke kort på tasten **+ (6)** på cykelcomputeren en eller flere gange, indtil det ønskede understøtningsniveau ses i visningen **(i)**, og for at **sænke** trykker du kort på tasten **– (5)**.

Hvis **TRIP**, **TOTAL** eller **RANGE** er indstillet i visningen, vises det valgte understøtningsniveau kun kortvarigt (ca. 1 sekund) ved omskiftning.

# **Tænd/sluk af cykelbelysning**

I udførelsen, hvor kørelyset strømforsynes via eBiken, kan du med et middellangt tryk på knappen **+** tænde forlys og baglys samtidig. Hvis du trykker middellangt @ på knappen **+**, slukkes kørelyset igen.

Når lyset er tændt, vises belysningssymbolet **(h)**.

Kontrollér altid cykelbelysningens funktion, før du begynder at køre.

Cykelcomputeren gemmer lysstatus, så lyset efter en genstart tændes igen med den gemte status.

Tænding og slukning af cykelbelysningen har ingen indflydelse på displayets baggrundsbelysning.

# **Cykelcomputerens visninger og indstillinger**

### **eBike-akkuens ladestandsindikator**

Ladestandsindikatoren **(g)** viser eBike-akkuens ladestand. eBike-akkuens ladestand kan også aflæses på lysdioderne på selve eBike-akkuen.

I visningen **(g)** svarer hver bjælke i akkusymbolet til ca. 20 % kapacitet:

**HILLE** eBike-akkuen er ladet helt op.

<sup>1</sup>] eBike-akkuen bør genoplades.

Ladestandsindikatorens lysdioder på eBiken/akkuen slukkes. Kapaciteten til understøtning af fremdriften er brugt op, og understøtningen frakobles blidt. Den resterende kapacitet stilles til rådighed for belysningen, og indikatoren blinker.

eBike-akkuens resterende kapacitet rækker til ca. 2 timers cykelbelysning.

Hvis en eBike drives med 2 eBike-akkuer, viser akkuens ladestandsindikator **(g)** niveauet for begge eBike-akkuer.

## **Hastigheds- og afstandsvisninger**

I speedometervisningen **(a)** ses altid den aktuelle hastighed.

I visningen **(i)** ses som standard altid den sidste indstilling. Ved gentagne middellange tryk på knappen **–** vises efter hinanden kørestrækningen **TRIP**, samlet antal kilometer **TO-TAL** og eBike-akkuens **RANGE** rækkevidde. (Ved kortvarigt tryk på knappen **–** sænkes understøtningsniveauet!) For **nulstilling** af kørestrækningen **TRIP** vælger du kørestrækningen **TRIP** og trykker samtidig længe **D** på knapperne **+** og **–**. Først vises **RESET** på displayet. Hvis du fortsat trykker på begge knapper, sættes kørestrækningen **TRIP** til **0**.

For **nulstilling** af rækkevidden **RANGE** vælger du rækkevidden **RANGE** og trykker samtidig længe på knapperne **+** og **–**. Først vises **RESET** på displayet. Hvis du trykker på knappen igen, nulstilles rækkevidden **RANGE** til den fabriksindstillede værdi.

Du kan ændre de viste værdier fra kilometer til miles ved at holde knappen – nede  $\bullet$  og kort  $\bullet$  trykke på tænd/slukknappen **(1)** .

I forbindelse med vedligeholdelsesarbejde kan der forespørges om delsystemernes versioner og deres typedelnumre, såfremt delsystemerne videregiver disse informationer (afhængigt at delsystemet). Tryk med **slukket** system samtidig på knapperne **–** og **+**, og aktivér derefter tænd/sluk-knappen **(1)**.

USB-bøsningen er forbeholdt tilslutning af diagnosesystemer. USB-bøsningen har ingen andre funktioner.

▶ USB-tilslutningen skal altid være helt lukket med be**skyttelseskappen (8).**

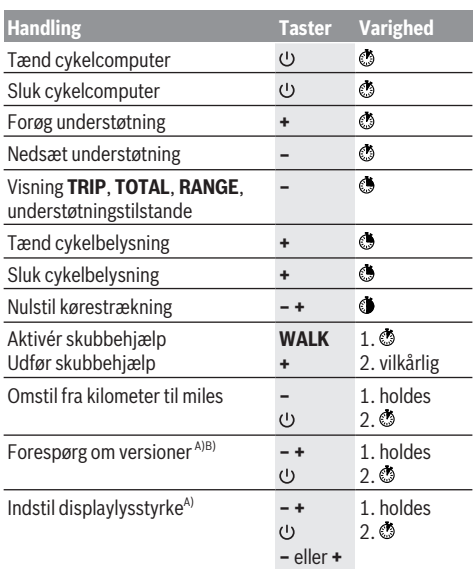

A) eBiken skal være slukket.

B) Informationerne vises som løbende tekst.

# **Visning af fejlkode**

eBikens komponenter kontrolleres hele tiden automatisk. Hvis der konstateres en fejl, vises den pågældende fejlkode på cykelcomputeren.

Afhængigt af fejlens type er det muligt, at drevet slås fra automatisk. Det er dog altid muligt at køre videre uden understøtning fra drevet. Før du kører flere ture, bør eBiken kontrolleres.

#### ▶ Lad kun en autoriseret cykelhandler udføre reparatio**ner.**

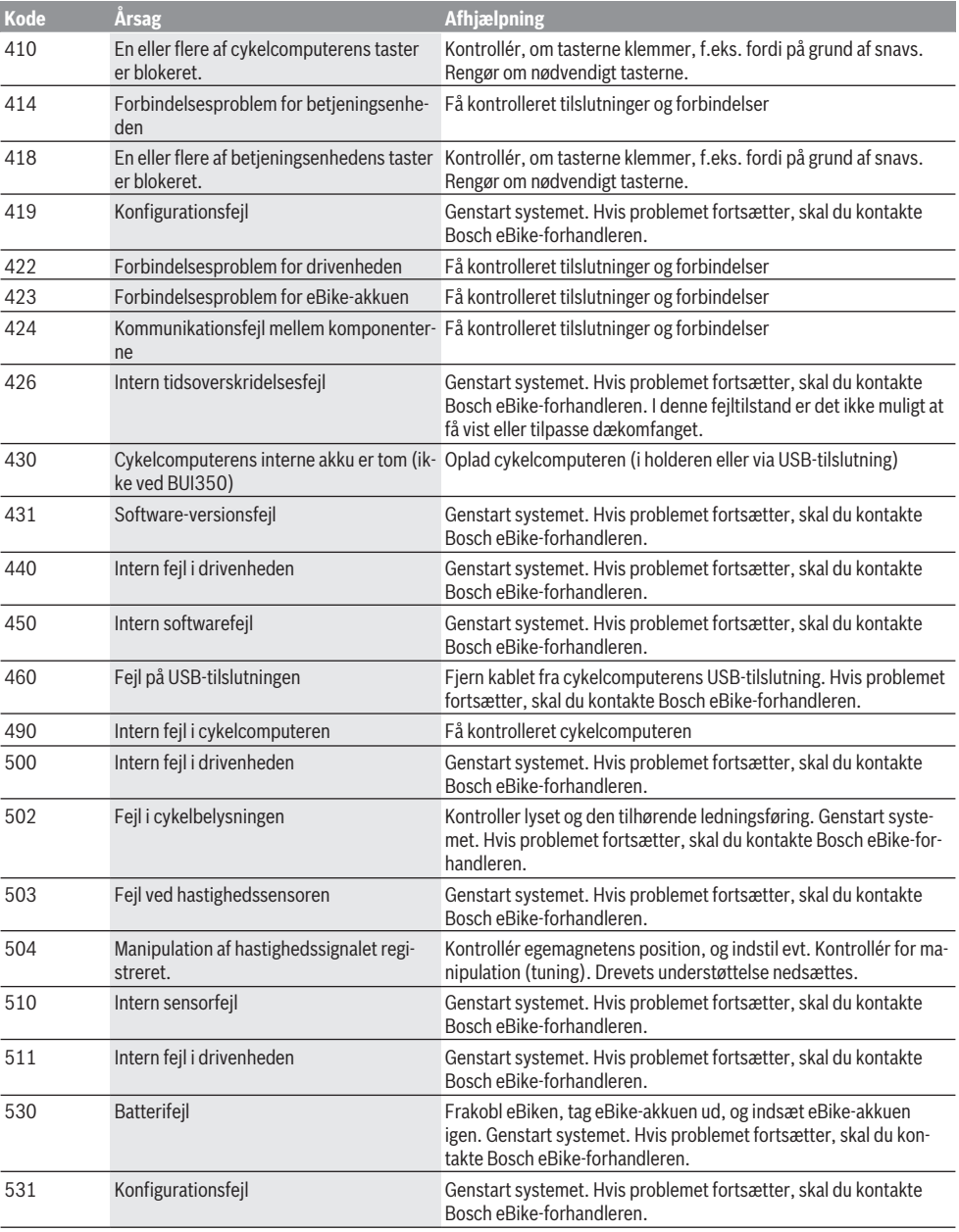

## Dansk – **6**

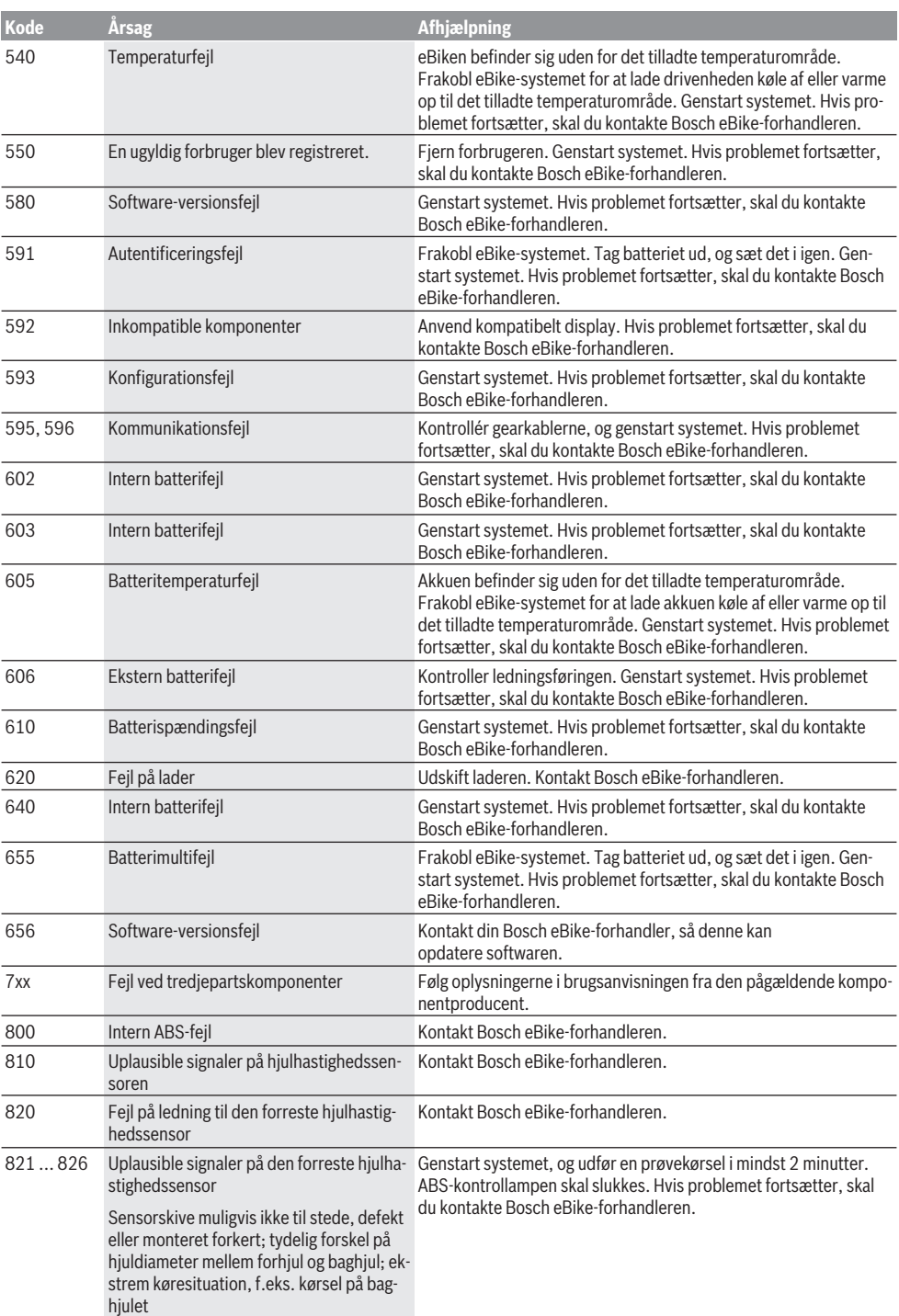

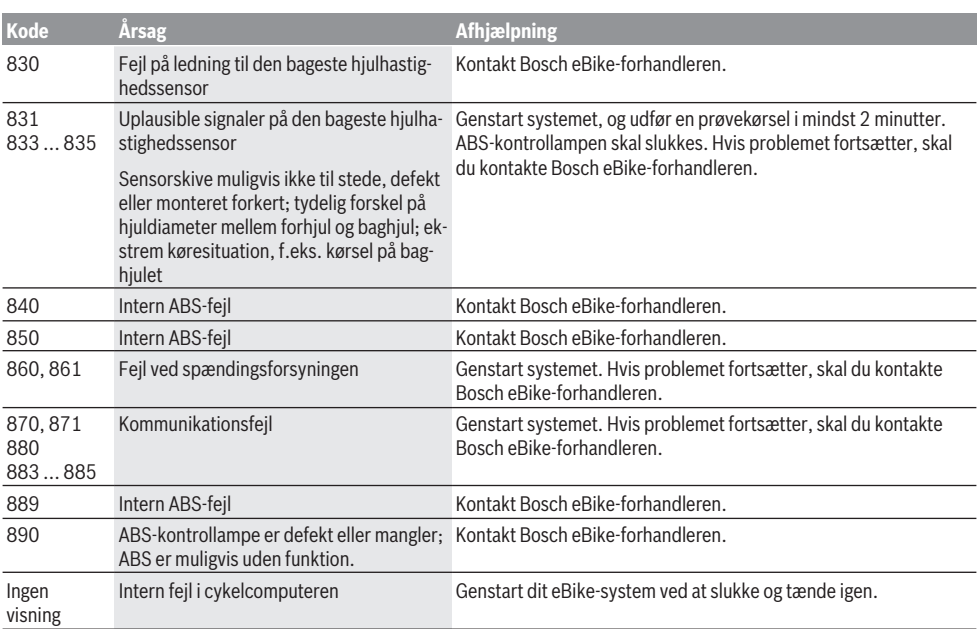

# **Vedligeholdelse og service**

## **Vedligeholdelse og rengøring**

Alle komponenter inklusive drivenheden må ikke dyppes i vand eller rengøres med vand under tryk.

Brug en blød klud, der kun er fugtet med vand, til rengøring af din cykelcomputer. Brug ikke rengøringsmiddel.

Få udført en teknisk kontrol af dit eBiken mindst en gang årligt (bl.a. mekanik, systemsoftwarens aktualitet).

Desuden kan cykelproducenten eller cykelhandleren lagre et antal kørte kilometer i systemet med henblik på serviceterminen. I så fald vil cykelcomputeren angive den forfaldne servicetermin med visningen **(f)** .

Ved behov for service eller reparation af eBiken bedes du kontakte en autoriseret cykelhandler.

## **Kundeservice og anvendelsesrådgivning**

Ved alle spørgsmål til eBike og dens komponenter bedes du kontakte en autoriseret cykelhandler.

Kontaktdata for autoriserede cykelhandlere finder du på hjemmesiden [www.bosch-ebike.com.](http://www.bosch-ebike.com)

# **Bortskaffelse og stoffer i enheder**

Du kan finde oplysninger om stoffer i enhederne ved at klikke på følgende link:

[www.bosch-ebike.com/en/material-compliance.](http://www.bosch-ebike.com/en/material-compliance)

Smid ikke eBikes og deres komponenter ud sammen med husholdningsaffaldet!

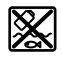

Drivenhed, cykelcomputer inkl. betjeningsenhed, eBike-akku, hastighedssensor, tilbehør og

emballage skal indsamles og genbruges iht. gældende miljøforskrifter.

Sørg selv for, at alle personoplysninger er blevet slettet fra enheden.

Hvis der er batterier, som kan fjernes fra den elektriske enhed uden at blive ødelagt, skal du selv fjerne dem og aflevere dem på en miljøstation, før du bortskaffer enheden.

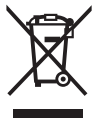

Iht. det europæiske direktiv 2012/19/EU skal kasseret el-værktøj og iht. det europæiske direktiv 2006/66/EF skal defekte eller opbrugte akkuer/batterier indsamles separat og genbruges iht. gældende miljøforskrifter.

Når du afleverer udtjent elektronisk udstyr på en miljøstation, er du med til at sikre, at det behandles korrekt, og at råstofferne bliver genvundet til gavn for mennesker og miljø. Kasserede Bosch eBike-komponenter bedes afleveret gratis hos en autoriseret cykelhandler eller på en genbrugsstation, hvor de kan genvindes.

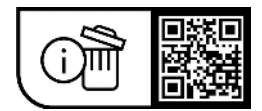

**Ret til ændringer forbeholdes.**

# **Säkerhetsanvisningar**

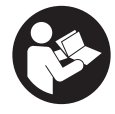

**Läs igenom alla säkerhetsanvisningar och instruktioner.** Fel som uppstår till följd av att säkerhetsinstruktionerna och anvisningarna inte följts kan orsaka elstöt, brand och/eller allvarliga personskador.

## **Spara alla säkerhetsanvisningar och anvisningar.**

Begreppet **eBike-batteri**, som används i denna bruksanvisning avser alla original Bosch eBike-batterier.

- u **Läs och beakta säkerhetsanvisningarna och anvisningar i alla bruksanvisningarna för eBikesystemet samt i bruksanvisningen för din eBike.**
- ► Låt dig inte distraheras av cykeldatorn. Om du inte uteslutande koncentrerar dig på trafiken riskerar du att bli inblandad i en olycka. Om du vill göra inmatningar i din färddator utöver att skifta assistansnivå bör du stanna och mata in önskade data.
- u **Ställ in displayens ljusstyrka så att du tydligt kan se viktig information, som hastighet eller varningssymboler.** En display med felaktigt inställd ljusstyrka kan leda till farliga situationer.
- u **Vid användning av påskjutningshjälpen, se till att du alltid har kontroll över eBike och kan hålla den på ett säkert sätt.** Påskjutningshjälpen kan fastna under vissa omständigheter (t.ex. på grund av hinder vid pedalerna eller oavsiktlig rörelse på manöverpanelen). eBike kan plötsligt röra sig bakåt mot dig eller välta. Detta är en risk i synnerhet vid extra belastning. Försätt inte eBike med påskjutningshjälp i situationer där du inte kan hålla eBike av egen kraft!

## **Säkerhetsanvisningar för knappcellsbatterier**

- u **VARNING! Håll knappcellsbatterier otillgängliga för barn.** Knappcellsbatterier är farliga.
- u **Knappcellsbatterier får aldrig sväljas eller föras in i andra kroppsöppningar. Om misstanke föreligger att knappcellsbatteriet har svalts eller införts i någon annan kroppsöppning, uppsök läkare omedelbart.** Om knappcellsbatteriet sväljs kan det leda till allvarliga skador eller dödsfall inom två timmar.
- ▶ Se till att knappcellsbatteriet byts ut på korrekt sätt. Risk för explosion.
- u **Använd endast de knappcellsbatterier som beskrivs i denna bruksanvisning.** Använd inga andra knappcellsbatterier eller någon annan form av energiförsörjning.
- u **Försök inte att ladda upp knappcellsbatteriet igen och kortslut det inte.** Knappcellsbatteriet kan läcka, explodera eller börja brinna och orsaka personskador.
- u **Ta ut och avfallshantera urladdade knappcellsbatterier enligt bestämmelserna.** Urladdade knappcellsbatterier kan läcka och därmed orsaka personskador eller skador på produkten.
- u **Knappcellsbatteriet får inte överhettas och inte kastas i eld.** Knappcellsbatteriet kan läcka, explodera eller börja brinna och orsaka personskador.
- **► Skada inte knappcellsbatteriet och ta inte isär det.** Knappcellsbatteriet kan läcka, explodera eller börja brinna och orsaka personskador.
- **► Skadade knappcellsbatterier får inte komma i kontakt med vatten.** Litium som läcker ut kan reagera med vattnet och bilda väte, vilket kan leda till brand, explosion eller personskador.

# **Produkt- och prestandabeskrivning**

# **Ändamålsenlig användning**

Cykeldatorn **Purion** är avsedd för styrning av eBike och indikering av färddata.

Utöver de här beskrivna funktionerna kan det när som helst hända att det görs programvaruändringar för att rätta fel eller ändra funktionerna.

### **Illustrerade komponenter**

Numreringen av de avbildade komponenterna refererar till bilderna i början av bruksanvisningen.

Vissa avbildningar i denna bruksanvisning kan, beroende på utrustningen på din eBike, avvika något från de faktiska förhållandena.

- **(1)** På-/av-knapp cykeldator
- **(2)** Knapp påskjutningshjälp **WALK**a)
- **(3)** Fästskruv cykeldator
- **(4)** Hållare cykeldator
- **(5)** Knappen Öka assistans **–**
- **(6)** Knappen Minska assistans **+**
- **(7)** Display
- **(8)** USB-uttagets skyddskåpa
- **(9)** USB-diagnosuttag (endast i underhållssyfte)
- **(10)** Batterifackets lock
- a) Ej tillgängligt i alla länder

#### **Visningselement cykeldator**

- **(a)** Hastighetsmätarvisning
- **(b)** Visning enhet km/h
- **(c)** Visning enhet mph
- **(d)** Visning total distans **TOTAL**
- **(e)** Visning räckvidd **RANGE**
- **(f)** Visning service
- **(g)** Laddningsstatus eBike-batteri
- **(h)** Visning belysning
- **(i)** Visning assistansnivå/värdevisning
- **(j)** Visning sträcka **TRIP**

# **Tekniska data**

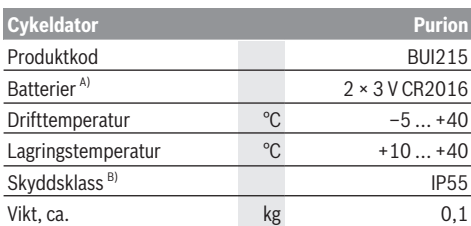

A) Vi rekommenderar att batterier från Bosch används. Dessa hittar du hos din cykelhandlare (artikelnummer: 1 270 016 819).

B) vid stängd USB-kåpa

Bosch eBike Systems använder FreeRTOS (se [www.freertos.org](http://www.freertos.org)).

# **Drift**

## **Symboler och deras betydelse**

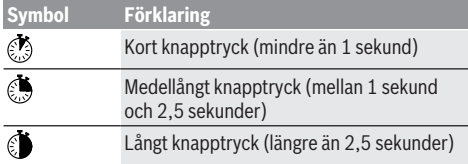

# **Driftstart**

### **Förutsättningar**

Din eBike kan bara aktiveras när följande förutsättningar har uppfyllts:

- Ett tillräckligt laddat eBike-batteri har satts i (se bruksanvisningen för eBike-batteriet).
- Hastighetssensorn är korrekt ansluten (se drivenhetens bruksanvisning).

### **Sätta på/stänga av eBike**

För att **slå på** eBike har du följande möjligheter:

- Tryck på på-/av-knappen **(1)** på cykeldatorn medan eBike-batteriet är anslutet.
- Tryck på på-/av-knappen på eBike-batteriet (se eBikebatteriets bruksanvisning).

Drivningen aktiveras så snart du trampar på pedalerna (utom vid funktion gångstöd eller på assistansnivån **OFF**). Driveffekten beror på den inställda assistansnivån.

Så snart du slutar med att trampa på pedalerna i normal drift eller så snart du uppnått en hastighet på **25/45 km/h** stängs drivningens assistans av.Drivningen aktiveras automatiskt så snart du trampar på pedalerna och hastigheten ligger under **25/45 km/h**.

För att **stänga av** eBike har du följande möjligheter:

- Tryck på på-/av-knappen **(1)** på cykeldatorn.
- Stäng av eBike-batteriet med på-/av-knappen (cykeltillverkarspecifika lösningar finns där på-/avknappen inte är tillgänglig; se tillverkarens bruksanvisning).

Efter avstängning slås systemet av. Det tar ca. 3 sek. En omedelbar återstart är möjlig först när systemet är avstängt. Om eBike inte förflyttas under cirka 10 minuter **och** om ingen knapp trycks på cykeldatorn stänger eBike av sig automatiskt av energisparskäl.

**Observera:** Stäng alltid av eBike när du ställer ifrån dig eBike.

**Observera:** Om de interna batterierna i cykeldatorn är tomma kan du ändå starta din eBike på eBike-batteriet. Vi rekommenderar trots detta att du byter de interna batterierna i cykeldatorn så snart som möjligt för att undvika skador.

# **Cykeldatorns energiförsörjning**

Cykeldatorn försörjs med spänning från två CR2016 knappcellsbatterier.

# **Byta ut knappcellsbatterier (se bild A)**

Om cykeldatorn visar **LOW BAT** på displayen, ta av cykeldatorn från styret genom att skruva ur fästskruven **(3)**. Öppna batterifacket **(10)** med ett passande mynt, ta ut de förbrukade batterierna och sätt in nya knappceller av typen CR2016. Knappcellsbatterierna som rekommenderas av Bosch hittar du hos din cykelhandlare.

Var uppmärksam på att polariteten blir rätt när du sätter in knappcellsbatterierna.

Stäng batterifacket igen och sätt fast cykeldatorn med skruven **(3)** på styret på din eBike.

# **In- och urkoppling av påskjutningshjälp**

Påskjutningshjälpen kan underlätta påskjutningen av eBike. Hastigheten i denna funktion är beroende av ilagd växel och kan uppnå högst **6 km/h**.

u **Funktionen Påskjutningshjälp får endast användas när du skjuter på eBike.** Om hjulen på eBike inte har någon markkontakt då påskjutningshjälpen används finns det risk för personskador.

För att **aktivera** påskjutningshjälpen, tryck på knappen **WALK** på din cykeldator. Efter aktiveringen, tryck inom 10 sekunder på knappen **+** och håll den intryckt. eBikedrivningen sätts på.

**Anmärkning:** Påskjutningshjälpen kan inte aktiveras på stödnivån **OFF**.

Gångstödet **kopplas ur** så snart som något av följande inträffar:

- Släpp knappen **+ (6)**,
- eBike-systemets hjul blockeras (t.ex. genom att bromsa eller stöta emot ett hinder),
- hastigheten överskrider **6 km/h**.

Påskjutningshjälpens funktionssätt omfattas av landsspecifika bestämmelser och kan därför avvika från den ovan nämnda beskrivningen eller vara avaktiverade.

# **Ställa in assistansnivå**

På cykeldatorn kan du ställa in hur mycket stöd drivningen ska ge när du trampar. Assistansnivån kan ändras när som helst, även under färd.

**Anmärkning:** Vid enskilda utföranden kan det hända att stödnivån är förinställd och inte kan ändras. Det kan också hända att det finns färre stödnivåer till förfogande än vad som anges här.

Följande assistansnivåer står maximalt till förfogande:

- **OFF:** drivningsassistansen är avstängd, eBike kan förflyttas genom att trampa, som med en vanlig cykel. Påskjutningshjälpen kan inte aktiveras på denna assistansnivå.
- **ECO:** Aktivt stöd vid maximal effektivitet för maximal räckvidd
- **TOUR/TOUR+:**

**TOUR:** jämn assistans, för rutter med större räckvidd **TOUR+:** dynamisk assistans för naturlig och sportig körning (endast vid **eMTB**)

– **SPORT/eMTB:**

**SPORT:** kraftfullt stöd för sportig körning på bergiga sträckor samt för stadstrafik

**eMTB:** optimalt stöd i varje terräng, sportig körning, förbättrad dynamik, maximal prestanda (**eMTB** endast tillgänglig i kombination med drivenheterna BDU250P CX, BDU365, BDU450 CX och BDU480 CX. Eventuellt krävs en prodramvaruuppdatering.)

– **TURBO:** maximalt stöd upp till höga trampfrekvenser, för sportig cykling

För att **öka** assistansnivån trycker du kort på knappen **+ (6)** på cykeldatorn och så ofta tills den önskade stödnivån visas på visningen **(i)**. För att **sänka** trycker du kort på knappen **– (5)**.

Om **TRIP**, **TOTAL** eller **RANGE** har ställts in på visningen visas den valda assistansnivån endast kort (1 sekund) på visningen.

## **Tända/släcka cykelbelysning**

I utförandet där lampan försörjs av eBike kan vid ett medellångt tryck på knappen **+** fram- och bakljus tändas samtidigt. Genom ett medellångt tryck på knappen **+** stängs cykelbelysningen av igen.

När ljuset är påslaget visas belysningssymbolen **(h)**. Kontrollera att din cykelbelysning fungerar korrekt varje gång du ska cykla.

Cykeldatorn sparar ljusstatus och aktiverar ljuset efter en omstart, beroende på den sparade statusen.

Tändning och släckning av lamporna påverkar inte displayens bakgrundsbelysning.

# **Visningar och inställningar av cykeldatorn**

### **eBike-batteriets laddningsstatus**

Laddningssymbolen **(g)** visar laddningsstatus för eBikebatteriet. eBike-batteriets laddning kan också läsas av på LED:erna på eBike-batteriet som sådant.

På visningen **(g)** motsvarar varje stapel i batterisymbolen cirka 20 % kapacitet:

**FILLE**T eBike-batteriet är helt laddat.

eBike-batteriet bör underhållsladdas.

<sup>1</sup>] Lysdioderna på eBike-batteriets laddindikering slocknar. Kapaciteten för assistans av drivningen är förbrukad och assistansen stängs av mjukt. Resterande kapacitet används för belysningen, skärmen blinkar.

eBike-batteriets kapacitet räcker för ytterligare cirka 2 timmars cykelbelysning.

Om en eBike drivs med två eBike-batterier så visar indikatorn för eBike-batteriet **(g)** nivån i båda eBikebatterier.

### **Hastighets- och avståndsvisningar**

På hastighetsmätarvisningen **(a)** visas alltid den aktuella hastigheten.

På visningen **(i)** visas som standard alltid den senaste inställningen. Genom att upprepade gånger trycka medellänge på knappen **–** visas efter varandra färdsträckan **TRIP**, totalt antal cyklade kilometer **TOTAL** och eBike-batteriets räckvidd **RANGE**. Genom att kort trycka på knappen **–** minskas assistansnivån!) För att **återställa** färdsträckan **TRIP** väljer du färdsträcka **TRIP** och trycker samtidigt länge **D** på

knapparna **+** och **–**. Först visas **RESET** på skärmen. Om du fortsätter att trycka på båda knapparna ställs färdsträckan **TRIP** till **0**.

För att **återställa** räckvidden **RANGE** väljer du räckvidd **RANGE** och trycker samtidigt länge **D** på knapparna **+** och **–**. Först visas **RESET** på skärmen. Om du fortsätter på båda knappar återställs räckvidden **RANGE** till fabriksinställning.

Du kan ställa om visade värden från kilometer till miles genom att hålla knappen – intryckt  $\bullet$  och kort trycka på  $\bullet$ på-/av-knappen **(1)** .

För underhållsändamål går det att läsa av de olika delsystemens versionsstatus och deras typdelnummer, i den mån delsystemen lämnar ifrån sig denna information (beroende på delsystem). När systemet är **avstängt**, tryck samtidigt på knapparna **–** och **+** och bekräfta därefter med på-/av-knappen **(1)**.

USB-uttaget är reserverat för anslutning av diagnossystem. USB-uttaget har ingen annan funktion.

u **USB-anslutningen måste alltid vara helt förslutet med skyddet (8).**

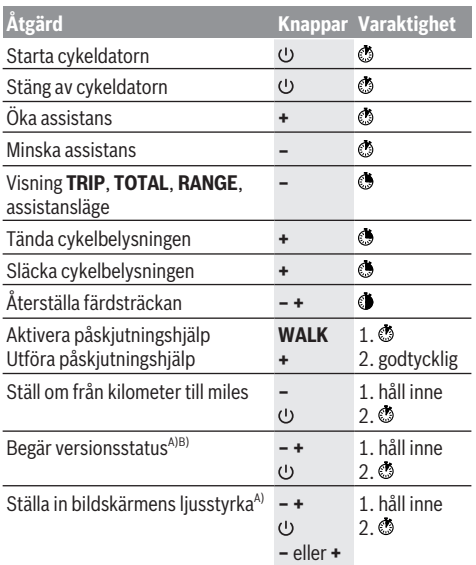

A) eBike måste vara avstängd.

B) Informationen visas som löpande text.
## **Visning felkod**

eBike-komponenterna kontrolleras ständigt automatiskt. Om ett fel konstateras visas respektive felkod på cykeldatorn. Beroende på typ av fel stängs i förekommande fall även drivningen av. De går dock att fortsätta cykla utan hjälp av

drivningen. Innan du ger dig ut på en ny tur bör du dock kontrollera eBike.

u **Låt endast auktoriserade cykelverkstäder utföra reparationer.**

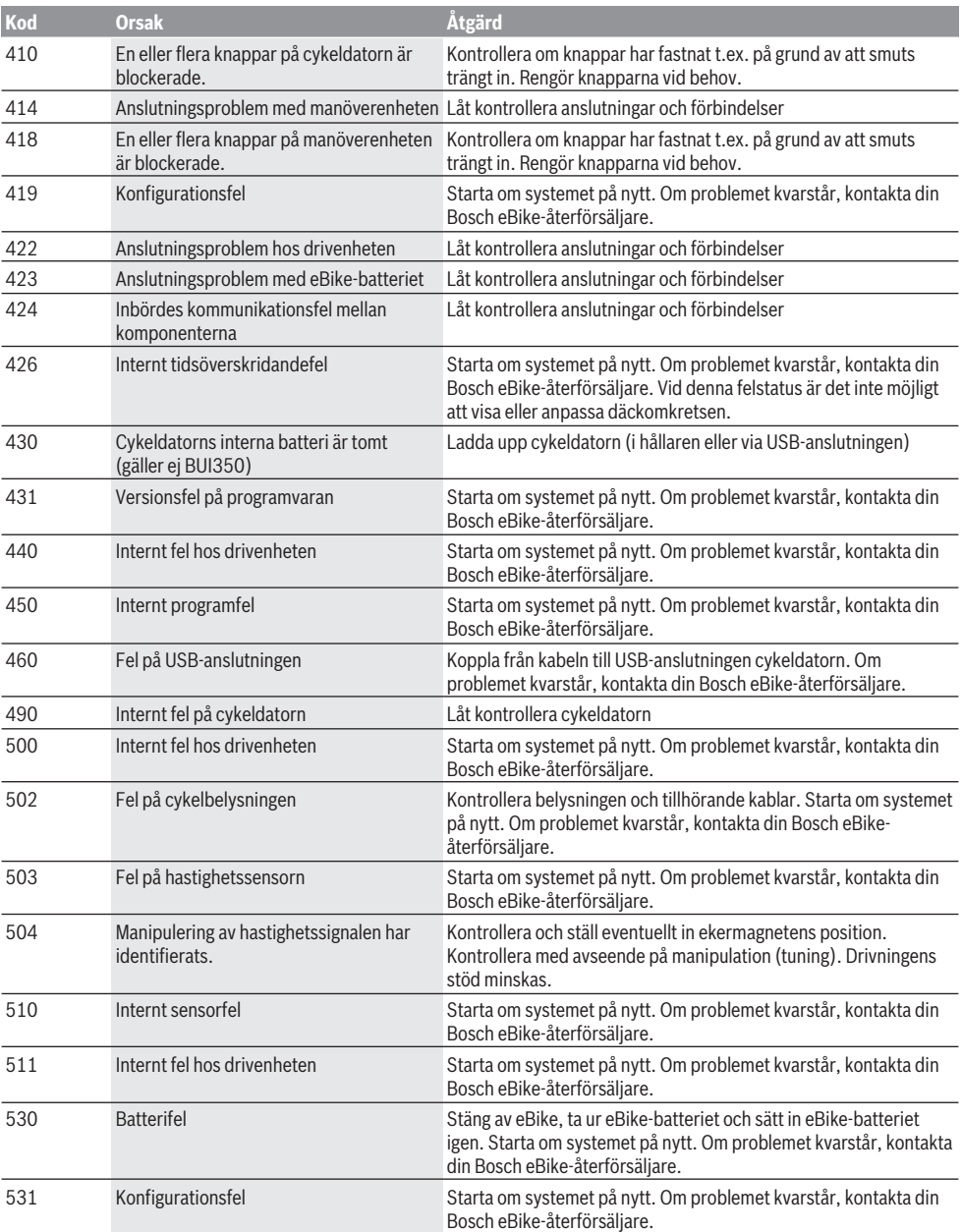

## Svensk – **6**

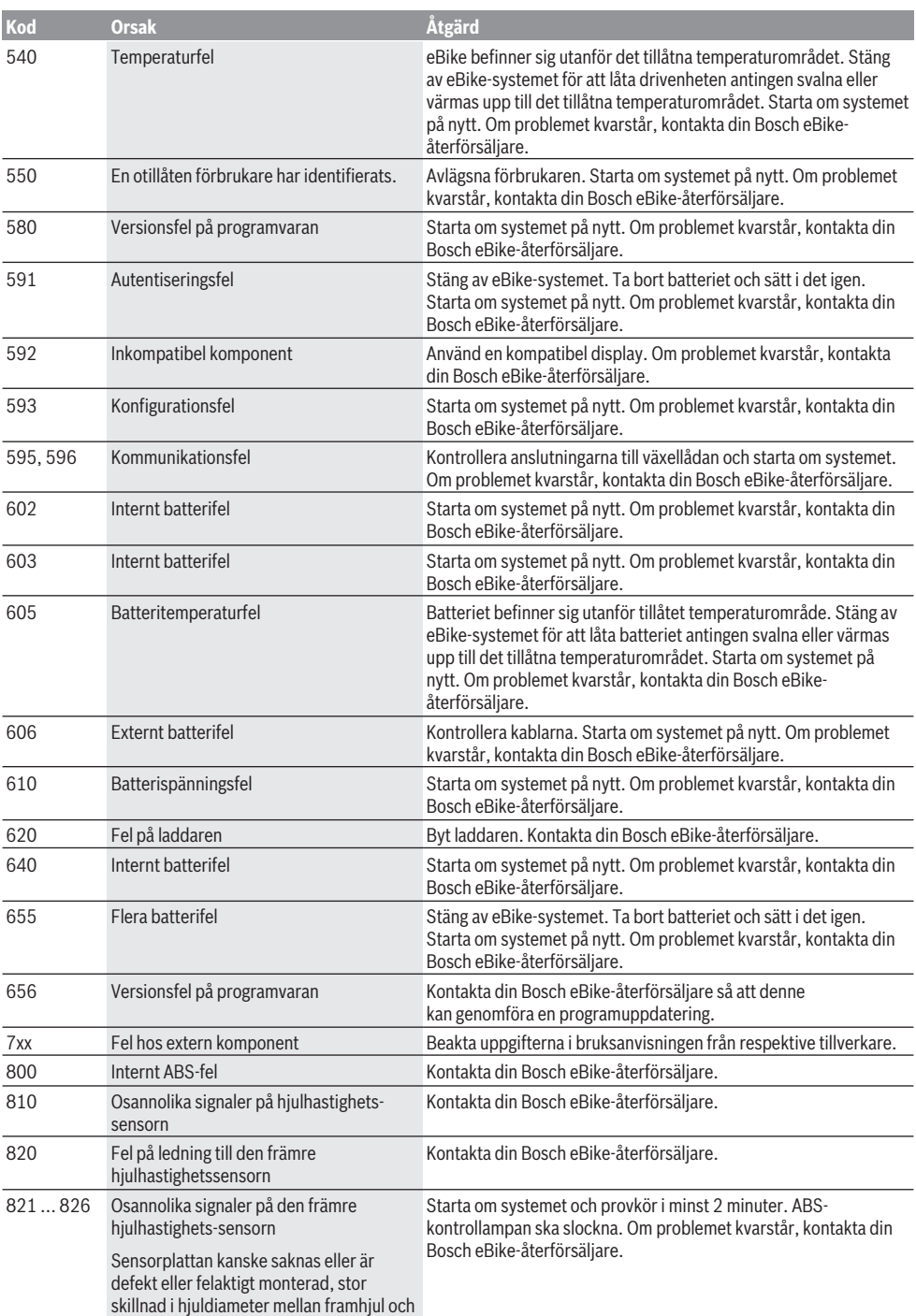

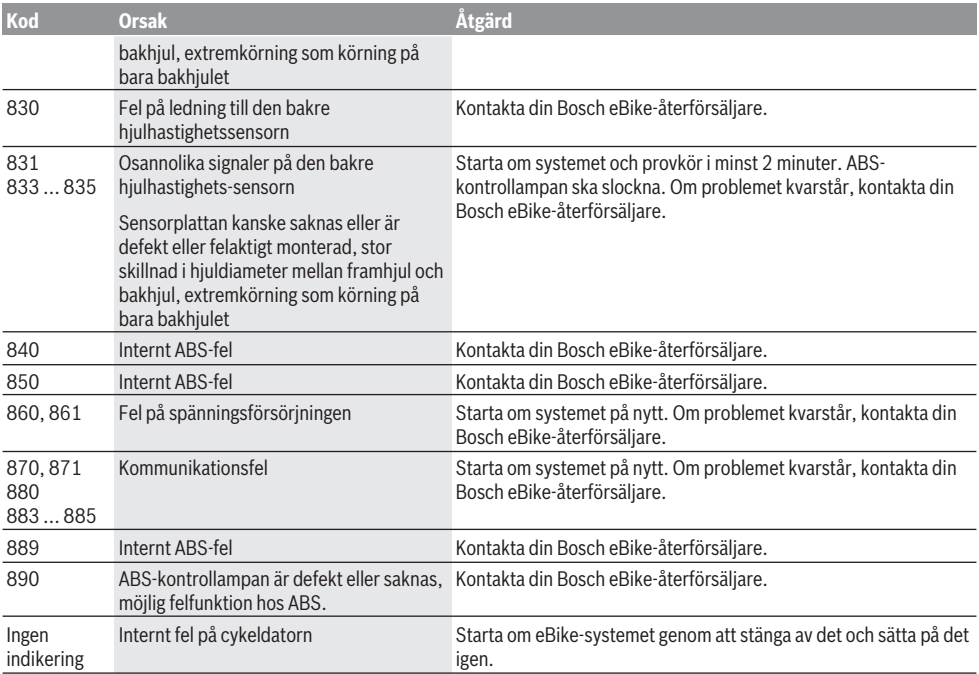

# **Underhåll och service**

## **Underhåll och rengöring**

Inga av komponenterna, inklusive drivenheten får doppas i vatten eller rengöras med tryckvatten.

Vid rengöring av din cykeldator, använd en mjuk trasa som endast är fuktad med vatten. Använd inga rengöringsmedel. eBike ska genomgå teknisk kontroll minst en gång om året (bl.a. mekanik, uppdatering av systemprogramvaran). Dessutom kan cykeltillverkaren eller återförsäljaren lägga in ett datum för service i systemet. I detta fall visar cykeldatorn när det är dags för service med visningen **(f)**  $\neq$ .

För service eller reparationer på eBike vänder du dig till en auktoriserad fackhandlare.

## **Kundtjänst och applikationsrådgivning**

Vid alla frågor om eBike och dess komponenter vänder du dig till en auktoriserad återförsäljare.

Kontaktdata till auktoriserade cykelhandlare hittar du på internetsidan [www.bosch-ebike.com](http://www.bosch-ebike.com).

## **Avfallshantering och material och ämnen**

Uppgifter om ämnen och material finns på följande länk: [www.bosch-ebike.com/en/material-compliance.](http://www.bosch-ebike.com/en/material-compliance)

Släng inte eBikes och dess komponenter i hushållsavfallet!

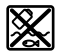

Drivenhet, cykeldator inkl. manöverenhet, eBike-batteri, hastighetssensor, tillbehör och förpackningar ska återvinnas på ett miljövänligt sätt.

Se själv till att personuppgifter raderas från enheten.

Batterier som kan tas ut oskadda ur elektriska apparater måste tas ut före avfallshantering och lämnas in separat till batteriinsamling.

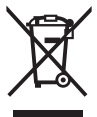

Enligt det europeiska direktivet 2012/19/EU skall obrukbara elektriska apparater och enligt det europeiska direktivet 2006/66/EG felaktiga eller förbrukade batterier samlas in separat och tillföras en miljöanpassad avfallshantering.

Den separata uppdelningen av elektriska apparater används för försortering och främjar korrekt hantering och återvinning av material och är skonsam för människa och miljö.

Lämna ei funktionsdugliga batterier och cykeldatorer utan kostnad till en auktoriserad cykelhandlare eller till en miljöstation.

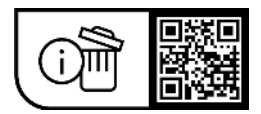

**Ändringar förbehålles.**

## **Sikkerhetsanvisninger**

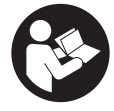

#### **Les sikkerhetsanvisningene og instruksene.** Hvis ikke

sikkerhetsanvisningene og instruksene tas til følge, kan det oppstå elektrisk støt, brann og/eller alvorlige personskader.

#### **Oppbevar alle sikkerhetsinstruksene og anvisningene for fremtidig bruk.**

#### Begrepet **eBike-batteri** som brukes i denne

bruksanvisningen, refererer til alle originale Bosch eBikebatterier.

- u **Følg sikkerhetsanvisningene og instruksjonene i alle bruksanvisningene for eBike-systemet og brukerhåndboken for din eBike.**
- u **Du må ikke la deg forstyrre av visningene på kjørecomputeren.** Det kan oppstå farlige situasjoner hvis du ikke til enhver tid følger med på trafikken. Hvis du i tillegg til å endre fremdriftshjelpen ønsker å foreta inntasting på kjørecomputeren, må du stoppe før du gjør dette.
- ▶ Still inn displaylysstyrken slik at du kan oppfatte **viktig informasjon eller varselsymboler.** Feil innstilling av displaylysstyrken kan føre til farlige situasjoner.
- u **Når du bruker trillehjelpen, må du passe på at du hele tiden kan kontrollere eBike og holde den sikkert.** I visse situasjoner kan det hende at trillehjelpen slutter å fungere (for eksempel at pedalen støter mot en hindring eller at knappen på betjeningsenheten slippes utilsiktet). eBike kan plutselig bevege seg mot deg eller velte. Spesielt ved ekstra last på sykkelen medfører dette en risiko for brukeren. Det er viktig at du unngår situasjoner der du ikke kan holde eBike av egen kraft når du bruker trillehielpen!

### **Sikkerhetsanvisninger for knappcellebatterier**

- u **ADVARSEL! Knappcellebatteriet må oppbevares utilgjengelig for barn.** Knappcellebatterier er farlige.
- u **Knappcellebatterier må aldri svelges eller føres inn i andre kroppsåpninger. Ved mistanke om at knappcellebatteriet har blitt svelget eller har kommet inn i en annen kroppsåpning, må du snarest oppsøke lege.** Svelging av knappcellebatteriet kan føre til alvorlige indre etseskader innen 2 timer og føre til død.
- u **Pass på riktig fremgangsmåte ved bytte av knappcellebatteriet.** Det medfører eksplosjonsfare.
- u **Bruk bare knappcellebatteriene som er oppført i denne bruksanvisningen.** Bruk ingen andre knappcellebatterier eller andre typer strømforsyning.
- u **Du må ikke forsøke å lade opp knappcellebatteriet igjen, og ikke kortslutte knappcellebatteriet.** Knappcellebatteriet kan bli lekk, eksplodere, brenne og forårsake personskade.
- $\blacktriangleright$  Ta ut og kast det utladede knappcellebatteriet **forskriftsmessig.** Utladede knappcellebatterier kan lekke og dermed skade personer eller produktet.
- u **Knappcellebatteriet må ikke bli overopphetet, og det må ikke kastes på åpen ild.** Knappcellebatteriet kan bli lekk, eksplodere, brenne og forårsake personskade.
- u **Du må ikke skade knappcellebatteriet, og du må ikke ta det fra hverandre.** Knappcellebatteriet kan bli lekk, eksplodere, brenne og forårsake personskade.
- **►** La ikke et skadet knappcellebatteri komme i kontakt **med vann.** Litium som lekker ut, kan danne hydrogen ved reaksjon med vann og dermed føre til brann, eksplosjon eller personskader.

## **Produktbeskrivelse og ytelsesspesifikasjoner**

## **Forskriftsmessig bruk**

Kjørecomputeren **Purion** er beregnet for styring av eBike og visning av kjøredata.

I tillegg til funksjonene som vises her, kan det når som helst lanseres programvareendringer for feilretting og funksjonsendringer.

### **Illustrerte komponenter**

Nummereringen av de avbildede komponentene er basert på illustrasjonene på grafikksiden i begynnelsen av bruksanvisningen.

Enkelte illustrasjoner i denne bruksanvisningen kan avvike fra de faktiske forholdene, avhengig av utstyret på din eBike.

- **(1)** Av/på-knapp for kjørecomputer
- **(2)** Knapp for trillehjelp **WALK**a)
- **(3)** Festeskrue for kjørecomputer
- **(4)** Holder for kjørecomputer
- **(5)** Knapp for reduksjon av assistansen **–**
- **(6)** Knapp for økning av assistansen **+**
- **(7)** Display
- **(8)** Beskyttelsesdeksel for USB-kontakt
- **(9)** USB-diagnosekontakt (bare for vedlikehold)
- **(10)** Deksel for batterirom
- a) Ikke tilgjengelig i alle land

#### **Visningselementer på kjørecomputeren**

- **(a)** Speedometervisning
- **(b)** Visning i enhet km/h
- **(c)** Visning i enhet mph
- **(d)** Visning av totaldistanse **TOTAL**
- **(e)** Visning av rekkevidde **RANGE**
- **(f)** Servicepåminnelse
- **(g)** Ladenivåindikator for eBike-batteri
- **(h)** Indikator for lys
- **(i)** Visning av assistansenivå/verdivisning
- **(j)** Strekningsvisning **TRIP**

## **Tekniske data**

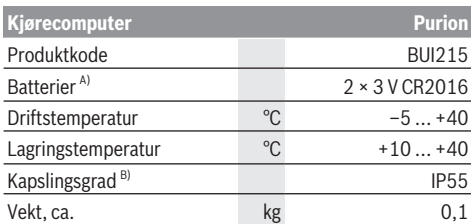

A) Vi anbefaler å bruke batteriene som tilbys av Bosch. Disse kan bestilles hos din sykkelforhandler (artikkelnummer: 1 270 016 819).

B) ved lukket USB-deksel

Bosch eBike Systems bruker FreeRTOS (se [www.freertos.org](http://www.freertos.org)).

## **Bruk**

### **Symboler og deres betydning**

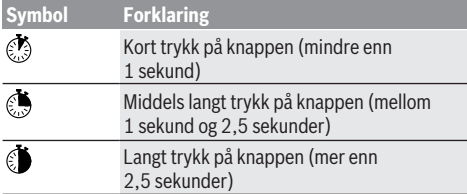

## **Igangsetting**

#### **Forutsetninger**

eBike kan bare aktiveres når følgende forutsetninger er oppfylt:

- Det er satt inn et tilstrekkelig ladet eBike-batteri (se bruksanvisningen for eBike-batteriet).
- Hastighetssensoren er riktig tilkoblet (se bruksanvisningen for drivenheten).

### **Slå eBike på/av**

For å **slå på** eBike har du følgende muligheter:

- Trykk på av/på-knappen **(1)** på kjørecomputeren med eBike-batteriet satt inn.
- Trykk på av/på-knappen til eBike-batteriet (se bruksanvisningen for eBike-batteriet).

Drivenheten aktiveres så snart du trår på pedalene (unntatt i funksjonen trillehjelp eller i assistansenivået **OFF**). Drivenhetens effekt justeres etter innstilt assistansenivå. Når du slutter å trå på pedalene i normalmodus, eller så snart sykkelen har kommet opp i en hastighet på **25/45 km/h**, kobles assistansen fra motoren ut. Motoren aktiveres automatisk igjen når du trår på pedalene og hastigheten er under **25/45 km/h**.

For å **slå av** eBike har du følgende muligheter:

- Trykk på av/på-knappen **(1)** til kjørecomputeren.
- Slå av eBike-batteriet med av/på-knappen til dette (enkelte sykkelprodusenter har løsninger der det ikke er tilgang til av/på-knappen til eBike-batteriet, se bruksanvisningen fra sykkelprodusenten).

Etter utkoblingen slås systemet av. Dette tar ca. 3 sekunder. Det er ikke mulig å slå det på igjen umiddelbart før det er helt stoppet.

Hvis ikke eBike beveges **og** ingen knapp på kjørecomputeren trykkes på ca. 10 minutter, slås eBike automatisk av for å spare energi.

**Merknad:** Slå alltid av eBike når du parkerer den.

**Merknad:** Hvis de interne batteriene til kjørecomputeren er tomme, kan du likevel slå på eBike med eBike-batteriet. Det anbefales imidlertid at de interne batteriene til kjørecomputeren byttes snarest mulig, slik at du unngår skader.

#### **Kjørecomputerens strømforsyning**

Kjørecomputeren får spenning fra to CR2016-knappceller.

#### **Skifte knappcellebatterier (se bilde A)**

Hvis **LOW BAT** vises på displayet til kjørecomputeren, tar du kjørecomputeren fra styret ved å skru ut festeskruen **(3)** til kjørecomputeren. Åpne dekselet til batterirommet **(10)** med en passende mynt, ta ut de tomme knappcellebatteriene og sett inn nye knappcellebatterier av type CR2016. Du kan få kjøpt knappcellebatteriene som anbefales av Bosch, hos sykkelforhandleren.

Pass på riktig polaritet når du setter inn knappcellebatteriene.

Lukk batterirommet igjen, og fest kjørecomputeren på styret til din eBike med festeskruen **(3)**.

## **Slå skyvehjelp på/av**

Trillehjelpen kan gjøre det lettere å skyve din eBike. Hastigheten i denne funksjonen avhenger av hvilket gir som er valgt og kan maksimalt komme opp i **6 km/h**.

u **Funksjonen skyvehjelp må utelukkende brukes ved skyving av eBike.** Det er fare for personskader hvis hjulene på eBike ikke har bakkekontakt mens skyvehjelpen er i bruk.

For å **aktivere** trillehjelpen trykker du kort på knappen **WALK** på kjørecomputeren. Etter aktivering trykker du på knappen **+** innen 10 sekunder og holder den inne. Motoren til eBike kobles inn.

**Merk:** Skyvehjelpen kan ikke aktiveres i fremdriftshjelpnivået **OFF**.

Trillehjelpen **slås av** i følgende situasjoner:

- Du slipper knappen **+ (6)**,
- hjulene på eBike blir blokkert (f.eks. på grunn av bremsing eller støt mot en hindring),
- hastigheten overskrider **6 km/h**.

Virkemåten til skyvehjelpen er underlagt landsspesifikke bestemmelser og kan derfor avvike fra beskrivelsen over.

## **Stille inn fremdriftshjelpnivået**

Du kan stille inn på kjørecomputeren hvor mye hjelp du skal få fra drivenheten.Assistansenivået kan endres også mens du er på tur.

**Merk:** På enkelte utførelser kan nivået på fremdriftshjelpen være forhåndsinnstilt og ikke mulig å endre. Antallet fremdriftshjelpnivåer kan også være mindre enn beskrevet her.

Maksimalt er følgende assistansenivåer tilgjengelige:

- **OFF:** Hjelpen fra drivenheten er slått av, og eBike kan brukes som en vanlig tråsykkel. Trillehjelpen kan ikke aktiveres i dette assistansenivået.
- **ECO:** aktiv assistanse ved maksimal effektivitet, for maksimal rekkevidde
- **TOUR/TOUR+:**

**TOUR:** jevn assistanse, for sykkelturer med stor rekkevidde

**TOUR+:** dynamisk assistanse for naturlig og sportslig sykling (bare i forbindelse med **eMTB**)

– **SPORT/eMTB:**

**SPORT:** kraftfull assistanse, for sportslig sykling i kupert terreng og i bytrafikk

**eMTB:** optimal assistanse i ethvert terreng, sportslig igangkjøring, forbedret dynamikk, maksimal ytelse (**eMTB** er bare tilgjengelig i kombinasjon med drivenhetene BDU250P CX, BDU365, BDU450 CX og BDU480 CX. En programvareoppdatering kan eventuelt være nødvendig.)

– **TURBO:** maksimal assistanse opp til høy tråkkfrekvens, for sportslig sykling

For å **øke** hjelpen trykker du kort på knappen **+ (6)** på kjørecomputeren gjentatte ganger til ønsket nivå på hjelpen vises i **(i)**. For å **senke** nivået trykker du kort på knappen **– (5)**.

Hvis **TRIP**, **TOTAL** eller **RANGE** er stilt inn i visningen, vises dette på displayet en kort stund (ca. 1 sekund) ved endring av hielpen.

## **Slå lysene på sykkelen på/av**

I utførelsen der sykkellyset får strøm fra eBike kan front- og baklykten slås på samtidig med et middels langt trykk på knappen **+**. Med et middels langt trykk på knappen **+** slås sykkellyset av igjen.

Når lyset er slått på, vises belysningssymbolet **(h)**. Kontroller at lysene på sykkelen fungerer riktig før hver sykkeltur.

Kjørecomputeren lagrer lysstatusen og aktiverer eventuelt lyset i samsvar med den lagrede statusen etter en ny start. Lyset på sykkelen har ingen innflytelse på bakgrunnslyset til displayet.

## **Visninger og innstillinger på kjørecomputeren**

## **Ladenivåindikator for eBike-batteriet**

Ladenivåindikatoren **(g)** viser ladenivået til eBike-batteriet. Ladenivået til eBike-batteriet vises også av lysdiodene på selve eBike-batteriet.

I visningen **(g)** tilsvarer hver strek i batterisymbolet ca. 20 % kapasitet:

**FILLE** leBike-batteriet er fulladet.

<sup>1</sup>] eBike-batteriet bør lades opp.

Lysdiodene til ladenivåindikatoren på eBikebatteriet slukker. Drivenhetens assistansekapasitet er brukt opp, og assistansen kobles ut litt etter litt. Kapasiteten som er igjen, står til disposisjon for lys. Visningen blinker.

Kapasiteten til eBike-batteriet rekker til lys på sykkelen i ca. 2 timer.

Hvis en eBike drives med 2 eBike-batterier, viser ladenivåindikatoren for eBike-batteriet **(g)** nivået til begge eBike-batteriene.

## **Visning av hastighet og distanse**

I speedometervisningen **(a)** vises alltid hastigheten for øyeblikket.

I visningen **(i)** vises som standard alltid den siste innstillingen. Ved et middels langt trykk på knappen **–** vises turstrekning **TRIP**, kilometer totalt **TOTAL** og rekkevidden til eBike-batteriet **RANGE** etter hverandre. (Kort trykk på knappen **–** gjør at assistansenivået senkes!) For å **nullstille** turstrekningen **TRIP** velger du kjørestrekningen **TRIP** og trykker samtidig lenge på knappene **+** og **–**. Først vises **RESET**på displayet. Hvis du fortsetter å trykke på de to knappene, stilles turstrekningen **TRIP** på **0**.

For å **nullstille** rekkevidden **RANGE** velger du rekkevidden **RANGE** og trykker samtidig lenge på knappene **+** og **–**. Først vises **RESET**på displayet. Når du fortsetter å trykke på begge knappene, tilbakestilles rekkevidden **RANGE** til verdien som ble stilt inn i fabrikken.

Du kan endre enhet for verdiene som vises fra kilometer til miles ved å holde knappen **–**  $\bullet$  inne og trykke kort på  $\bullet$  av/ på-knappen **(1)**.

For vedlikehold kan versjonene til delsystemene og deres typedelenummer vises dersom delsystemene gir denne informasjonen videre (avhengig av delsystemet). Med systemet **slått av** trykker du samtidig på knappene **–** og **+** og trykker deretter på av/på-knappen **(1)**.

USB-kontakten er forbeholdt tilkobling av diagnosesystemer. USB-kontakten har ingen annen funksion.

u **USB-inngangen må alltid være helt lukket med beskyttelsesdekselet (8).**

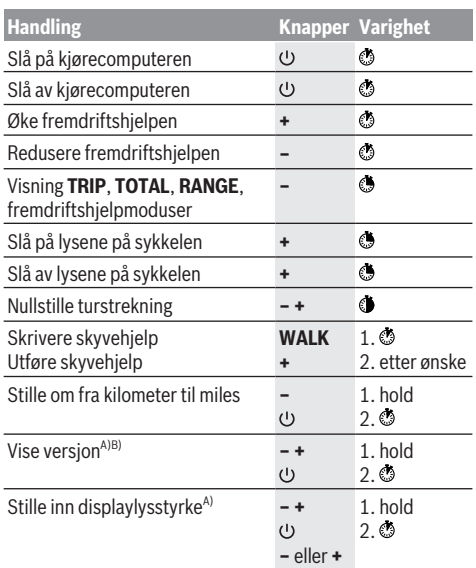

A) eBike må være slått av.

B) Informasjonen vises som rulletekst.

## **Visning av feilkode**

eBike-komponentene kontrolleres hele tiden automatisk. Hvis en feil blir oppdaget, vises en feilkode på kjørecomputeren.

Avhengig av feiltypen koples motoren eventuelt også automatisk ut. Videresykling uten støtte fra motoren er alltid mulig. Elsykkelen bør inspiseres før du sykler flere turer.

#### u **Få utført alle reparasjoner hos en autorisert sykkelforhandler.**

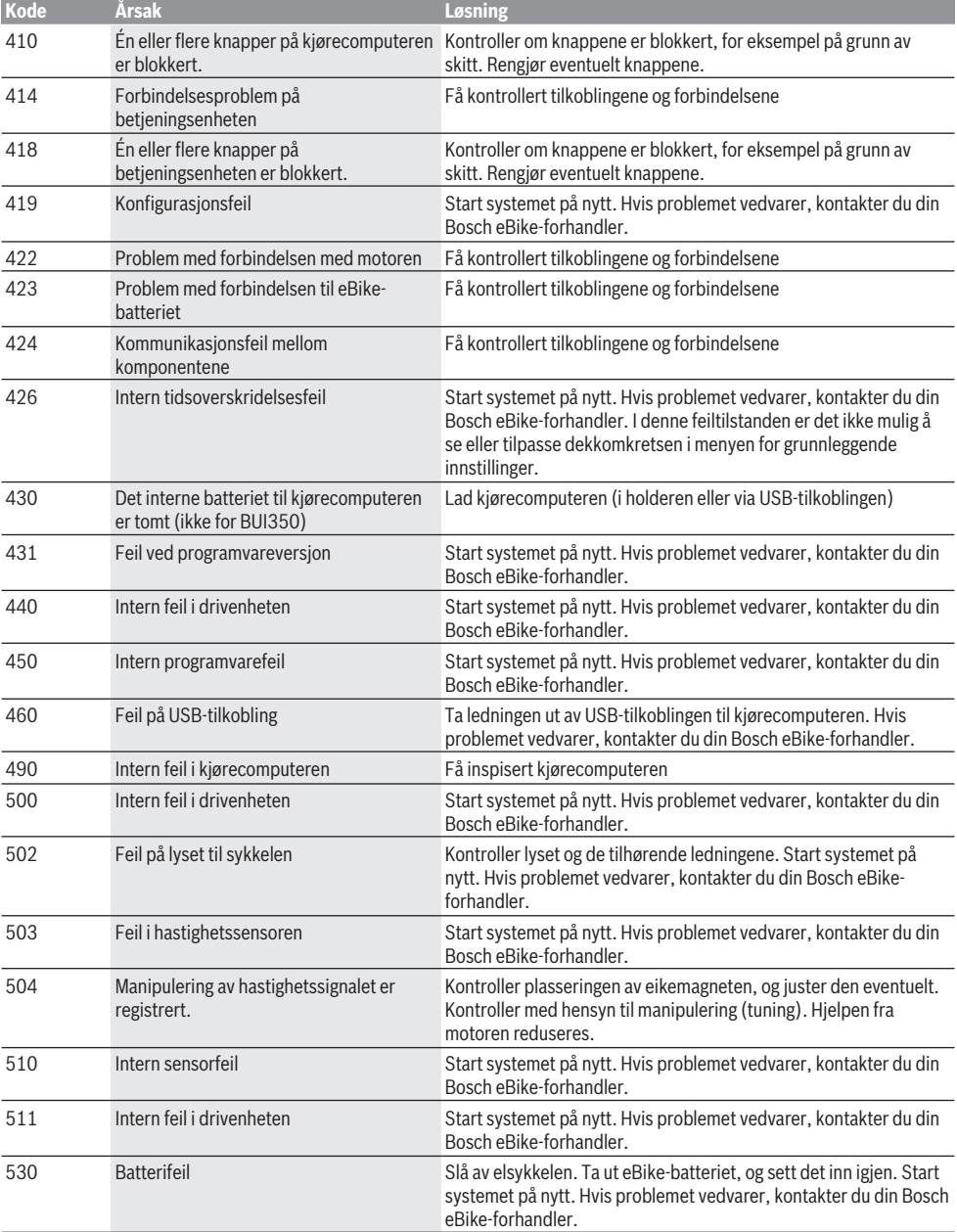

## Norsk – **6**

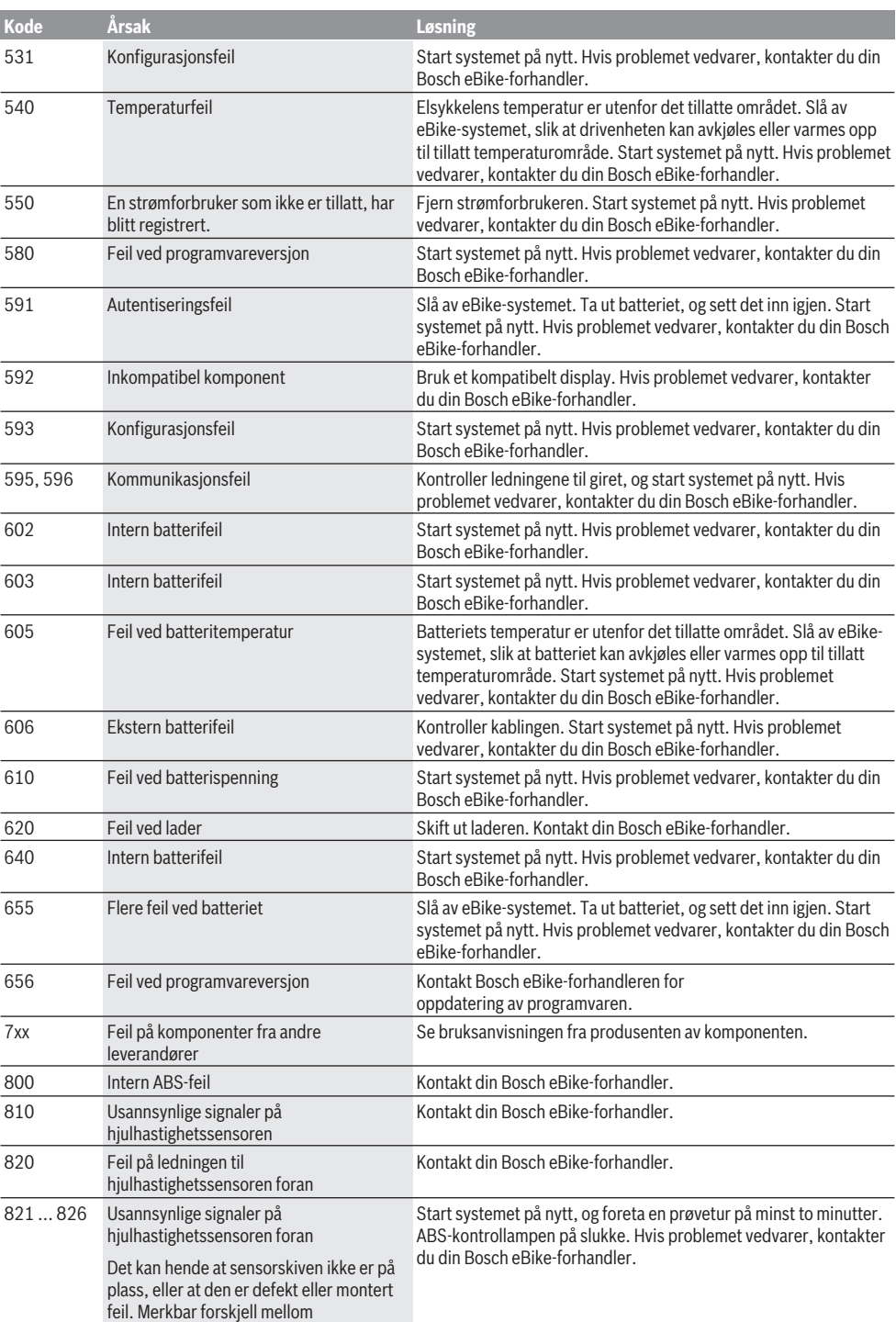

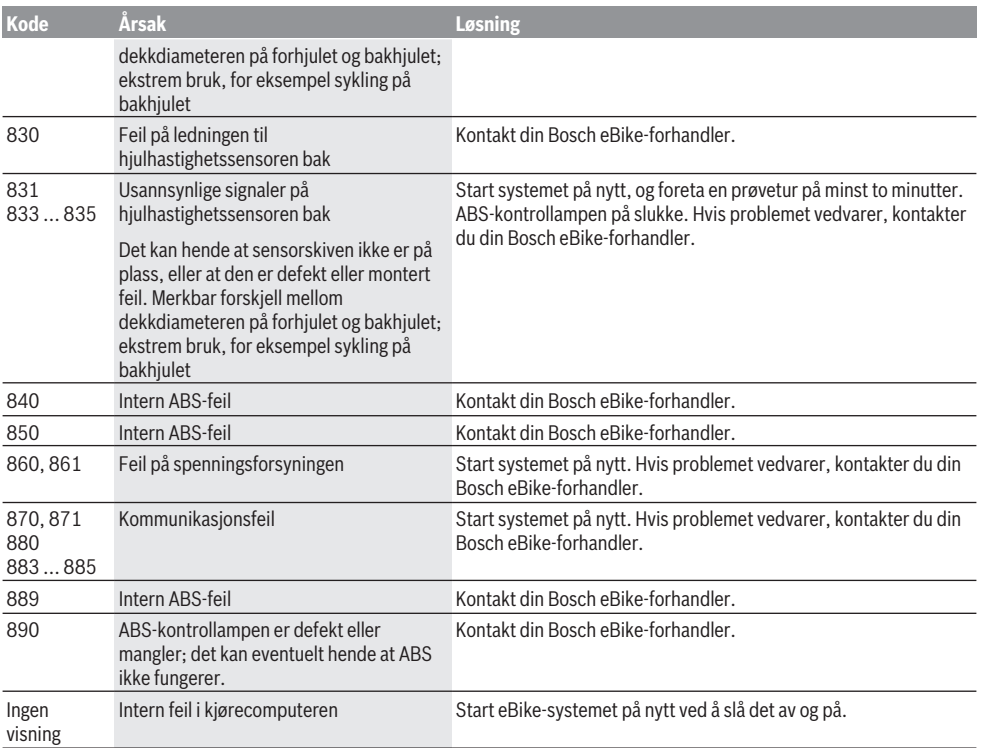

# **Service og vedlikehold**

## **Vedlikehold og rengjøring**

Ingen komponenter må senkes ned i vann eller rengjøres med høytrykksspyler. Dette gjelder også drivenheten.

Kjørecomputeren må bare rengjøres med en myk klut fuktet med vann. Bruk ikke rengjøringsmidler.

Få inspisert eBike teknisk minst en gang i året (bl.a. mekanisk, om systemprogramvaren er oppdatert).

I tillegg kan sykkelprodusenten eller -forhandleren lagre en kjørelengde som servicetidspunkt i systemet.

Kjørecomputeren vil da vise tid for service med **(f)** .

Kontakt en autorisert sykkelforhandler for service eller reparasjoner på eBike.

## **Kundeservice og kundeveiledning**

Kontakt en autorisert sykkelforhandler ved spørsmål om eBike og komponentene.

Du finner kontaktinformasjon til autoriserte sykkelforhandlere på nettsiden [www.bosch-ebike.com](http://www.bosch-ebike.com).

## **Kassering og stoffer i produktene**

Informasjon om stoffer i produktene finner du under følgende kobling: [www.bosch-ebike.com/en/material-compliance.](http://www.bosch-ebike.com/en/material-compliance)

eBike og komponentene til sykkelen må ikke kastes som vanlig husholdningsavfall!

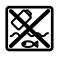

Drivenheten, kjørecomputeren inkl. betjeningsenheten, eBike-batteriet, hastighetssensoren, tilbehør og emballasje skal leveres til gjenvinning.

Du må selv kontrollere at personopplysninger slettes fra enheten.

Batterier som kan tas ut av elektroverktøyet uten å bli skadet, skal tas ut før kassering og leveres separat sammen med andre batterier.

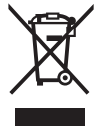

Iht. det europeiske direktivet 2012/19/EU om brukt elektrisk utstyr og iht. det europeiske direktivet 2006/66/EC må defekte eller brukte batterier/oppladbare batterier samles adskilt og leveres inn for miljøvennlig resirkulering.

Den sorterte innsamlingen av elektroverktøy fungerer som forhåndssortering. Dette bidrar til forskriftsmessig behandling og gjenvinning av råstoffer, og skåner dermed både mennesker og miljø.

Du kan levere Bosch eBike-komponenter som ikke fungerer lenger, kostnadsfritt til en autorisert sykkelforhandler eller til en gjenvinningsstasjon.

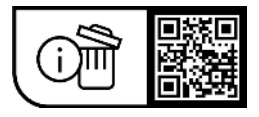

**Rett til endringer forbeholdes.**

## **Turvallisuusohjeet**

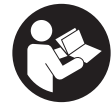

### **Lue kaikki turvallisuus- ja käyttöohjeet.**

Turvallisuus- ja käyttöohjeiden noudattamatta jättäminen voi johtaa sähköiskuun, tulipaloon ja/tai vakavaan loukkaantumiseen.

#### **Säilytä kaikki turvallisuus- ja käyttöohjeet tulevaa käyttöä varten.**

Tässä käyttöohjekirjassa käytetty nimitys **eBike-akku** tarkoittaa kaikkia alkuperäisiä Boschin eBike-akkuja.

- u **Lue eBike-järjestelmän kaikissa käyttöoppaissa ja eBike-pyörän käyttöoppaassa annetut turvallisuus- ja käyttöohjeet ja noudata niitä.**
- u **Älä anna ajotietokoneen viedä huomiotasi liikenteestä.** Onnettomuusvaara, jos et keskity yksinomaan tieliikenteeseen. Jos haluat tehdä tehostustason vaihtoa pidemmälle meneviä syöttöjä ajotietokoneeseen, pysähdy ja syötä asiaankuuluvat tiedot.
- **▶ Säädä näytön kirkkaus niin, että pystyt näkemään tärkeät tiedot (esimerkiksi nopeuden tai varoitusmerkit) helposti.** Väärin säädetty näytön kirkkaus voi johtaa vaaratilanteisiin.
- ▶ Varmista käyttäessäsi talutusapua, että pystyt jatku**vasti hallitsemaan ja pitämään eBike-pyörää tukevassa otteessa.** Talutusavun toiminta voi keskeytyä tietyissä olosuhteissa (esim. jos poljin törmää esteeseen tai sormi luiskahtaa vahingossa käyttöyksikön painikkeelta). eBike saattaa yhtäkkiä liikkua taaksepäin sinua kohti tai kaatua. Tämä on vaarallista pyörän käyttäjälle, etenkin jos pyörä on kuormattu. Älä ohjaa talutusavulla eBike-pyörää sellaisiin tilanteisiin, joissa et pysty pitämään omin voimin eBike-pyörää paikallaan!

## **Nappiparistojen turvallisuusohjeet**

- ▶ VAROITUS! Varmista, että nappiparisto on poissa las**ten ulottuvilta.** Nappiparistot ovat vaarallisia.
- u **Nappiparistoja ei saa missään tapauksessa niellä tai työntää muihin kehon aukkoihin. Jos epäilet, että nappiparisto on nielty tai työnnetty muuhun kehon aukkoon, hakeudu välittömästi lääkäriin.** Nappipariston nieleminen voi aiheuttaa 2 tunnin sisällä vakavia sisäisiä syöpymisvammoja ja jopa kuoleman.
- u **Asenna vaihdettava nappiparisto asiaankuuluvasti.** Muuten syntyy räjähdysvaara.
- u **Käytä vain tämän käyttöoppaan ohjeiden mukaisia nappiparistoja.** Älä käytä muunlaisia nappiparistoja tai muita virtalähteitä.
- u **Älä yritä ladata tai oikosulkea nappiparistoa.** Nappiparisto voi vuotaa kemikaalia, räjähtää, syttyä palamaan ja vahingoittaa ihmisiä.
- u **Irrota ja hävitä nappiparistot asianmukaisesti.** Purkautuneet nappiparistot voivat vuotaa kemikaalia ja siten vahingoittaa ihmisiä tai tuotetta.
- u **Älä ylikuumenna nappiparistoa tai heitä sitä tuleen.** Nappiparisto voi vuotaa kemikaalia, räjähtää, syttyä palamaan ja vahingoittaa ihmisiä.
- u **Älä vahingoita tai pura nappiparistoa.** Nappiparisto voi vuotaa kemikaalia, räjähtää, syttyä palamaan ja vahingoittaa ihmisiä.
- u **Älä altista vaurioitunutta nappiparistoa vedelle.** Paristosta vuotava litium voi muodostaa veden kanssa vetyä, mikä voi aiheuttaa tulipalon, räjähdyksen tai henkilövahinkoja.

## **Tuotteen ja ominaisuuksien kuvaus**

## **Määräyksenmukainen käyttö**

Ajotietokone **Purion** on tarkoitettu eBiken ohjaamiseen ja ajotietojen näyttämiseen.

Tässä kuvattujen toimintojen lisäksi ohjelmistoon saatetaan koska tahansa tehdä muutoksia virheiden poistamiseksi ja toimintojen muuttamiseksi.

## **Kuvatut osat**

Kuvattujen osien numerointi viittaa oppaan alussa oleviin kuvasivujen piirroksiin.

Tämän käyttöoppaan yksittäiset kuvat saattavat erota hieman todellisesta versiosta eBike-pyörän varustuksen mukaan.

- **(1)** Ajotietokoneen käynnistyspainike
- **(2)** Talutusavun painike **WALK**a)
- **(3)** Ajotietokoneen kiinnitysruuvi
- **(4)** Ajotietokoneen pidike
- **(5)** Tehostuksen vähennyspainike **–**
- **(6)** Tehostuksen lisäyspainike **+**
- **(7)** Näyttö
- **(8)** USB-portin suojakansi
- **(9)** USB-vianmääritysportti (vain huoltotarkoituksiin)
- **(10)** Paristokotelon kansi
- a) Ei ole saatavilla kaikissa maissa

#### **Ajotietokoneen näyttölohkot**

- **(a)** Nopeusmittarin näyttö
- **(b)** Näytön mittayksikkö km/h
- **(c)** Näytön mittayksikkö mph
- **(d)** Kokonaismatkan näyttö **TOTAL**
- **(e)** Toimintasäteen näyttö **RANGE**
- **(f)** Huoltonäyttö
- **(g)** eBike-akun lataustilan näyttö
- **(h)** Valojen näyttö
- **(i)** Tehostustason näyttö / lukeman näyttö
- **(j)** Osamatkan näyttö **TRIP**

### **Tekniset tiedot**

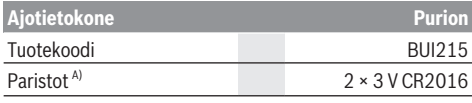

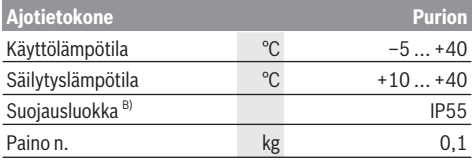

A) Suosittelemme käyttämään Boschin markkinoimia paristoja. Näitä voit ostaa polkupyöräkaupoista (tuotenumero: 1 270 016 819).

B) Kun USB-suojus on kiinni

Bosch eBike Systems käyttää FreeRTOS:ia (katso [www.freertos.org](http://www.freertos.org)).

## **Käyttö**

## **Symbolit ja niiden merkitys**

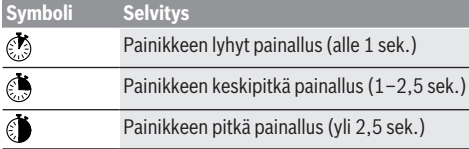

## **Käyttöönotto**

#### **Vaatimukset**

eBiken voi käynnistää vain, kun seuraavat vaatimukset on täytetty:

- Riittävän täyteen ladattu eBike-akku on asennettu paikalleen (katso eBike-akun käyttöohjeet).
- Ajonopeusanturi on liitetty oikein paikalleen (katso moottoriyksikön käyttöohjeet).

#### **eBiken käynnistys ja sammutus**

eBiken voi **käynnistää** seuraavilla tavoilla:

- Paina eBike-akun ollessa paikallaan ajotietokoneen käynnistyspainiketta **(1)**.
- Paina eBike-akun käynnistyspainiketta (katso eBike-akun käyttöohjeet).

Moottori kytkeytyy päälle heti kun alat polkea polkimilla (paitsi talutusavun toiminnossa tai tehostustasossa **OFF**). Moottoriteho määräytyy laitteeseen säädetystä tehostustasosta.

Heti kun lopetat normaalikäytössä polkemisen, tai heti kun vauhti kasvaa **25/45 km/h** nopeuteen, moottorilla tehostus kytkeytyy pois päältä. Moottori kytkeytyy automaattisesti uudelleen päälle heti kun alat polkea polkimilla ja nopeus on alle **25/45 km/h**.

eBiken voi **sammuttaa** seuraavilla tavoilla:

- Paina ajotietokoneen käynnistyspainiketta **(1)**.
- Kytke eBike-akku pois päältä akun käynnistyspainikkeella (joidenkin valmistajien pyörissä on mahdollista, ettei eBike-akun käynnistyspainikkeeseen päästä käsiksi; katso polkupyörän valmistajan toimittama käyttöohjekiria).

Sammutuksen jälkeen järjestelmä ajetaan alas. Tämä kestää noin 3 sekuntia. Välitön uudelleenkäynnistys on mahdollista vasta sen jälkeen kun järjestelmän alasajo on päättynyt.

Jos et n. 10 minuuttiin liikuta eBike-pyörää **etkä** paina ajotietokoneen painikkeita, eBike sammuu automaattisesti sähkön säästämiseksi.

**Huomautus:** sammuta eBike aina kun pysäköit eBike-pyörän.

**Huomautus:** jos ajotietokoneen sisäiset akut ovat tyhjiä, voit siitä huolimatta kytkeä eBike-pyörän päälle eBike-akusta. Suosittelemme kuitenkin vaihtamaan ajotietokoneen sisäiset akut mahdollisimman pian, jotta saat vältettyä mahdolliset vauriot.

#### **Ajotietokoneen virransyöttö**

Ajotietokone saa sähkövirran kahdesta CR2016-nappiparistosta.

#### **Nappiparistojen vaihto (katso kuva A)**

Kun ajotietokoneen näyttöön tulee **LOW BAT**, irrota ajotietokone ohjaustangosta avaamalla ajotietokoneen kiinnitysruuvi **(3)**. Avaa paristokotelon kansi **(10)** sopivalla kolikolla, irrota tyhjät nappiparistot ja asenna uudet CR2016-nappiparistot. Boschin suosittelemia nappiparistoja voit hankkia polkupyöräkaupasta.

Varmista oikea napaisuus, kun asennat nappiparistot. Sulje paristokotelon kansi ja kiinnitä ajotietokone kiinnitysruuvilla **(3)** eBike-pyörän ohjaustankoon.

## **Talutusavun kytkeminen päälle ja pois**

Talutusapu helpottaa eBike-pyörän taluttamista. Nopeus riippuu tätä toimintoa käytettäessä valitusta vaihteesta ja on enimmillään **6 km/h**.

u **Talutusaputoimintoa saa käyttää vain eBike-pyörän taluttamiseen.** Loukkaantumisvaara, jos eBiken pyörät eivät kosketa talutusapua käytettäessä maata.

**Aktivoi** talutusapu painamalla lyhyesti ajotietokoneen **WALK**-painiketta. Paina aktivoinnin jälkeen **+**-painike 10 sekunnin kuluessa pohjaan ja pidä se painettuna. eBike-pyörän moottori käynnistyy.

**Huomautus:** talutusapua ei voi käyttää tehostustasolla **OFF**.

Talutusapu **kytkeytyy välittömästi pois päältä** seuraavissa tilanteissa:

- vapautat painikkeen **+ (6)**,
- eBike-pyörän vanteet lukkiutuvat (esim. jarrutuksen tai törmäyksen takia),
- nopeus on yli **6 km/h**.

Talutusavun toimintatapa riippuu maakohtaisista määräyksistä. Siksi se saattaa poiketa yllä olevasta kuvauksesta tai se voi olla kytketty pois toiminnasta.

### **Tehostustason asetus**

Voit säätää ajotietokoneen avulla, kuinka voimakkaasti moottori tehostaa polkemista. Tehostustasoa voi muuttaa milloin tahansa, myös ajon aikana.

**Huomautus:** eräissä versioissa on mahdollista, että tehostustaso on säädetty kiinteään arvoon, jota ei voi muuttaa. On myös mahdollista, että valittavissa on tässä esitettyä vähemmän tehostustasoja.

Käytettävissä on korkeintaan seuraavat tehostustasot:

- **OFF:** moottorin tehostus on kytketty pois päältä, eBikepyörällä voi ajaa normaalin polkupyörän tapaan pelkästään poljentavoimalla. Talutusapua ei voi aktivoida tässä tehostustasossa.
- **ECO:** sähköä säästävä tehostus tarpeen mukaan, pitkälle toimintasäteelle
- **TOUR/TOUR+:**

**TOUR:** tasainen tehostus, pitkille ajoretkille **TOUR+:** dynaaminen tehostus tavalliseen ja urheilulliseen ajoon (vain **eMTB**) kanssa

– **SPORT/eMTB:**

**SPORT:** voimakas tehostus, mäkisten reittien urheilulliseen ajamiseen ja kaupunkiliikenteeseen **eMTB:** optimaalinen tehostus kaikissa maastoissa, urhei-

lullinen kiihdytys, entistä parempi dynamiikka, paras mahdollinen suorituskyky (**eMTB** on käytettävissä vain moottoriyksiköiden BDU250P CX, BDU365, BDU450 CX ja BDU480 CX kanssa. Vaatii mahdollisesti ohjelmiston päivittämisen.)

– **TURBO:** suurin tehostus myös nopeaan poljentaan, urheilulliseen ajoon

Lisää tehostusta painamalla lyhyesti @ajotietokoneen painiketta **+ (6)** toistuvasti, kunnes näyttöön **(i)** tulee haluamasi tehostustaso, **vähennä** tehostusta painamalla lyhyesti painiketta **– (5)**.

Kun näytön näkymänä on **TRIP**, **TOTAL** tai **RANGE**, valittu tehostustaso näkyy vain hetken (n. 1 sek.) näytössä vaihdetta vaihdettaessa.

## **Polkupyörän valojen päälle‑/poiskytkentä**

Sellaisessa mallissa, jossa ajovalot saavat sähkövirran eBikepyörästä, voit kytkeä etu- ja takavalot samanaikaisesti päälle keskipitkällä painikkeen **+** painalluksella. Ajovalot voi sammuttaa keskipitkällä painikkeen **+** painalluksella.

Valojen ollessa päällä näytössä on valosymboli **(h)**.

Tarkasta polkupyörän valojen kunnollinen toiminta ennen jokaista ajokertaa.

Ajotietokone tallentaa valojen käyttötilan ja kytkee tämän mukaisesti valot tarvittaessa päälle uudelleenkäynnistyksen jälkeen.

Polkupyörän valojen päälle- ja poiskytkennällä ei ole mitään vaikutusta näytön taustavalaistukseen.

## **Ajotietokoneen näytöt ja asetukset**

## **eBike-akun lataustilan näyttö**

Lataustilan näyttö **(g)** ilmoittaa eBike-akun lataustilan. eBike-akun lataustilan voi katsoa myös eBike-akun omista LED-merkkivaloista.

Näytön **(g)** akkusymbolin jokainen palkki tarkoittaa noin 20 % kapasiteettia:

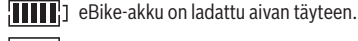

eBike-akku on ladattava.

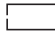

<sup>1</sup>] eBike-akun lataustilan näytön LED-valot sammuvat. Kapasiteetti moottorin avulla tehostamiseen on käytetty loppuun ja tehostus kytkeytyy peh-

meästi pois päältä. Jäljellä oleva kapasiteetti jää valojen käyttöön, näyttö alkaa vilkkua.

eBike-akun kapasiteetti riittää polkupyörän valoille vielä noin 2 tunniksi.

Jos eBike-pyörää käytetään kahdella eBike-akulla, eBikeakun lataustilan näyttö **(g)** ilmoittaa molempien eBike-akkujen varaustilan.

## **Nopeus- ja etäisyysnäytöt**

Nopeusmittarin näytössä **(a)** ilmoitetaan aina nykyinen ajonopeus.

Näytössä **(i)** ilmoitetaan vakiona aina viimeisin asetus. Keskipitkillä painikkeen **–** toistuvilla painalluksilla näyttöön tulee peräkkäin osamatka **TRIP**, kokonaismatka **TOTAL** ja eBike-akun toimintasäde **RANGE**. (Lyhyt painikkeen **–** painallus vähentää tehostustasoa!)

Kun haluat **nollata** osamatkan **TRIP**, valitse osamatka **TRIP** ja paina pitkän aikaa painikkeita **+** ja **–**samanaikaisesti. Näyttöön tulee ensin **RESET**. Mikäli painat molempia painikkeita edelleen, osamatkan **TRIP** lukemaksi tulee **0**.

Kun haluat **nollata** toimintasäteen **RANGE**, valitse toimintasäde **RANGE** ja paina pitkän aikaa painikkeita **+** ja **–**samanaikaisesti. Näyttöön tulee ensin **RESET**. Mikäli painat molempia painikkeita edelleen, toimintasäde **RANGE** palautetaan tehdasasetuksiin.

Voit vaihtaa arvojen mittayksikön kilometreistä maileiksi pitämällä painiketta **–** painettuna **j**a painamalla lyhyesti **ja** käynnistyspainiketta **(1)**.

Huoltotarkoituksia varten saatetaan kysyä osajärjestelmien versioita ja niiden tyyppinumeroita, mikäli osajärjestelmät välittävät näitä tietoja (riippuu osajärjestelmästä). Kun järjestelmä on **sammutettu**, paina painikkeita **–** ja **+** samanaikaisesti ja paina sen jälkeen käynnistyspainiketta **(1)**.

USB-portti on vianmääritysjärjestelmien liitäntää varten. USB-portilla ei ole muuta toimintatarkoitusta.

▶ USB-liitäntä täytyy sulkea aina huolellisesti suojakan**nella (8).**

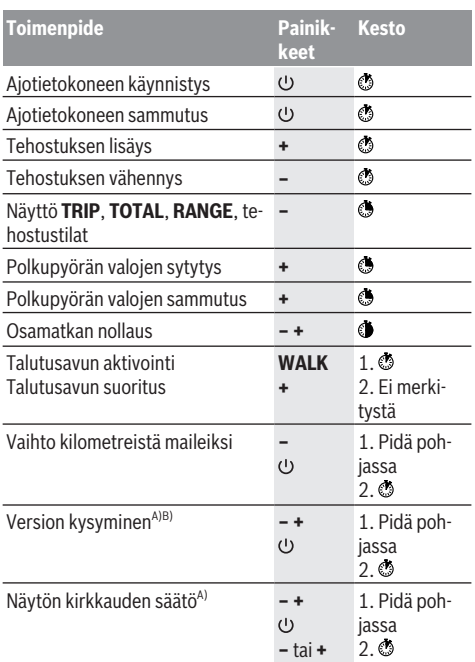

A) eBiken täytyy olla pois päältä.

B) Tiedot näytetään juoksevana tekstinä.

## **Vikakoodin näyttö**

eBike-osia valvotaan jatkuvasti automaattisesti. Jos järjestelmässä havaitaan vika, vastaava vikakoodi tulee ajotietokoneen näyttöön.

Vian laadusta riippuen moottori kytkeytyy tarvittaessa automaattisesti pois päältä. Matkan jatkaminen ilman moottorilla tapahtuvaa tehostusta on kuitenkin aina mahdollista. eBike kannattaa tarkastaa ennen seuraavaa ajomatkaa.

#### u **Anna kaikki korjaustyöt vain valtuutetun polkupyöräkauppiaan tehtäväksi.**

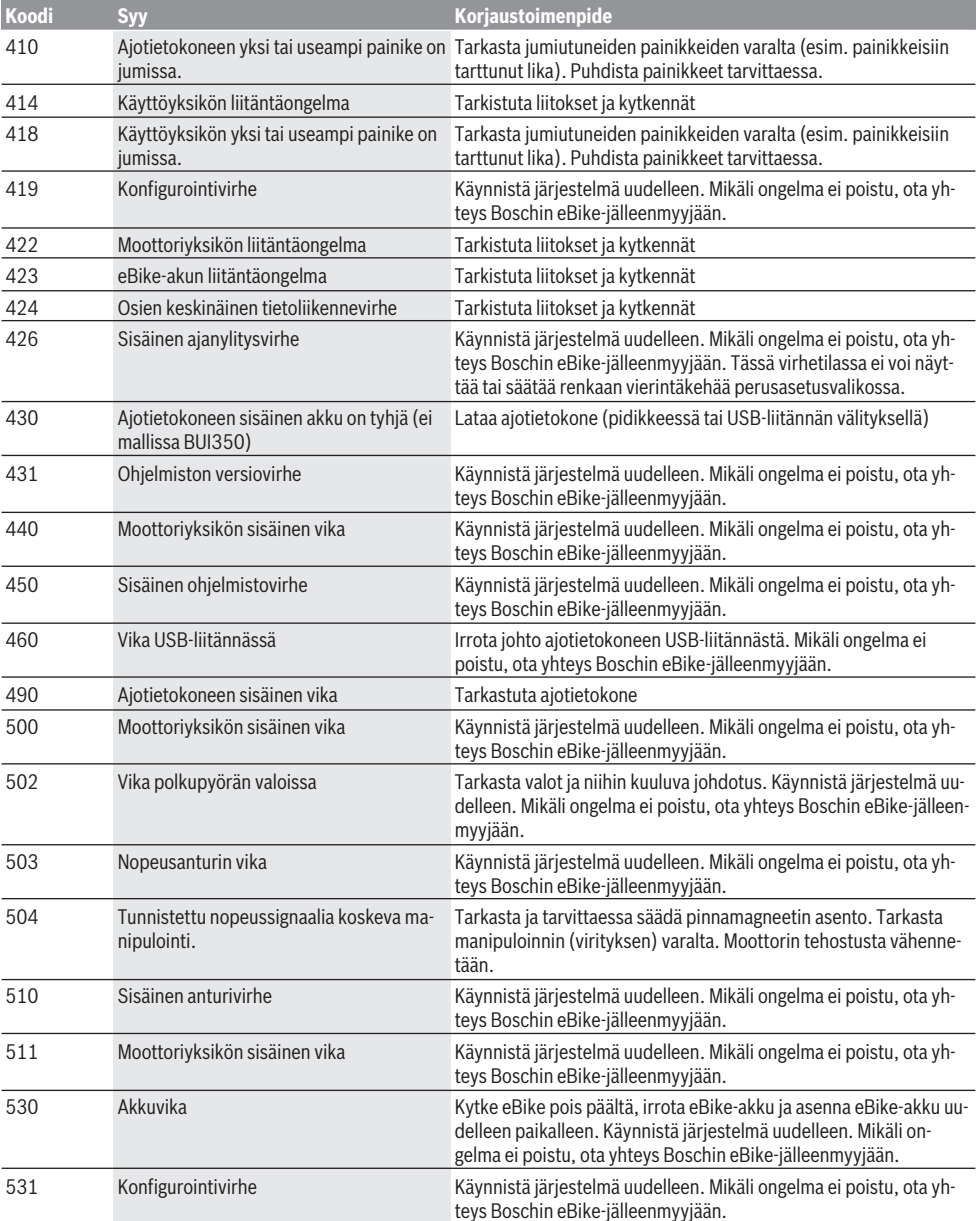

## Suomi – **6**

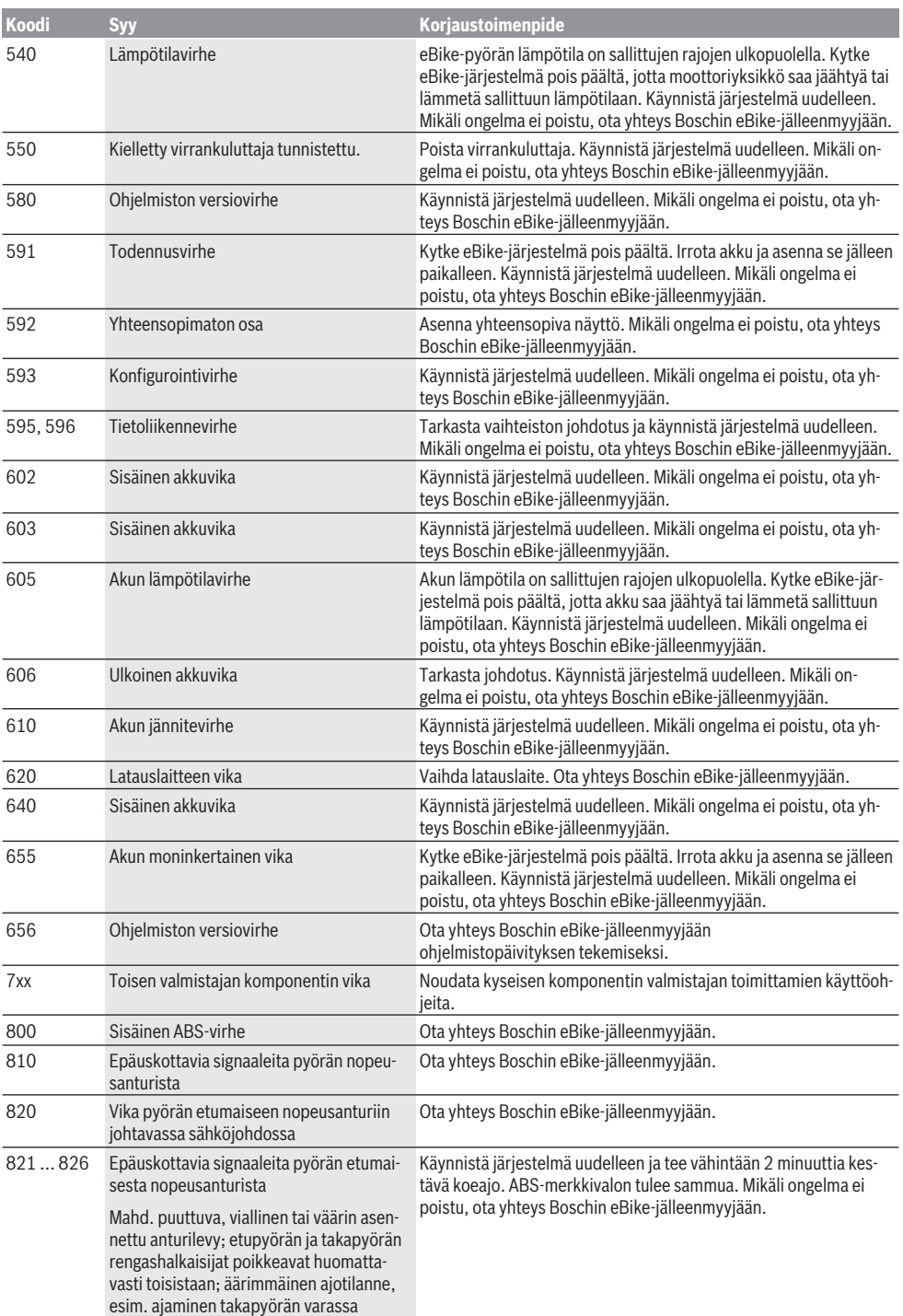

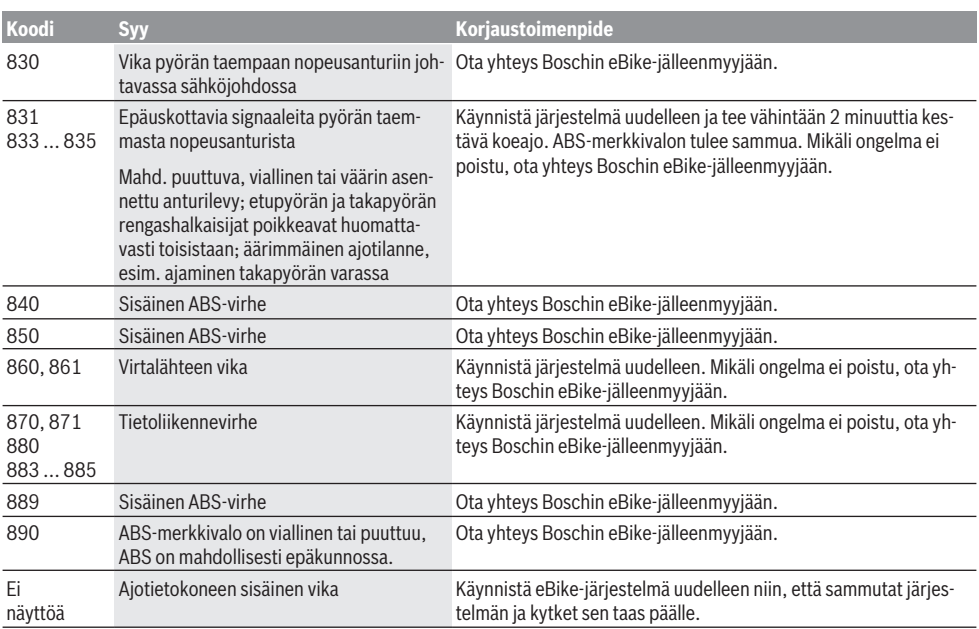

# **Hoito ja huolto**

## **Huolto ja puhdistus**

Osia ja moottoriyksikköä ei saa upottaa veteen eikä puhdistaa painepesurilla.

Käytä ajotietokoneen puhdistamiseen pehmeää ja vain vedellä kostutettua liinaa. Älä käytä pesuaineita.

Tarkistuta eBiken tekniikka vähintään kerran vuodessa (mm. mekaniikka, järjestelmäohjelmiston versio).

Lisäksi polkupyörän valmistaja tai myyjä voivat tallentaa järjestelmään määrätyn ajomatkan huoltoajankohdan ilmoitusta varten. Tässä tapauksessa ajotietokoneen näyttö **(f)** ilmoittaa, kun huolto on käsillä.

Teetä eBike-pyörän huolto ja korjaukset valtuutetussa polkupyöräkaupassa.

## **Asiakaspalvelu ja käyttöneuvonta**

Käänny valtuutetun polkupyöräkauppiaan puoleen kaikissa eBike-pyörään ja sen osiin liittyvissä kysymyksissä.

Valtuutettujen polkupyöräkauppiaiden yhteystiedot voit katsoa verkkosivulta [www.bosch-ebike.com.](http://www.bosch-ebike.com)

## **Jätteiden hävittäminen ja tuotteiden valmistusmateriaalit**

Tuotteiden valmistusmateriaaleja koskevia tietoja saat seuraavasta linkistä:

[www.bosch-ebike.com/en/material-compliance.](http://www.bosch-ebike.com/en/material-compliance)

Älä heitä eBike-pyörää tai sen osia talousjätteisiin!

Moottoriyksikkö, ajotietokone, käyttöyksikkö, eBike-akku, nopeusanturi, tarvikkeet ja pakkaukset tulee toimittaa ympäristöä säästävää uusiokäyttöön.

Varmista itse, että henkilökohtaiset tiedot on poistettu laitteesta.

Sähkölaitetta rikkomatta irrotettavat paristot tulee poistaa ennen hävittämistä ja toimittaa paristojen keräyspisteeseen.

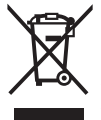

Eurooppalaisen direktiivin 2012/19/EU mukaan käyttökelvottomat sähkötyökalut ja eurooppalaisen direktiivin 2006/66/EY mukaan vialliset tai loppuun käytetyt akut/paristot täytyy kerätä erikseen ja toimittaa ympäristöystävälliseen kierrätykseen.

Sähkölaitteiden keräyspisteessä niiden valmistusmateriaalit lajitellaan erikseen, mikä edistää raaka-aineiden asianmukaista käsittelyä ja talteenottoa. Siten jätteiden kierrätyksellä suojellaan ihmisten terveyttä ja ympäristöä. Bosch eBiken käytöstä poistetut osat voit toimittaa ilmai-

seksi valtuutetulle polkupyöräkauppiaalle tai kierrätyskeskukseen.

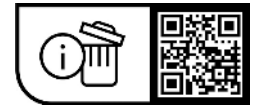

**Oikeus teknisiin muutoksiin pidätetään.**

# **Öryggisleiðbeiningar**

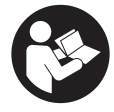

**Lesa skal allar öryggisupplýsingar og leiðbeiningar.** Ef ekki er farið að í samræmi við öryggisupplýsingar og leiðbeiningar getur það haft í för með sér raflost, eldsvoða og/eða alvarlegt líkamstjón.

#### **Geyma skal allar öryggisupplýsingar og leiðbeiningar til síðari nota.**

Þegar talað er um **rafhlöðu rafhjóls** í þessari notendahandbók er átt við allar upprunalegar Boschrafhlöður fyrir rafhjól.

- u **Lesa og fylgja skal öryggisupplýsingum og leiðbeiningum í öllum notendahandbókum fyrir rafhjólskerfið sem og í notendahandbók rafhjólsins.**
- u **Ekki skal láta skjá hjólatölvunnar beina athyglinni frá umferðinni.** Ef þú ert ekki með hugann við umferðina í kringum þig er hætta á að þú lendir í slysi. Ef þú vilt gera meira í hjólatölvunni en að breyta stuðningsþrepinu skaltu stöðva hjólið fyrst.
- u **Stilla skal birtustigið á skjánum þannig að mikilvægar upplýsingar á borð við hraða eða viðvörunartákn sjáist greinilega.** Ef birtustigið á skjánum er ekki rétt stillt getur það skapað hættu.
- u **Þegar teymingarhjálpin er notuð skal gæta þess að hafa alltaf góða stjórn á rafhjólinu og gott tak á því.** Við tiltekin skilyrði getur teymingarhjálpin hætt að virka (t.d. vegna hindrunar á fótstiginu eða ef fingurinn fer óvart af hnappinum á stjórntölvunni). Rafhjólið getur skyndilega farið aftur á bak í átt að notanda eða oltið á hliðina. Af þessu getur stafað hætta fyrir notandann, sérstaklega ef farmur er á hjólinu. Þegar teymingarhjálpin er notuð verður að gæta þess að lenda ekki í þannig aðstæðum með rafhjólið að notandinn ráði ekki við það!

## **Öryggisleiðbeiningar fyrir hnapparafhlöður**

- u **VIÐVÖRUN! Geyma skal hnapparafhlöður þar sem börn ná ekki til.** Hnapparafhlöður eru hættulegar.
- u **Alls ekki má kyngja hnapparafhlöðum eða setja þær inn í önnur líkamsop. Ef grunur leikur á um að hnapparafhlöðu hafi verið kyngt eða stungið inn í annað líkamsop skal tafarlaust leita læknis.** Inntaka hnapparafhlöðu getur valdið alvarlegum efnabruna innvortis og leitt til dauða á innan við tveimur klukkustundum.
- u **Gæta skal þess að fara rétt að þegar skipt er um hnapparafhlöðu.** Hætta er á sprengingu.
- u **Aðeins skal nota þær hnapparafhlöður sem tilgreindar eru í þessari notendahandbók.** Ekki skal nota aðrar hnapparafhlöður eða annars konar orkugjafa.
- u **Ekki skal reyna að hlaða hnapparafhlöðuna og ekki má valda skammhlaupi í henni.** Hnapparafhlaðan getur orðið óþétt, sprungið, brunnið og valdið meiðslum á fólki.
- u **Taka skal tómar hnapparafhlöður úr og farga þeim með viðeigandi hætti.** Tómar hnapparafhlöður geta

orðið óþéttar og valdið meiðslum á fólki eða skemmdum á vörunni.

- u **Hnapparafhlaðan má ekki ofhitna og ekki má kasta henni í eld.** Hnapparafhlaðan getur orðið óþétt, sprungið, brunnið og valdið meiðslum á fólki.
- u **Gæta skal þess að skemma ekki hnapparafhlöðuna og ekki má taka hana í sundur.** Hnapparafhlaðan getur orðið óþétt, sprungið, brunnið og valdið meiðslum á fólki.
- u **Skemmd hnapparafhlaða má ekki komast í snertingu við vatn.** Ef litíum lekur úr rafhlöðunni og kemst í snertingu við vatn getur það myndað vetni og þannig orsakað eldsvoða, sprengingu eða slys á fólki.

# **Lýsing á vöru og eiginleikum**

## **Fyrirhuguð notkun**

Hjólatölvan **Purion** er ætluð til að stjórna rafhjólinu og birta akstursupplýsingar.

Til viðbótar við eiginleikana sem hér er lýst getur einnig hvenær sem er verið að gerðar séu breytingar á hugbúnaði til að lagfæra villur og breyta eiginleikum.

## **Hlutar á myndum**

Númeraröð hluta á myndum miðast við hvernig þeir koma fram á myndunum fremst í handbókinni.

Allt eftir útbúnaði rafhjólsins getur sumt af því sem kemur fram í þessari notendahandbók verið frábrugðið því sem er að finna á hjólinu.

- **(1)** Hnappur til að kveikja/slökkva á hjólatölvu
- **(2)** Hnappur fyrir teymingarhjálp **WALK**a)
- **(3)** Festiskrúfa fyrir hjólatölvu
- **(4)** Festing hjólatölvu
- **(5)** Hnappur til að minnka stuðning **–**
- **(6)** Hnappur til að auka stuðning **+**
- **(7)** Skjár
	-
- **(8)** Lok á USB-tengi **(9)** USB-greiningartengi (eingöngu vegna viðhalds)
- **(10)** Lok á rafhlöðuhólfi
- a) Ekki í boði í öllum löndum

### **Atriði á skjá hjólatölvu**

- **(a)** Hraðamælir
- **(b)** Mælieiningin km/klst.
- **(c)** Mælieiningin mph
- **(d)** Sýnir heildarvegalengd **TOTAL**
- **(e)** Sýnir drægi **RANGE**
- **(f)** Viðhaldstákn
- **(g)** Hleðsluvísir fyrir rafhlöðu rafhjóls
- **(h)** Ljósatákn
- **(i)** Vísir fyrir stuðningsþrep/gildi
- **(j)** Sýnir vegalengd **TRIP**

## **Tæknilegar upplýsingar**

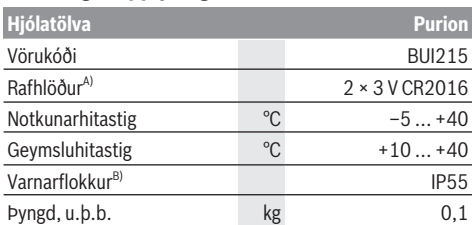

A) Við mælum með því að notaðar séu rafhlöður frá Bosch. Þær eru fáanlegar hjá söluaðila reiðhjólsins (vörunúmer: 1 270 016 819).

B) Þegar lok yfir USB-tengi er á

Bosch eBike Systems notar FreeRTOS (sjá [www.freertos.org\)](http://www.freertos.org).

## **Notkun**

## **Tákn og merking þeirra**

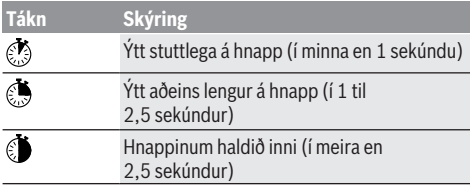

## **Búnaðurinn tekinn í notkun**

### **Skilyrði**

Ekki er hægt að kveikja á rafhjólinu nema að eftirfarandi skilyrði séu uppfyllt:

- Rafhlaða með nægilegri hleðslu er í rafhjólinu (sjá notendahandbókina fyrir rafhlöðu rafhjólsins).
- Hraðaskynjarinn er rétt tengdur (sjá notendahandbók drifeiningarinnar).

### **Kveikt og slökkt á rafhjólinu**

Hægt er að **kveikja** á rafhjólinu með eftirfarandi hætti:

- Þegar búið er að setja rafhlöðuna á rafhjólið skal ýta á hnappinn til að kveikja/slökkva **(1)** á hjólatölvunni.
- Ýttu á hnappinn til að kveikja/slökkva á rafhlöðu rafhjólsins (sjá notendahandbókina fyrir rafhlöðu rafhiólsins).

Kveikt er á drifinu um leið og stigið er á fótstigið (nema þegar teymingarhjálp er notuð eða stillt er á stuðningsþrepið **OFF**). Afl drifsins fer eftir því hvaða stuðningsþrep er stillt á. Við venjulega notkun er slökkt á stuðningi frá drifinu um leið og hætt er að stíga á fótstigið eða um leið og hraðinn nær **25/45 km/h**. Kveikt er sjálfkrafa aftur á drifinu um leið og stigið er á fótstigið og hraðinn fer niður fyrir **25/45 km/h**. Hægt er að **slökkva** á rafhjólinu með eftirfarandi hætti:

– Ýttu á hnappinn til að kveikja/slökkva **(1)** á hjólatölvunni.

– Slökkva skal á rafhlöðu rafhjólsins með hnappinum til að kveikja/slökkva á rafhlöðunni (um getur verið að ræða sérstakar útfærslur framleiðanda reiðhjólsins þar sem ekki er hægt að komast að hnappinum til að kveikja/ slökkva á rafhlöðunni; sjá notendahandbókina frá framleiðanda reiðhjólsins).

Þegar búið er að slökkva keyrir kerfið sig niður. Það tekur u.þ.b. 3 sekúndur. Ekki er hægt að kveikja aftur fyrr en búið er að keyra kerfið niður.

Ef rafhjólið er ekki hreyft úr stað í u.þ.b. 10 mínútur **og** ekki er ýtt á neinn hnapp á hjólatölvunni slekkur rafhjólið sjálfkrafa á sér til að spara orku.

**Athugaðu:** Alltaf skal slökkva á rafhjólinu þegar það er skilið eftir.

**Athugaðu:** Ef rafhlöðurnar í hjólatölvunni tæmast er áfram hægt að kveikja á rafhjólinu á rafhlöðu rafhjólsins. Hins vegar er mælt með því að skipta sem fyrst um rafhlöðurnar í hjólatölvunni til að forðast skemmdir.

#### **Rafmagnstenging hjólatölvunnar**

Hjólatölvunni er séð fyrir rafmagni með tveimur hnapparafhlöðum af gerðinni CR2016.

#### **Skipt um hnapparafhlöður (sjá mynd A)**

Þegar tilkynningin **LOW BAT** birtist á skjá hjólatölvunnar skal taka hjólatölvuna af stýrinu með því að skrúfa festiskrúfu **(3)** hjólatölvunnar úr. Taktu lokið af rafhlöðuhólfinu **(10)** með mynt í viðeigandi stærð, taktu gömlu hnapparafhlöðurnar úr og settu nýjar hnapparafhlöður af gerðinni CR2016 í. Hnapparafhlöðurnar sem Bosch mælir með eru fáanlegar hjá söluaðila reiðhjólsins.

Gættu þess að skautin snúi rétt þegar hnapparafhlöðurnar eru settar í.

Settu lokið aftur á rafhlöðuhólfið og festu hjólatölvuna við stýrið með festiskrúfu **(3)**.

## **Kveikt og slökkt á teymingarhjálp**

Teymingarhjálpin getur auðveldað þér að teyma rafhjólið. Þegar þessi eiginleiki er notaður fer hraðinn eftir gírnum sem hjólið er í og getur í mesta lagi náð **6 km/h**.

u **Aðeins má nota teymingarhjálpina þegar rafhjólið er teymt.** Ef hjól rafhjólsins snerta ekki jörðu þegar teymingarhjálpin er notuð skapast slysahætta.

Til að gera teymingarhjálpina **virka** skal ýta stuttlega á hnappinn **WALK** á hjólatölvunni. Þegar búið er að gera teymingarhjálpina virka skal ýta á hnappinn **+** innan 10 sekúndna og halda honum inni. Kveikt er á drifi rafhjólsins.

**Athugaðu:** Ekki er hægt að virkja teymingarhjálpina í stuðningsþrepinu **OFF**.

**Slökkt** er á teymingarhjálpinni um leið og eitthvað af eftirfarandi gerist:

- hnappinum **+ (6)** er sleppt,
- hjólin á rafhjólinu læsast (t.d. þegar hemlað er eða rekist er á hindrun),
- hraðinn fer yfir **6 km/h**.

Virkni teymingarhjálparinnar fer eftir reglum í hverju landi fyrir sig og getur hún því ýmist verið með öðrum hætti en lýst er hér að ofan eða óvirk.

## **Stuðningsþrep stillt**

Á hjólatölvunni er hægt að stilla hversu mikinn stuðning drifið á að veita. Hægt er að breyta stuðningsþrepinu hvenær sem er, líka á ferð.

**Athugaðu:** Á sumum útfærslum getur verið að stuðningsþrepið sé forstillt og ekki sé hægt að breyta því. Einnig getur verið að færri stuðningsþrep séu í boði en hér kemur fram.

Að hámarki geta eftirfarandi stuðningsþrep verið í boði:

- **OFF:** Slökkt er á stuðningi drifsins, hægt er að hjóla á rafhjólinu eins og á venjulegu reiðhjóli með því að stíga á fótstigin. Ekki er hægt að virkja teymingarhjálpina í þessu stuðningsþrepi.
- **ECO:** Virkur stuðningur með mestri skilvirkni, fyrir hámarksdrægi

#### – **TOUR/TOUR+:**

**TOUR:** Jafn stuðningur, fyrir ferðir með miklu drægi **TOUR+:** Breytilegur stuðningur fyrir venjulegar og sportlegar hjólreiðar (aðeins í tengslum við **eMTB**)

#### – **SPORT/eMTB:**

**SPORT:** Kraftmikill stuðningur fyrir sportlegar hjólreiðar í hæðóttu landslagi og innanbæjar

**eMTB:** Sem bestur stuðningur við allar aðstæður, tekið sportlega af stað, betri kraftur, hámarksafköst. (**eMTB** er aðeins í boði með drifeiningunum BDU250P CX, BDU365, BDU450 CX og BDU480 CX. Það getur þurft að uppfæra hugbúnaðinn.)

– **TURBO:** Hámarksstuðningur upp að miklum snúningshraða sveifar, fyrir sportlegar hjólreiðar

Til að **auka** stuðninginn er ýtt stuttlega á hnapp **+ (6)** á hjólatölvunni eins oft og þarf þar til rétt stuðningsþrep er sýnt á skjánum **(i)**, en til að **minnka** stuðninginn er ýtt stuttlega á hnapp **– (5)**.

Ef stillt er á **TRIP**, **TOTAL** eða **RANGE** á skjánum er valda stuðningsþrepið aðeins sýnt í augnablik (í u.þ.b. 1 sekúndu) þegar stillingunni er breytt.

## **Kveikt/slökkt á ljósunum á hjólinu**

Í útfærslunni þar sem ljósin fá straum frá rafhjólinu er hægt að ýta aðeins lengur á hnapp **+** til að kveikja á bæði framog afturljósinu í einu. Slökkt er aftur á ljósunum á hjólinu með því að ýta aðeins lengur á hnapp **+**.

Þegar kveikt er á ljósunum er ljósatáknið **(h)** sýnt á skjánum. Áður en hjólað er af stað skal ganga úr skugga um að ljósin á hjólinu virki rétt.

Hjólatölvan geymir stöðu ljósanna í minni og kveikir á þeim í samræmi við vistaða stöðu næst þegar kveikt er á hjólinu. Þótt kveikt og slökkt sé á ljósunum á hjólinu hefur það engin áhrif á baklýsinguna á skjánum.

## **Skjámyndir og stillingar í hjólatölvunni**

## **Hleðsluvísir fyrir rafhlöðu rafhjólsins**

Hleðsluvísirinn **(g)** sýnir hleðsluna á rafhlöðu rafhjólsins. Einnig er hægt að sjá hleðslustöðuna á ljósdíóðunum á rafhlöðu rafhjólsins.

Í vísinum **(g)** jafngildir hvert strik í rafhlöðutákninu u.þ.b. 20% hleðslugetu:

**FILLE**T: Rafhlaða rafhiólsins er fullhlaðin.

Hlaða þarf rafhlöðu rafhjólsins.

Það slokknar á ljósdíóðum hleðsluvísisins á rafhlöðu rafhjólsins. Ekki er lengur næg hleðsla á rafhlöðunni til að veita stuðning með drifinu og er því slökkt mjúklega á stuðningnum. Hleðslan sem er eftir á rafhlöðunni er notuð fyrir ljósabúnaðinn og vísirinn blikkar.

Hleðslan á rafhlöðu rafhjólsins nægir til að sjá ljósunum fyrir rafmagni í u.þ.b. 2 klukkustundir.

Ef rafhjólið er notað með tveimur rafhlöðum sýnir hleðsluvísir rafhlöðu rafhjólsins **(g)** hleðsluna á báðum rafhlöðunum.

## **Upplýsingar um hraða og vegalengd**

Hraðamælirinn **(a)** sýnir hraðann sem hjólið er á.

Vísirinn **(i)** sýnir alltaf síðustu stillinguna. Með því að ýta aðeins lengur á hnapp **–** nokkrum sinnum er skipt á milli vegalengdar **TRIP**, heildarfjölda kílómetra **TOTAL** og drægis á rafhlöðu rafhjólsins **RANGE**. (Með því að ýta stuttlega á hnapp **–** er stuðningsþrepið lækkað!)

Til að **endurstilla** vegalengdina **TRIP** skal velja vegalengdina **TRIP** og halda hnöppum **+** og **–** inni samtímis. Fyrst birtist **RESET** á skjánum. Ef ýtt er aftur á báða hnappana er vegalengdin **TRIP** stillt á **0**.

Til að **endurstilla** drægið **RANGE** skal velja drægið **RANGE** og halda hnöppum **+** og **–** inni samtímis. Fyrst birtist **RESET** á skjánum. Ef ýtt er aftur á báða hnappana er drægið **RANGE** endurstillt á verksmiðjustillingu.

Hægt er að breyta mælieiningunni úr kílómetrum yfir í mílur með því að halda hnappi – inni **Ó** og ýta stuttlega Ó á hnappinn til að kveikja/slökkva **(1)**.

Í viðhaldsskyni er hægt að sækja upplýsingar um útgáfunúmer hlutakerfa og gerðarhlutanúmer þeirra, að því gefnu að hlutakerfin veiti þessar upplýsingar (fer eftir hlutakerfi). Þegar **slökkt** er á kerfinu skal ýta samtímis á hnappa **–** og **+** og ýta síðan á hnappinn til að kveikja/ slökkva **(1)**.

USB-tengið er eingöngu ætlað til að tengja greiningarkerfi. USB-tengið gegnir ekki öðru hlutverki.

u **Gæta verður þess að setja lokið alltaf á USB-tengið (8) til að loka því vandlega.**

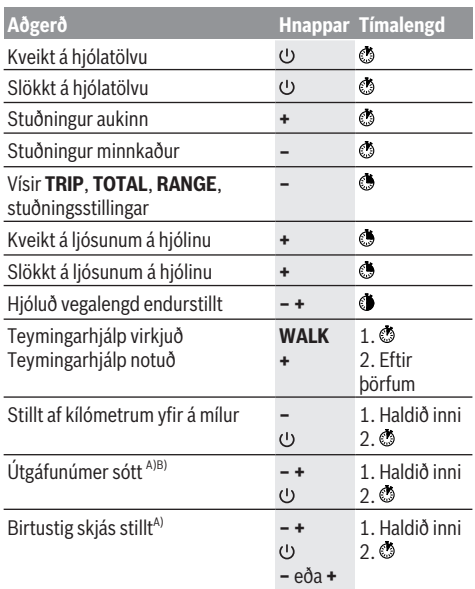

A) Slökkt verður að vera á rafhjólinu.

B) Upplýsingarnar eru sýndar með stöfum sem færast yfir skjáinn.

## **Birting villukóða**

Stöðugar prófanir á íhlutum rafhjólsins fara fram sjálfkrafa. Ef villa greinist birtist samsvarandi villukóði á hjólatölvunni. Allt eftir því um hvernig villu er að ræða getur verið að slökkt sé sjálfkrafa á drifinu. Hins vegar er alltaf hægt að hjóla áfram án stuðnings frá drifinu. Skoða skal rafhjólið áður en það er notað aftur.

u **Láta verður viðurkenndan söluaðila reiðhjóla annast allar viðgerðir.**

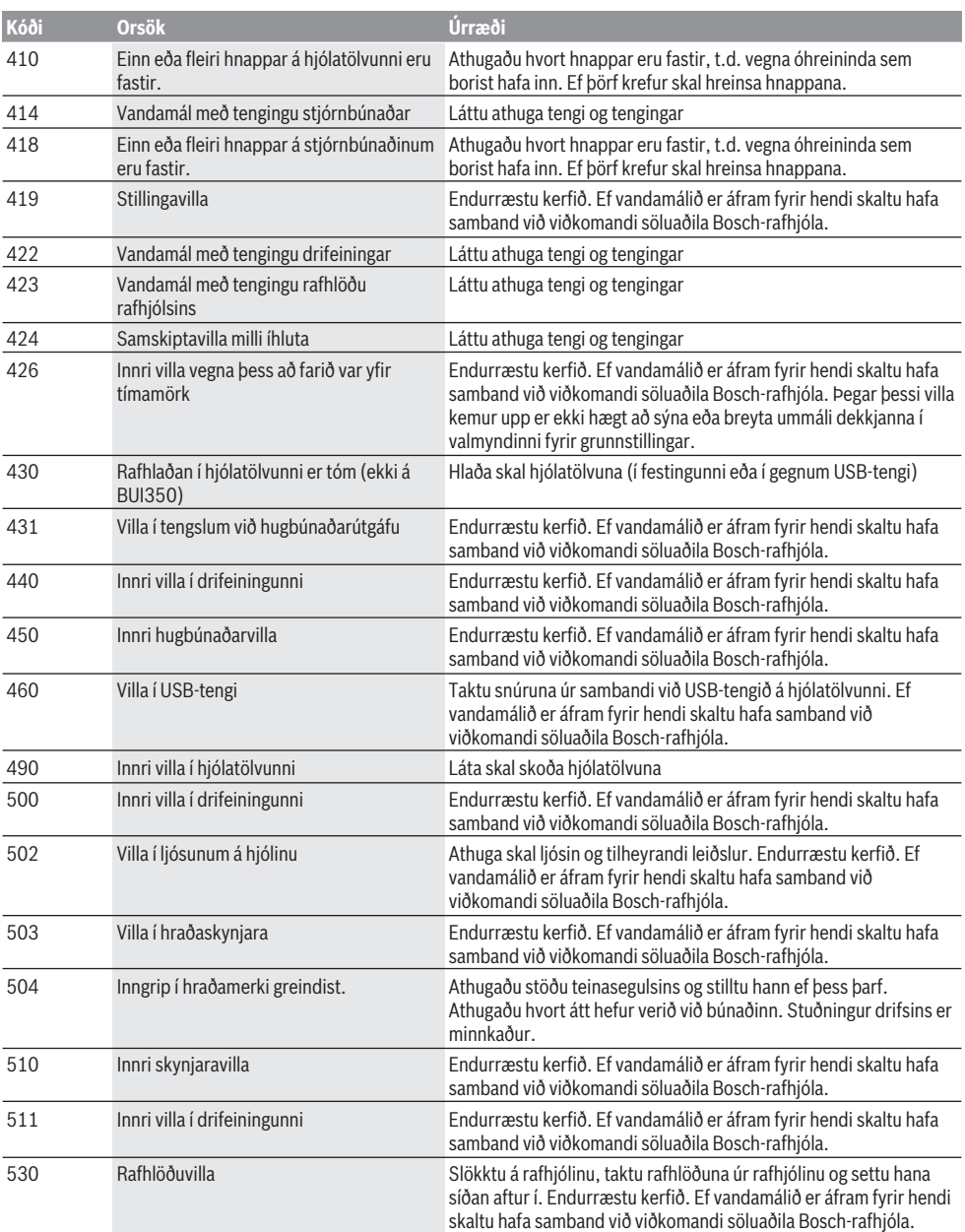

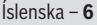

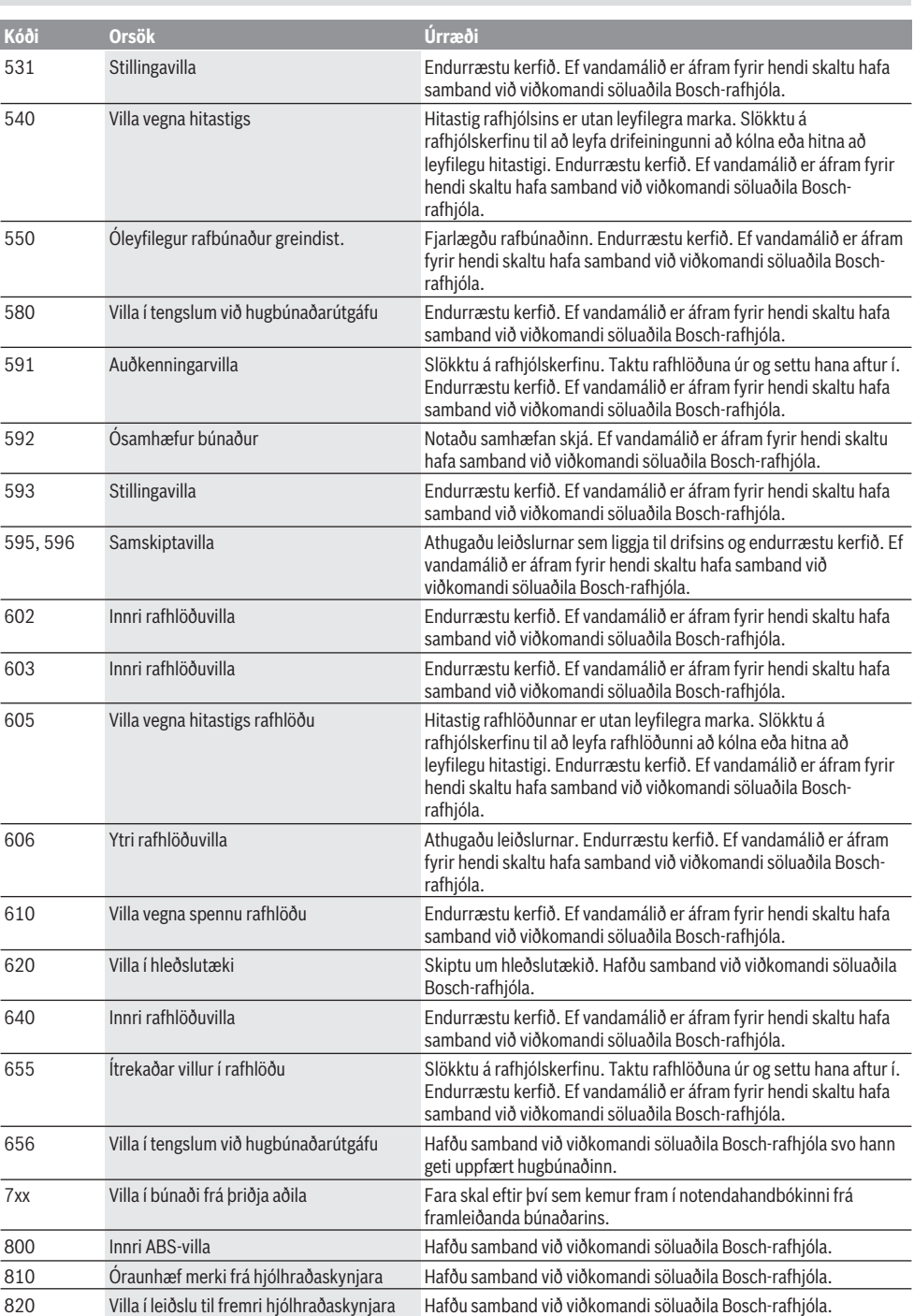

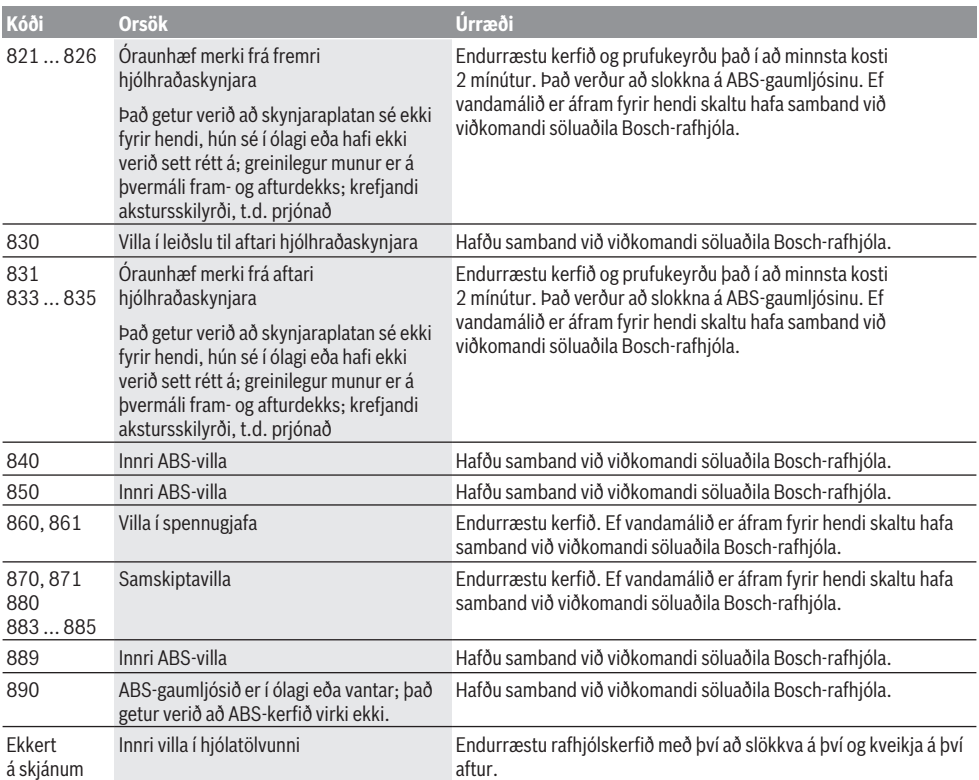

# **Viðhald og þjónusta**

## **Viðhald og þrif**

Ekki má þrífa neina hluta reiðhjólsins, þ.m.t. drifeininguna, með því að dýfa þeim í vatn eða sprauta á þá vatni.

Við þrif á hjólatölvunni skal eingöngu nota mjúkan klút sem hefur verið vættur með vatni. Ekki má nota hreinsiefni.

Láta skal skoða rafhjólið að minnsta kosti einu sinni á ári (m.a. vélbúnað þess og hvort kerfishugbúnaður er í nýjustu útgáfu).

Framleiðandi eða söluaðili reiðhjólsins getur einnig skráð tiltekna vegalengd fyrir skoðun í kerfinu. Í þessu tilviki gefur táknið (f)  $\angle$  á hjólatölvunni til kynna að skoðun þurfi að fara fram.

Láta skal viðurkenndan söluaðila reiðhjóla sjá um að þjónusta rafhjólið og gera við það.

## **Notendaþjónusta og ráðleggingar um notkun**

Ef óskað er upplýsinga um rafhjólið og hluta þess skal snúa sér til viðurkennds söluaðila reiðhjóla.

Finna má samskiptaupplýsingar fyrir viðurkennda söluaðila reiðhjóla á vefsíðunni [www.bosch-ebike.com](http://www.bosch-ebike.com).

## **Förgun og framleiðsluefni**

Nálgast má upplýsingar um framleiðsluefni á eftirfarandi vefslóð: [www.bosch-ebike.com/en/material-compliance.](http://www.bosch-ebike.com/en/material-compliance) Ekki má fleygja rafhjólum og íhlutum þeirra með venjulegu heimilissorpi!

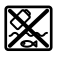

Skila skal drifeiningunni, hjólatölvunni ásamt stjórnbúnaðinum, rafhlöðu rafhjólsins, hraðaskynjaranum, aukabúnaði og umbúðum til endurvinnslu með umhverfisvænum hætti.

Notandi skal sjálfur ganga úr skugga um að persónuupplýsingum hafi verið eytt úr tækinu.

Ef hægt er að taka rafhlöður úr raftækinu án þess að eyðileggja þær skal taka þær úr og skila þeim til sérstakrar söfnunarstöðvar fyrir rafhlöður áður en tækinu er fargað.

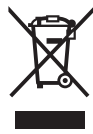

Flokka verður úr sér gengin raftæki (samkvæmt Evróputilskipun 2012/19/EU) og bilaðar eða úr sér gengnar rafhlöður/hleðslurafhlöður (samkvæmt Evróputilskipun 2006/66/EC) sérstaklega og skila þeim til endurvinnslu með umhverfisvænum hætti.

Með því að flokka raftækin sérstaklega er stuðlað að því að hægt sé að meðhöndla þau og endurnýta hráefni með viðeigandi hætti og vernda þannig heilsu manna og umhverfið.

Skila skal úr sér gengnum Bosch-búnaði fyrir rafhjól endurgjaldslaust til viðurkennds söluaðila reiðhjóla eða endurvinnslustöðvar.

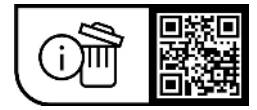

**Breytingar áskildar.**

## **Υποδείξεις ασφαλείας**

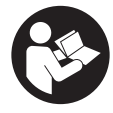

#### **Διαβάστε όλες τις υποδείξεις ασφαλείας και τις οδηγίες.** Η μη τήρηση των υποδείξεων ασφαλείας και των οδηγιών μπορεί να προκαλέσει ηλεκτροπληξία, πυρκαγιά και/ή σοβαρούς τραυματισμούς.

#### **Φυλάξτε όλες τις υποδείξεις ασφαλείας και τις οδηγίες για μελλοντική χρήση.**

Ο χρησιμοποιούμενος σε αυτές τις οδηγίες λειτουργίας όρος **μπαταρία eBike** αναφέρεται σε όλες τις γνήσιες μπαταρίες eBike Bosch.

- u **Διαβάστε και προσέξτε τις υποδείξεις ασφαλείας και τις οδηγίες σε όλες τις οδηγίες λειτουργίας του συστήματος eBike καθώς και στις οδηγίες λειτουργίας του eBike σας.**
- u **Μην αφήσετε την ένδειξη του υπολογιστή οχήματος να αποσπάσει την προσοχή σας.** Όταν δεν επικεντρώνετε αποκλειστικά την προσοχή σας στην κυκλοφορία, κινδυνεύετε, να εμπλακείτε σε ένα ατύχημα. Όταν θέλετε να κάνετε εισαγωγές στον υπολογιστή οχήματος πέρα από την αλλαγή του επιπέδου υποστήριξης, σταματήστε και εισάγετε τα αντίστοιχα δεδομένα.
- u **Ρυθμίστε τη φωτεινότητα της οθόνης έτσι, ώστε να μπορείτε να αντιληφθείτε αρκετά καλά τις σημαντικές πληροφορίες, όπως την ταχύτητα ή τα προειδοποιητικά.** Μια λάθος ρυθμισμένη φωτεινότητα της οθόνης μπορεί να οδηγήσει σε επικίνδυνες καταστάσεις.
- **Φροντίζετε σε περίπτωση χρήσης της βοήθειας ώθησης, να μπορείτε ανά πάσα στιγμή να ελέγχετε και να ακινητοποιείτε με ασφάλεια το eBike.** Η βοήθεια ώθησης μπορεί υπό ορισμένες προϋποθέσεις να απενεργοποιηθεί (π.χ. εμπόδιο στο πεντάλ ή αθέλητο γλίστρημα από το πλήκτρο της μονάδας χειρισμού). Το eBike μπορεί να κινηθεί ξαφνικά προς τα πίσω πάνω σας ή να ανατραπεί. Αυτό αποτελεί ιδιαίτερα σε περίπτωση πρόσθετου φορτίου ένα ρίσκο για τον χρήστη. Μη θέτετε το eBike με τη βοήθεια ώθησης σε καταστάσεις, στις οποίες δε θα μπορείτε να κρατάτε πλέον το eBike με τη δικιά σας δύναμη!

## **Υποδείξεις ασφαλείας για μπαταρίες τύπου κουμπιού**

- u **ΠΡΟΕΙΔΟΠΟΙΗΣΗ! Βεβαιωθείτε, ότι η μπαταρία τύπου κουμπιού δε φθάνει στα χέρια των παιδιών.** Οι μπαταρίες τύπου κουμπιού είναι επικίνδυνες.
- u **Οι μπαταρίες τύπου κουμπιού δεν επιτρέπεται ποτέ να καταπoθούν ή να περάσουν μέσα σε άλλη σωματική κοιλότητα. Όταν υπάρχει η υποψία, ότι η μπαταρία τύπου κουμπιού έχει καταπoθεί ή έχει περάσει μέσα σε μια άλλη σωματική κοιλότητα, επισκεφτείτε αμέσως έναν γιατρό.** Μια κατάποση των μπαταριών τύπου κουμπιού μπορεί μέσα σε 2 ώρες να οδηγήσει σε σοβαρά εσωτερικά εγκαύματα και στο θάνατο.
- **Κατά την αλλαγή της μπαταρίας τύπου κουμπιού προσέχετε την ενδεδειγμένη αντικατάσταση της μπαταρίας τύπου κουμπιού.** Υπάρχει κίνδυνος έκρηξης.
- u **Χρησιμοποιείτε μόνο τις μπαταρίες τύπου κουμπιού, που αναφέρονται σε αυτές τις οδηγίες λειτουργίας.** Μη χρησιμοποιείτε άλλες μπαταρίες τύπου κουμπιού ή μια άλλη πηγή παροχής ενέργειας.
- u **Μην προσπαθήσετε να επαναφορτίσετε την μπαταρία τύπου κουμπιού και μη βραχυκυκλώσετε την μπαταρία τύπου κουμπιού.** Η μπαταρία τύπου κουμπιού ενδέχεται να παρουσιάσει διαρροή, να εκραγεί, να πάρει φωτιά και να τραυματίσει άτομα.
- **Απομακρύνετε και αποσύρετε τι εκφορτισμένες μπαταρίες τύπου κουμπιού σύμφωνα με τους κανονισμούς.** Οι εκφορτισμένες μπαταρίες τύπου κουμπιού μπορούν να παρουσιάσουν διαρροή και έτσι να τραυματίσουν άτομα ή να προξενήσουν ζημιά στο προϊόν.
- u **Μην υπερθερμαίνετε την μπαταρία τύπου κουμπιού και μην την ρίχνετε στη φωτιά.** Η μπαταρία τύπου κουμπιού ενδέχεται να παρουσιάσει διαρροή, να εκραγεί, να πάρει φωτιά και να τραυματίσει άτομα.
- u **Μην προξενήσετε ζημιά στην μπαταρία τύπου κουμπιού και μην ανοίξετε την μπαταρία τύπου κουμπιού.** Η μπαταρία τύπου κουμπιού ενδέχεται να παρουσιάσει διαρροή, να εκραγεί, να πάρει φωτιά και να τραυματίσει άτομα.
- u **Μη φέρετε μια χαλασμένη μπαταρία τύπου κουμπιού σε επαφή με νερό.** Το εξερχόμενο λίθιο μπορεί με το νερό να δημιουργήσει υδρογόνο και έτσι να οδηγήσει σε φωτιά, έκρηξη ή στον τραυματισμό ατόμων.

# **Περιγραφή προϊόντος και ισχύος**

## **Χρήση σύμφωνα με τον προορισμό**

Ο υπολογιστής οχήματος **Purion** προβλέπεται για τον έλεγχο του eBike και για την ένδειξη των δεδομένων οδήγησης. Εκτός από τις λειτουργίες που εμφανίζονται εδώ, μπορεί οποτεδήποτε να εισαχθούν αλλαγές λογισμικού για τη διόρθωση σφαλμάτων και αλλαγές λειτουργιών.

## **Απεικονιζόμενα στοιχεία**

Η απαρίθμηση των εικονιζομένων εξαρτημάτων αναφέρεται στην παράσταση στις σελίδες γραφικών στην αρχή του εγχειριδίου οδηγιών.

Ορισμένες παραστάσεις σε αυτές τις οδηγίες λειτουργίας, ανάλογα με τον εξοπλισμό του eBikes σας, μπορεί να διαφέρουν λίγο από την πραγματική κατάσταση.

- **(1)** Πλήκτρο On/Off του υπολογιστή οχήματος
- **(2)** Πλήκτρο Βοήθεια ώθησης **WALK**a)
- **(3)** Βίδα στερέωσης του υπολογιστή οχήματος
- **(4)** Στήριγμα υπολογιστή οχήματος
- **(5)** Πλήκτρο Μείωση της υποστήριξης **–**
- **(6)** Πλήκτρο Αύξηση της υποστήριξης **+**
- **(7)** Οθόνη
- **(8)** Προστατευτικό κάλυμμα της υποδοχής USB
- **(9)** Υποδοχή διάγνωσης USB (μόνο για λόγους συντήρησης)

**(10)** Καπάκι της θήκης μπαταρίας

a) δε διατίθεται σε όλες τις χώρες

#### **Στοιχεία ένδειξης στον υπολογιστή οχήματος**

- **(a)** Ένδειξη ταχύμετρου
- **(b)** Ένδειξη σε χλμ./ώρα
- **(c)** Ένδειξη σε μίλια/ώρα
- **(d)** Ένδειξη συνολικής απόστασης **TOTAL**
- **(e)** Ένδειξη εμβέλειας **RANGE**
- **(f)** Ένδειξη σέρβις
- **(g)** Ένδειξη της κατάστασης φόρτισης της μπαταρίας eBike
- **(h)** Ένδειξη φωτισμού
- **(i)** Ένδειξη επίπεδου υποστήριξης/ένδειξης τιμών
- **(j)** Ένδειξη διαδρομής **TRIP**

## **Τεχνικά στοιχεία**

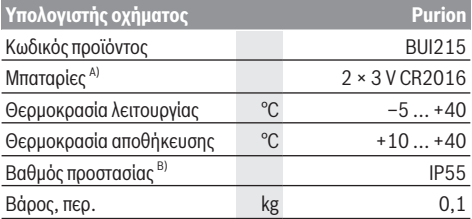

A) Εμείς συνιστούμε, να τοποθετήσετε τις προσφερόμενες από τη Bosch μπαταρίες. Αυτές μπορείτε να τις προμηθευτείτε από τον έμπορο του ποδηλάτου (κωδικός αριθμός: 1 270 016 819).

B) σε περίπτωση κλειστού καλύμματος USB

Το σύστημα eBike Bosch χρησιμοποιεί FreeRTOS (βλέπε [www.freertos.org](http://www.freertos.org)).

## **Λειτουργία**

### **Σύμβολα και η σημασία τους**

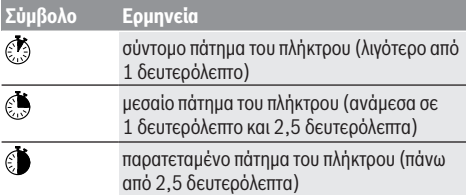

## **Θέση σε λειτουργία**

#### **Προϋποθέσεις**

Το eBike μπορεί να ενεργοποιηθεί μόνο, όταν πληρούνται οι ακόλουθες προϋποθέσεις:

- Μια επαρκώς φορτισμένη μπαταρία eBike είναι τοποθετημένη (βλέπε στις οδηγίες λειτουργίας της μπαταρίας eBike).
- Ο αισθητήρας ταχύτητας είναι σωστά συνδεδεμένος (βλέπε στις οδηγίες λειτουργίας της μονάδας κίνησης).

#### **Ενεργοποίηση/απενεργοποίηση του eBike**

Για την **ενεργοποίηση** του eBike έχετε τις ακόλουθες δυνατότητες:

- Με τοποθετημένη την μπαταρία eBike πατήστε το πλήκτρο On/Off **(1)** του υπολογιστή οχήματος.
- Πατήστε το πλήκτρο On/Off της μπαταρίας eBike (βλέπε στις οδηγίες λειτουργίας της μπαταρίας eBike).

Ο κινητήρας ενεργοποιείται, μόλις πατήσετε τα πετάλια (εκτός στη λειτουργία Βοήθεια ώθησης ή στο επίπεδο υποστήριξης **OFF**). Η ισχύς του κινητήρα εξαρτάται από το ρυθμισμένο επίπεδο υποστήριξης.

Μόλις στην κανονική λειτουργία σταματήσετε να πατάτε τα πετάλια ή μόλις φθάσετε σε μια ταχύτητα από **25/45 km/h**, απενεργοποιείται η υποστήριξη μέσω του κινητήρα. Ο κινητήρας ενεργοποιείται ξανά αυτόματα, μόλις πατήσετε τα πετάλια και η ταχύτητα βρίσκεται κάτω από **25/45 km/h**.

Για την **απενεργοποίηση** του eBike έχετε τις ακόλουθες δυνατότητες:

- Πατήστε το πλήκτρο On/Off **(1)**του υπολογιστή οχήματος.
- Απενεργοποιήστε την μπαταρία eBike στο πλήκτρο On/Off (είναι δυνατές ειδικές λύσεις του κατασκευαστή του ποδηλάτου, στις οποίες δεν υπάρχει καμία πρόσβαση στο πλήκτρο On/Off της μπαταρίας eBike, βλέπε στις οδηγίες λειτουργίας του κατασκευαστή του ποδηλάτου).

Μετά την απενεργοποίηση κλείνει το σύστημα. Αυτό διαρκεί περίπου 3 δευτ. Μια άμεση επαναλειτουργία είναι δυνατή, αφού πρώτα ολοκληρωθεί το κλείσιμο του συστήματος.

Εάν περίπου για 10 λεπτά δεν κινηθεί το eBike **και** δεν απαιτηθεί κανένα πλήκτρο στον υπολογιστή οχήματος, απενεργοποιείται αυτόματα το eBike για λόγους εξοικονόμησης ενέργειας.

**Υπόδειξη:** Απενεργοποιείτε πάντοτε το eBike, όταν παρκάρετε το eBike.

**Υπόδειξη:** Σε περίπτωση που οι εσωτερικές μπαταρίες του υπολογιστή οχήματος είναι άδειες, μπορείτε παρόλ' αυτά να ενεργοποιήστε το eBike ακόμη στην μπαταρία του eBike. Όμως συνίσταται, να αλλάξετε τις εσωτερικές μπαταρίες του υπολογιστή οχήματος όσο το δυνατό γρηγορότερα, για να αποφύγετε τις ζημιές.

#### **Παροχή ενέργειας του υπολογιστή οχήματος**

Ο υπολογιστής οχήματος τροφοδοτείται με τάση από δύο μπαταρίες τύπου κουμπιού CR2016.

#### **Αλλαγή μπαταριών τύπου κουμπιού (βλέπε εικόνα A)**

Όταν ο υπολογιστής οχήματος δείχνει **LOW BAT** στην οθόνη, αφαιρέστε τον υπολογιστή οχήματος από το τιμόνι, ξεβιδώνοντας τη βίδα στερέωσης **(3)** του υπολογιστή οχήματος. Ανοίξτε το κάλυμμα της θήκης των μπαταριών **(10)** με ένα κατάλληλο κέρμα, αφαιρέστε τις μεταχειρισμένες μπαταρίες τύπου κουμπιού και τοποθετήστε μέσα στις νέες μπαταρίες τύπου κουμπιού του τύπου CR2016. Τις συνιστώμενες από τη Bosch μπαταρίες τύπου κουμπιού μπορείτε να τις προμηθευτείτε από τον έμπορο του ποδηλάτου.

Προσέξτε κατά την τοποθέτηση των μπαταριών τύπου κουμπιού τη σωστή πολικότητα.

Κλείστε ξανά τη θήκη των μπαταριών και στερεώστε τον υπολογιστή οχήματος με τη βίδα στερέωσης **(3)** στο τιμόνι του eBike.

## **Ενεργοποίηση/απενεργοποίηση της βοήθειας ώθησης**

Η βοήθεια ώθησης μπορεί να σας διευκολύνει το σπρώξιμο του eBike. Η ταχύτητα σε αυτή την λειτουργία εξαρτάται από την τοποθετημένη ταχύτητα και μπορεί να φθάσει το πολύ στα **6 km/h**.

u **Η λειτουργία βοήθειας ώθησης επιτρέπεται να χρησιμοποιηθεί αποκλειστικά κατά το σπρώξιμο του eBike.** Σε περίπτωση που οι ρόδες του eBike κατά τη χρήση της βοήθειας ώθησης δεν έχουν καμία επαφή με το έδαφος, υπάρχει κίνδυνος τραυματισμού.

Για την **ενεργοποίηση** της βοήθειας ώθησης πατήστε σύντομα το πλήκτρο **WALK** στον υπολογιστή οχήματος. Μετά την ενεργοποίηση πατήστε μέσα σε 10 δευτερόλεπτα το πλήκτρο **+** και κρατήστε το πατημένο. Ο κινητήρας του eBike ενεργοποιείται.

**Υπόδειξη:** Η βοήθεια ώθησης δεν μπορεί να ενεργοποιηθεί στο επίπεδο υποστήριξης **OFF**.

Η βοήθεια ώθησης **απενεργοποιείται**, μόλις παρουσιαστεί μία από τις ακόλουθες καταστάσεις:

- Αφήσατε το πλήκτρο **+ (6)**,
- οι ρόδες του eBike μπλοκάρουν (π.χ. με φρενάρισμα ή κτυπώντας πάνω σε ένα εμπόδιο),
- η ταχύτητα υπερβαίνει τη **6 km/h**.

Ο τρόπος λειτουργίας της βοήθειας ώθησης υπόκειται τις ειδικές για κάθε χώρα διατάξεις και γι' αυτό μπορεί να αποκλίνει από την πιο πάνω αναφερόμενη περιγραφή ή να είναι απενεργοποιημένος.

## **Ρύθμιση του επιπέδου υποστήριξης**

Στον υπολογιστή οχήματος μπορείτε να ρυθμίσετε, πόσο πολύ θα σας υποστηρίζει ο κινητήρας κατά το πετάλισμα. Το επίπεδο υποστήριξης μπορεί να αλλάξει οποτεδήποτε, ακόμη και κατά τη διάρκεια της οδήγησης.

**Υπόδειξη:** Σε ορισμένες ξεχωριστές εκδόσεις είναι δυνατόν, το επίπεδο υποστήριξης να είναι προρρυθμισμένο και να μην μπορεί να αλλάξει. Είναι επίσης δυνατό, να βρίσκονται λιγότερα επίπεδα υποστήριξης για επιλογή, από αυτά που αναφέρονται εδώ.

Τα ακόλουθα επίπεδα υποστήριξης είναι το πολύ διαθέσιμα:

- **OFF:** Η υποστήριξη μέσω του κινητήρα είναι απενεργοποιημένη, το eBike μπορεί να κινηθεί, όπως ένα κανονικό ποδήλατο μόνο με το πετάλισμα. Η βοήθεια ώθησης δεν μπορεί να ενεργοποιηθεί σε αυτό το επίπεδο υποστήριξης.
- **ECO:** Αποτελεσματική υποστήριξη σε περίπτωση μέγιστης απόδοσης, για μέγιστη εμβέλεια

### – **TOUR/TOUR+:**

**TOUR:** Ομοιόμορφη υποστήριξη, για διαδρομές με μεγάλη εμβέλεια

**TOUR+:** Δυναμική υποστήριξη για φυσική και σπορ οδήγηση (μόνο σε συνδυασμό με **eMTB**)

– **SPORT/eMTB:**

**SPORT:** Δυνατή υποστήριξη, για σπορ οδήγηση σε ορεινές διαδρομές καθώς και για την κυκλοφορία στην πόλη **eMTB:** Ιδανική υποστήριξη σε κάθε επιφάνεια, σπορ εκκίνηση, βελτιωμένη δυναμική, μέγιστη απόδοση (**eMTB** διαθέσιμη μόνο σε συνδυασμό με τις μονάδες κίνησης BDU250P CX, BDU365, BDU450 CX και BDU480 CX. Ενδεχομένως είναι απαραίτητη μια ενημέρωση λογισμικού.)

– **TURBO:** Μέγιστη υποστήριξη μέχρι στην υψηλή συχνότητα πεταλίσματος, για σπορ οδήγηση

Για την **αύξηση** του επιπέδου υποστήριξης πατήστε σύντομα το πλήκτρο **+ (6)** στον υπολογιστή οχήματος και μάλιστα τόσες φορές, ώσπου να εμφανιστεί το επιθυμητό επίπεδο υποστήριξης στην ένδειξη **(i)**, για τη **μείωση** πατήστε σύντομα το πλήκτρο **– (5)**.

Όταν στην ένδειξη είναι ρυθμισμένο **TRIP**, **TOTAL** ή **RANGE**, εμφανίζεται στην ένδειξη το επιλεγμένο επίπεδο υποστήριξης κατά την αλλαγή λειτουργίας μόνο σύντομα (περίπου 1 δευτερόλεπτο).

## **Ενεργοποίηση/απενεργοποίηση του φωτισμού ποδηλάτου**

Στην έκδοση, στην οποία το φως οδήγησης τροφοδοτείται από το σύστημα eBike, με ένα μεσαίο πάτημα του πλήκτρου **+** μπορούν να ενεργοποιηθούν ταυτόχρονα το μπροστινό και το πίσω φως. Πατώντας μέτρια το πλήκτρο **+** απενεργοποιείται ξανά ο φωτισμός ποδηλάτου.

Με ενεργοποιημένο το φως εμφανίζεται το σύμβολο φωτισμού **(h)**.

Πριν από κάθε ξεκίνημα ελέγχετε τη σωστή λειτουργία του φωτισμού του ποδηλάτου σας.

Ο υπολογιστής οχήματος αποθηκεύει την κατάσταση φωτός και ενεργοποιεί αντίστοιχα στην αποθηκευμένη κατάσταση ενδεχομένως το φως μετά από μια νέα εκκίνηση.

Η ενεργοποίηση και απενεργοποίηση του φωτισμού του ποδηλάτου δεν έχει καμία επιρροή στο φωτισμό φόντου της οθόνης.

## **Ενδείξεις και ρυθμίσεις του υπολογιστή οχήματος**

### **Ένδειξη της κατάστασης φόρτισης της μπαταρίας eBike**

Η ένδειξη της κατάστασης φόρτισης της μπαταρίας **(g)** δείχνει την κατάσταση φόρτισης της μπαταρίας eBike. Η κατάσταση φόρτισης της μπαταρίας eBike μπορεί επίσης να διαβαστεί στις φωτοδιόδους (LED) στην μπαταρία eBike.

Στην ένδειξη **(g)** κάθε δοκός στο σύμβολο της μπαταρίας αντιστοιχεί περίπου σε 20 % χωρητικότητα:

Η μπαταρία eBike είναι εντελώς φορτισμένη.

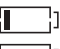

Η μπαταρία eBike πρέπει να επαναφορτιστεί.

Τα LED της ένδειξη της κατάστασης φόρτισης στην μπαταρία σβήνουν. Η χωρητικότητα για την υποστήριξη του κινητήρα έχει καταναλωθεί και η υποστήριξη απενεργοποιείται απαλά. Η παραμένουσα χωρητικότητα είναι διαθέσιμη για το φωτισμό, η ένδειξη αναβοσβήνει.

Η χωρητικότητα της μπαταρίας eBike φθάνει ακόμη για περίπου 2 ώρες φωτισμού του ποδηλάτου.

Σε περίπτωση που ένα eBike λειτουργεί με 2 μπαταρίες eBike, τότε η ένδειξη της κατάστασης φόρτισης της μπαταρίας eBike **(g)** δείχνει την κατάσταση φόρτισης και των δύο μπαταριών eBike.

## **Ενδείξεις ταχύτητας και απόστασης**

Στην ένδειξη του ταχύμετρου **(a)** εμφανίζεται πάντοτε η τρέχουσα ταχύτητα.

Στην ένδειξη **(i)** εμφανίζεται πάντοτε η τελευταία ρύθμιση. Με το επανειλημμένο μεσαίο πάτημα του πλήκτρου **–** εμφανίζονται διαδοχικά η διαδρομή οδήγησης **TRIP**, τα συνολικά χιλιόμετρα **TOTAL** και η εμβέλεια της μπαταρίας eBike **RANGE**. (Με το σύντομο πάτημα του πλήκτρου **–** μειώνεται το επίπεδο υποστήριξης!)

Για την **επαναφορά** της διαδρομής οδήγησης **TRIP** επιλέξτε τη διαδρομή οδήγησης **TRIP** και πατήστε ταυτόχρονα παρατεταμένα τα πλήκτρα **+** και **–**. Στην αρχή εμφανίζεται στην οθόνη **RESET**. Όταν συνεχίσετε να πατάτε τα δύο πλήκτρα, τίθεται η διαδρομή οδήγησης **TRIP** στο **0**.

Για την **επαναφορά** της εμβέλειας **RANGE** επιλέξτε την εμβέλεια **RANGE** και πατήστε ταυτόχρονα παρατεταμένα **τα** πλήκτρα **+** και **–**. Στην αρχή εμφανίζεται στην οθόνη **RESET**. Όταν συνεχίσετε να πατάτε τα δύο πλήκτρα, επαναφέρεται η εμβέλεια **RANGE** στην τιμή της ρύθμισης εργοστασίου.

Μπορείτε να αλλάξετε τις εμφανιζόμενες τιμές από χιλιόμετρα σε μίλια, κρατώντας το πλήκτρο **–** πατημένο και πατώντας σύντομα το πλήκτρο On/Off **(1)**.

Για λόγους συντήρησης μπορεί να εξακριβωθεί η κατάσταση έκδοσης των επιμέρους συστημάτων και οι αριθμοί προϊόντος τύπου, εφόσον τα επιμέρους συστήματα προωθούν αυτές τις πληροφορίες (εξαρτάται από το επιμέρους σύστημα). Πατήστε με **απενεργοποιημένο** σύστημα ταυτόχρονα τα πλήκτρα **–** καθώς και **+** και πατήστε στη συνέχεια το πλήκτρο On/Off **(1)**.

Η υποδοχή USB προορίζεται για τη σύνδεση συστημάτων διάγνωσης. Η υποδοχή USB δεν έχει καμία άλλη λειτουργία.

**- Η σύνδεση USB πρέπει να είναι πάντοτε καλά κλεισμένη με το προστατευτικό κάλυμμα (8).**

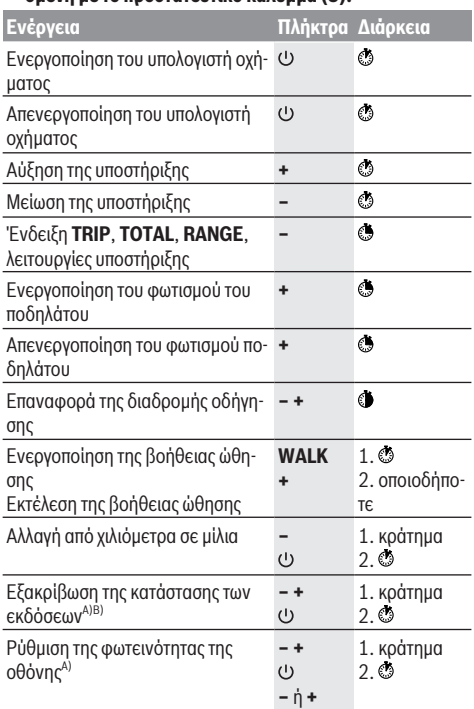

A) Το eBike πρέπει να είναι απενεργοποιημένο.

B) Οι πληροφορίες εμφανίζονται ως κυλιόμενο κείμενο.

## **Ένδειξη κωδικού σφάλματος**

Τα εξαρτήματα του eBike ελέγχονται συνεχώς αυτόματα. Όταν διαπιστωθεί ένα σφάλμα, εμφανίζεται ο αντίστοιχος κωδικός σφάλματος στον υπολογιστή οχήματος.

Ανάλογα με το είδος του σφάλματος, απενεργοποιείται ο κινητήρας ενδεχομένως αυτόματα. Η συνέχιση της οδήγησης χωρίς υποστήριξη μέσω του κινητήρα είναι όμως δυνατή οποτεδήποτε. Πριν από την περαιτέρω χρήση πρέπει να ελεγχθεί το eBike.

**- Αναθέστε την εκτέλεση όλων των επισκευών αποκλειστικά σε έναν εξουσιοδοτημένο έμπορο ποδηλάτων.**

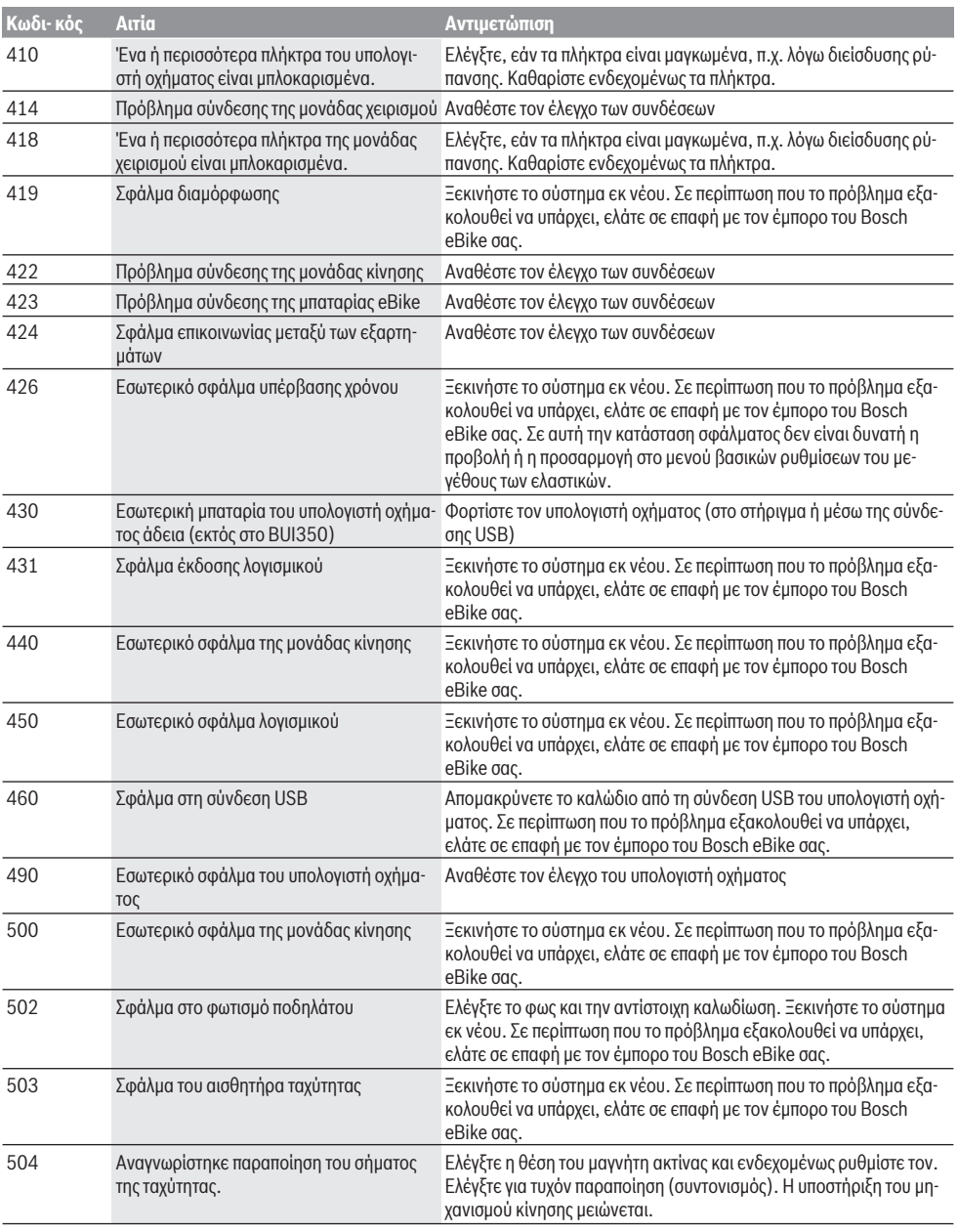

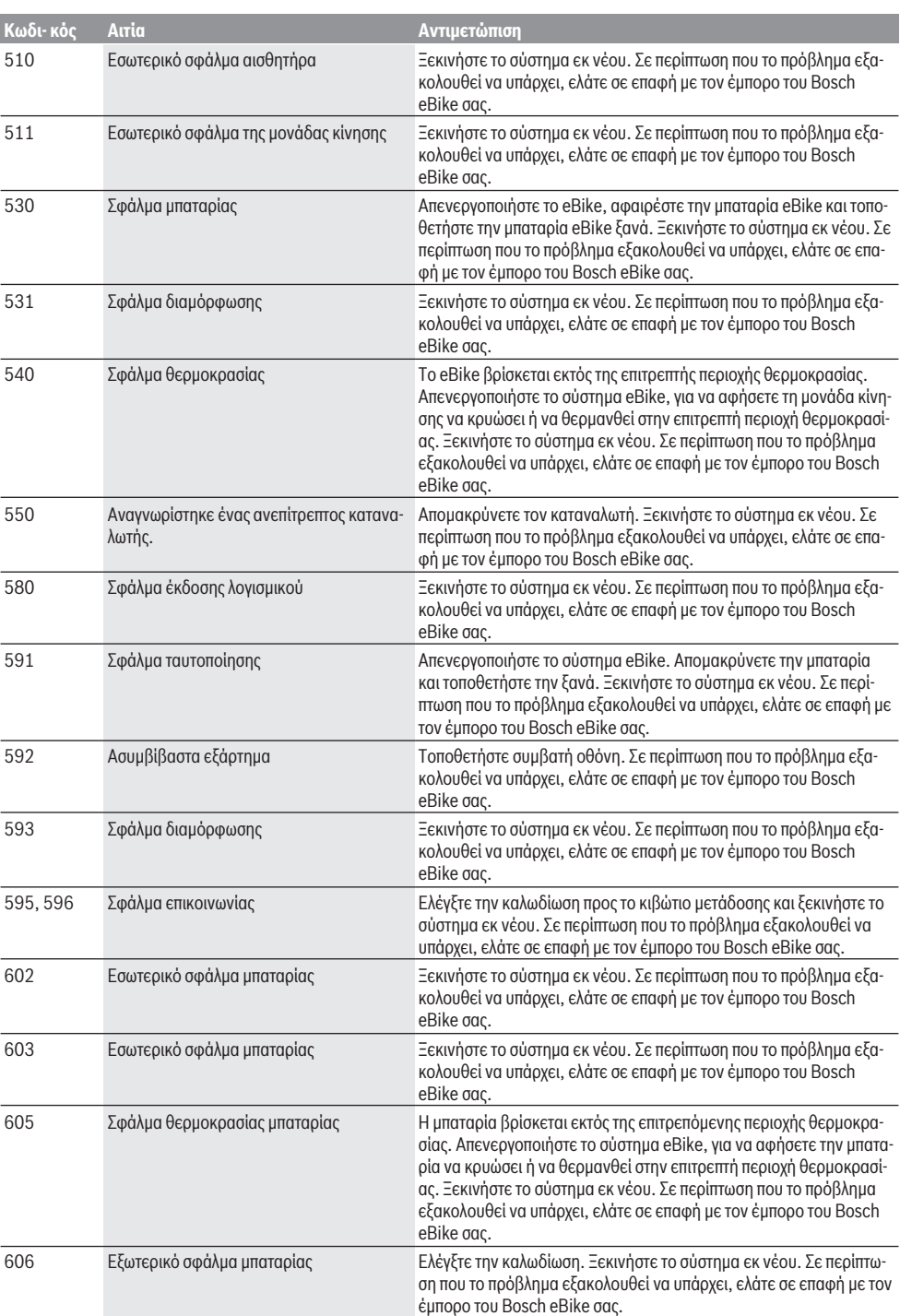

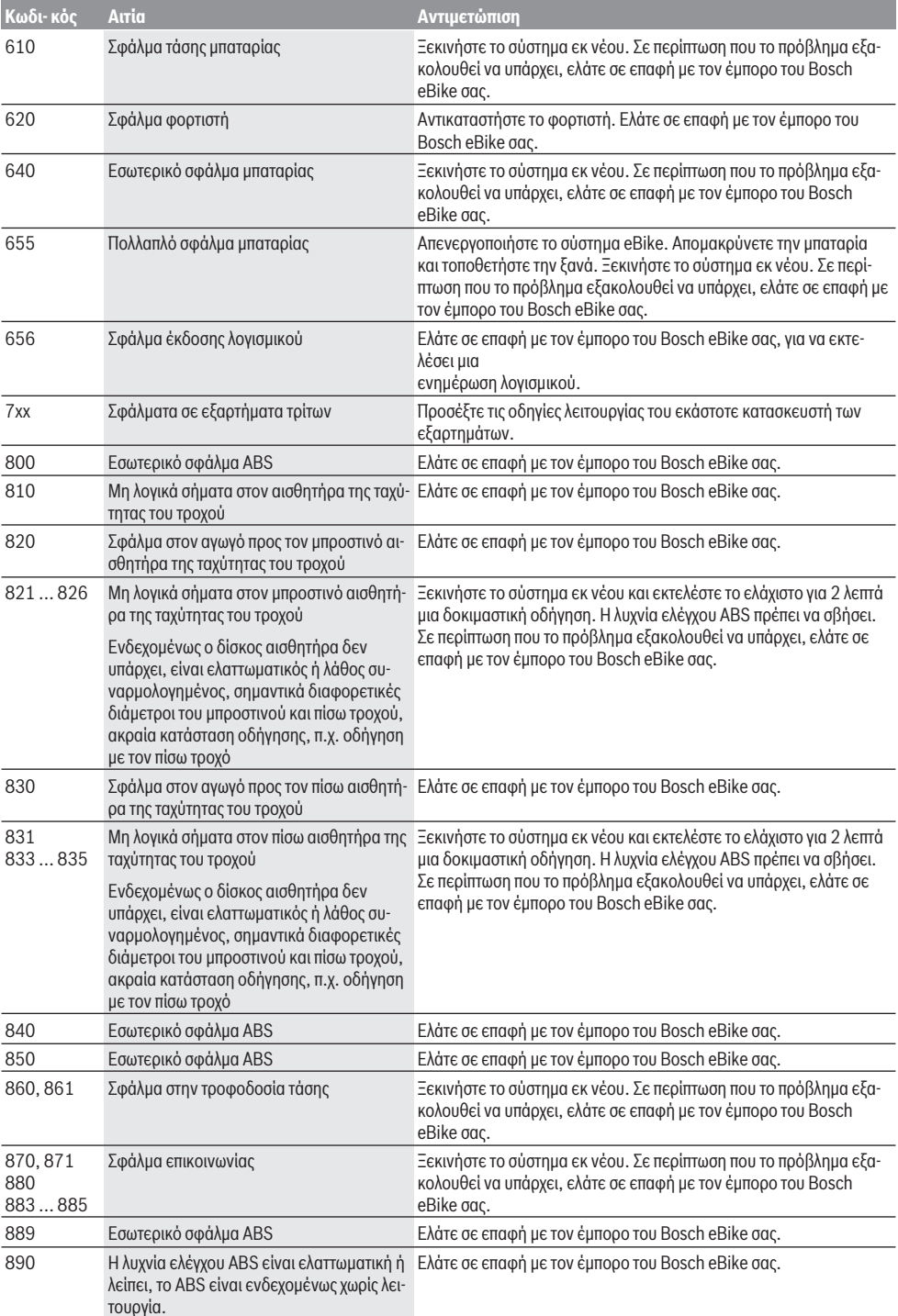

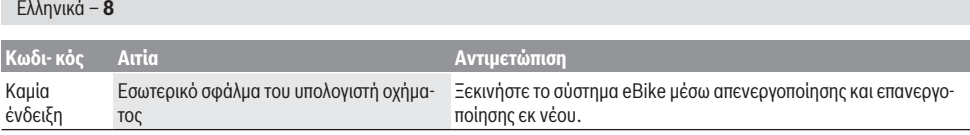

# **Συντήρηση και Service**

## **Συντήρηση και καθαρισμός**

Όλα τα εξαρτήματα συμπεριλαμβανομένης και της μονάδας κίνησης δεν επιτρέπεται να βυθιστούν στο νερό ή να καθαριστούν με νερό υπό πίεση.

Για τον καθαρισμό του υπολογιστή οχήματος χρησιμοποιείτε ένα μαλακό, εμποτισμένο μόνο με νερό πανί. Μη χρησιμοποιείτε κανένα απορρυπαντικό.

Αφήστε το eBike το λιγότερο μία φορά το χρόνο να ελεγχθεί τεχνικά (εκτός των άλλων μηχανισμός, ενημερότητα του λογισμικό του συστήματος).

Επιπλέον ο κατασκευαστής ή ο έμπορος του ποδηλάτου μπορεί για την ημερομηνία σέρβις να καταχωρήσει στο σύστημα ένα χρόνο λειτουργίας. Σε αυτή την περίπτωση ο υπολογιστής οχήματος θα σας δείχνει τη λήξη της ημερομηνίας σέρβις στην ένδειξη **(f)** .

Για σέρβις ή επισκευές στο eBike απευθυνθείτε παρακαλώ σε έναν εξουσιοδοτημένο έμπορα του ποδηλάτων.

## **Εξυπηρέτηση πελατών και συμβουλές εφαρμογής**

Για όλες τις ερωτήσεις σας σχετικά με το eBike και τα εξαρτήματά του, απευθυνθείτε σε έναν εξουσιοδοτημένο έμπορα ποδηλάτων.

Στοιχεία επικοινωνίας εξουσιοδοτημένων εμπόρων ποδηλάτων μπορείτε να βρείτε στην ιστοσελίδα [www.bosch-ebike.com.](http://www.bosch-ebike.com)

## **Απόσυρση και υλικά σε προϊόντα**

Στοιχεία για ουσίες σε προϊόντα μπορείτε να βρείτε στον ακόλουθο σύνδεσμο (link):

[www.bosch-ebike.com/en/material-compliance.](http://www.bosch-ebike.com/en/material-compliance)

Μην πετάτε το eBike και τα εξαρτήματά του στα οικιακά απορρίμματα!

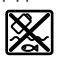

Η μονάδα κίνησης, ο υπολογιστής οχήματος συμπεριλαμβανομένης της μονάδας χειρισμού, η μπαταρία eBike, ο αισθητήρας ταχύτητας, τα εξαρτήματα και οι συσκευασίες πρέπει να παραδίδονται σε μια ανακύκλωση σύμφωνα με τους κανόνες προστασίας του περιβάλλοντος.

Βεβαιωθείτε οι ίδιοι, ότι τα προσωπικά δεδομένα έχουν διαγραφεί από το εργαλείο.

Οι μπαταρίες, που μπορούν να αφαιρεθούν από την ηλεκτρική συσκευή χωρίς να γίνει ζημιά, πρέπει να αφαιρούνται πριν από την απόσυρση και να παραδίδονται στην ξεχωριστή συλλογή μπαταριών.

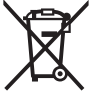

Σύμφωνα με την Ευρωπαϊκή οδηγία 2012/19/ΕΕ οι άχρηστες ηλεκτρικές συσκευές και σύμφωνα με την Ευρωπαϊκή οδηγία 2006/66/ΕΚ οι χαλασμένες ή χρησιμοποιημένες μπαταρίες πρέπει να συλλέγονται ξεχωριστά για

να ανακυκλωθούν με τρόπο φιλικό προς το περιβάλλον.

Η χωριστή συλλογή ηλεκτρικών συσκευών χρησιμεύει για την εκ των προτέρων ταξινόμηση τους κατά είδος και υποστηρίζει τη σωστή επεξεργασία και επανάκτηση των πρώτων υλών, προστατεύοντας έτσι τους ανθρώπους και το περιβάλλον.

Παραδίδετε τα άχρηστα πλέον εξαρτήματα του eBike Bosch δωρεάν σε έναν εξουσιοδοτημένο έμπορα ποδηλάτων ή σε ένα κέντρο ανακύκλωσης.

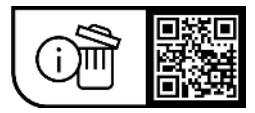

**Με την επιφύλαξη αλλαγών.**